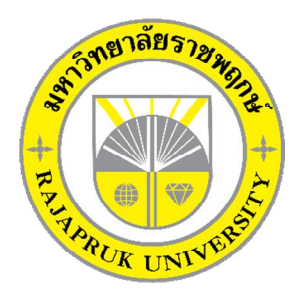

# ระบบร้านขายสุนัขออนไลน์ กรณีศึกษาร้านขายสุนัข จอร์ดี้ดอกส์ **ONLINE DOG SHOP SYSTEM A CASE STUDY OF JORDY DOGS**

**นางสาววอรทัย อินทรจันดา นายภิญโญ รุงโอฬาร**

**โครงงานนี้เปนสวนหนึ่งของการศึกษาตามหลักสูตรบริหารธุรกิจบัณฑิต สาขาคอมพิวเตอรธุรกิจ คณะบริหารธุรกิจ มหาวิทยาลัยราชพฤกษ ปการศึกษา 2560**

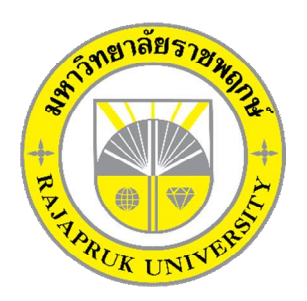

ระบบร้านขายสุนัขออนไลน์ กรณีศึกษาร้านขายสุนัข จอร์ดี้ดอกส์ ONLINE DOG SHOP SYSTEM A CASE STUDY OF JORDY DOGS

> นางสาววอรทัย อินทรจันดา นายภิญโญ รุงโอฬาร

โครงงานนี้เปนสวนหนึ่งของการศึกษาตามหลักสูตรบริหารธุรกิจบัณฑิต สาขาคอมพิวเตอรธุรกิจ คณะบริหารธุรกิจ มหาวิทยาลัยราชพฤกษ ปการศึกษา 2560

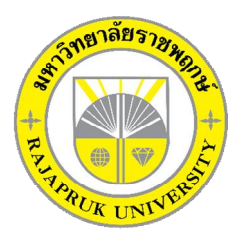

# **ใบรับรองโครงงานคอมพิวเตอรธุรกิจ สาขาวิชาคอมพิวเตอรธุรกิจ คณะบริหารธุรกิจ มหาวิทยาลัยราชพฤกษ**

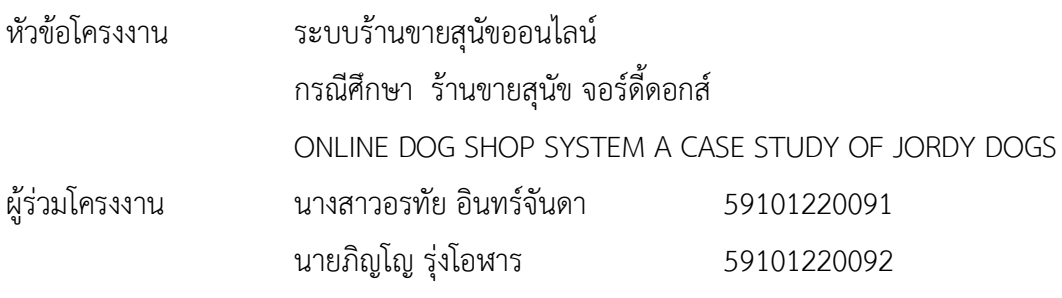

อาจารยที่ปรึกษา ผศ.วลัยนุช สกุลนุย

……….คณะบริหารธุรกิจ มหาวิทยาลัยราชพฤกษ อนุมัติใหนับโครงงานคอมพิวเตอรธุรกิจฉบับนี้ เปนสวนหนึ่งของการศึกษาตามหลักสูตรบริหารธุรกิจบัณฑิต

\_\_\_\_\_\_\_\_\_\_\_\_\_\_\_\_\_\_\_\_\_\_\_\_\_\_\_\_\_\_\_คณบดีคณะบริหารธุรกิจ

(รศ.ศิริ ภูพงษวัฒนา)

คณะกรรมการสอบโครงงานคอมพิวเตอรธุรกิจ

\_\_\_\_\_\_\_\_\_\_\_\_\_\_\_\_\_\_\_\_\_\_\_\_\_\_\_\_\_\_\_\_\_\_\_\_\_ประธานกรรมการ

(...ผศ.วลัยนุช สกุลนุย...)

\_\_\_\_\_\_\_\_\_\_\_\_\_\_\_\_\_\_\_\_\_\_\_\_\_\_\_\_\_\_\_\_\_\_\_\_\_กรรมการ

(…ผศ.ศิริพร อวมมีเพียร...)

\_\_\_\_\_\_\_\_\_\_\_\_\_\_\_\_\_\_\_\_\_\_\_\_\_\_\_\_\_\_\_\_\_\_\_\_\_กรรมการ

(...อ.พิชญาวี คณะผล...)

**โครงงานฉบับนี้เปนลิขสิทธิ์ของมหาวิทยาลัยราชพฤกษ**

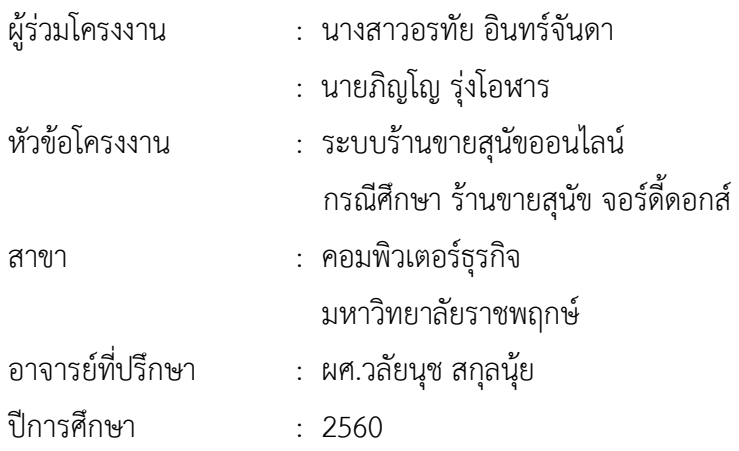

### **บทคัดยอ**

โครงงานนี้มีวัตถุประสงคเพื่อ พัฒนาระบบรานขายสุนัขออนไลน กรณีศึกษารานขายสุนัข จอรดี้ดอกส ซึ่งจําแนกตามกลุมผูใชงานระบบออกเปน 2 สวนคือ สวนของผูดูแลระบบ และสวนของ ลูกค้าที่เข้ามาเลือกสุนัข โดยส่วนของผู้ดูแลระบบจะมีหน้าที่จัดเก็บข้อมูลที่สำคัญของร้านขายสุนัข ้ออนไลน์ลงสู่ระบบลงในฐานข้อมูล เช่น สายพันธุ์สุนัข ข้อมูลสุนัข ข้อมูลลูกค้า ข้อมูลการจองสุนัข การปรึกษา-พูดคุยในการเลี้ยงสุนัข และสามารถเรียกดูรายงานตางๆ เปนตน และในสวนของลูกคาที่ เขามาเลือกสุนัข เปนสวนที่สําคัญเนื่องจากเปนการดูถึงรายละเอียดการขายภายในราน

ซึ่งในการจัดทำโครงงานระบบร้านขายสุนัขออนไลน์ กรณีศึกษาร้านขายสุนัข จอร์ดี้ดอกส์ นี้ได้ มีการพัฒนาโดยใชภาษา C# และ ASP.NET Core 1.0 ดวย Microsoft Visual Studio 2017 Community เก็บขอมูลบนระบบฐานขอมูล Microsoft SQL Server 2016 Express และตกแตง ภาพดวยโปรแกรม Adobe Photoshop CS3 ซึ่งทั้งสามโปรแกรมนี้ถือวาเปนโปรแกรมที่ไดรับความ นิยมสูงในปจจุบันและสามารถเรียนรูไดรวดเร็ว

## **กิตติกรรมประกาศ**

โครงงานฉบับนี้ สําเร็จลงไดดวยความอนุเคราะหจาก ผศ.วลัยนุช สกุลนุย ที่ไดกรุณาเปน อาจารยที่ปรึกษาโครงงาน และไดใหแนวคิดตางๆ ที่เปนประโยชนในการทํางานโครงงานตลอดจน ้ สละเวลาตรวจสอบแก้ไขข้อบกพร่องต่างๆ และการติดตามช่วยเหลือและคอยแก้ปัญหาต่างๆ ให้ คําแนะนําปรึกษาเปนอยางดี ขอขอบคุณนายเขมทิน พันธวงศเดชา เจาของ ราน จอรดี้ดอกส ที่ให้การสนับสนุนในการจัดทำโครงงาน สนับสนุนด้านข้อมูล และให้ข้าพเจ้าเข้าไปศึกษาและ ้วิเคราะห์ระบบงาน ทำให้สามารถวิเคราะห์และออกแบบระบบของโครงงานได้ ทำให้สามารถจัดทำ ระบบไดอยางสมบูรณ

และทายที่สุดขอขอบคุณอาจารยทุกๆทานที่ไดประสาทวิชาความรูใหแกผูจัดทําและสอน ้วิชาการในด้านต่างๆ ซึ่งสามารถนำมาใช้ประกอบการจัดทำโครงงานครั้งนี้

> อรทัย อินทร์จันดา ภิญโญ รุ่งโอฬาร

# **สารบัญ**

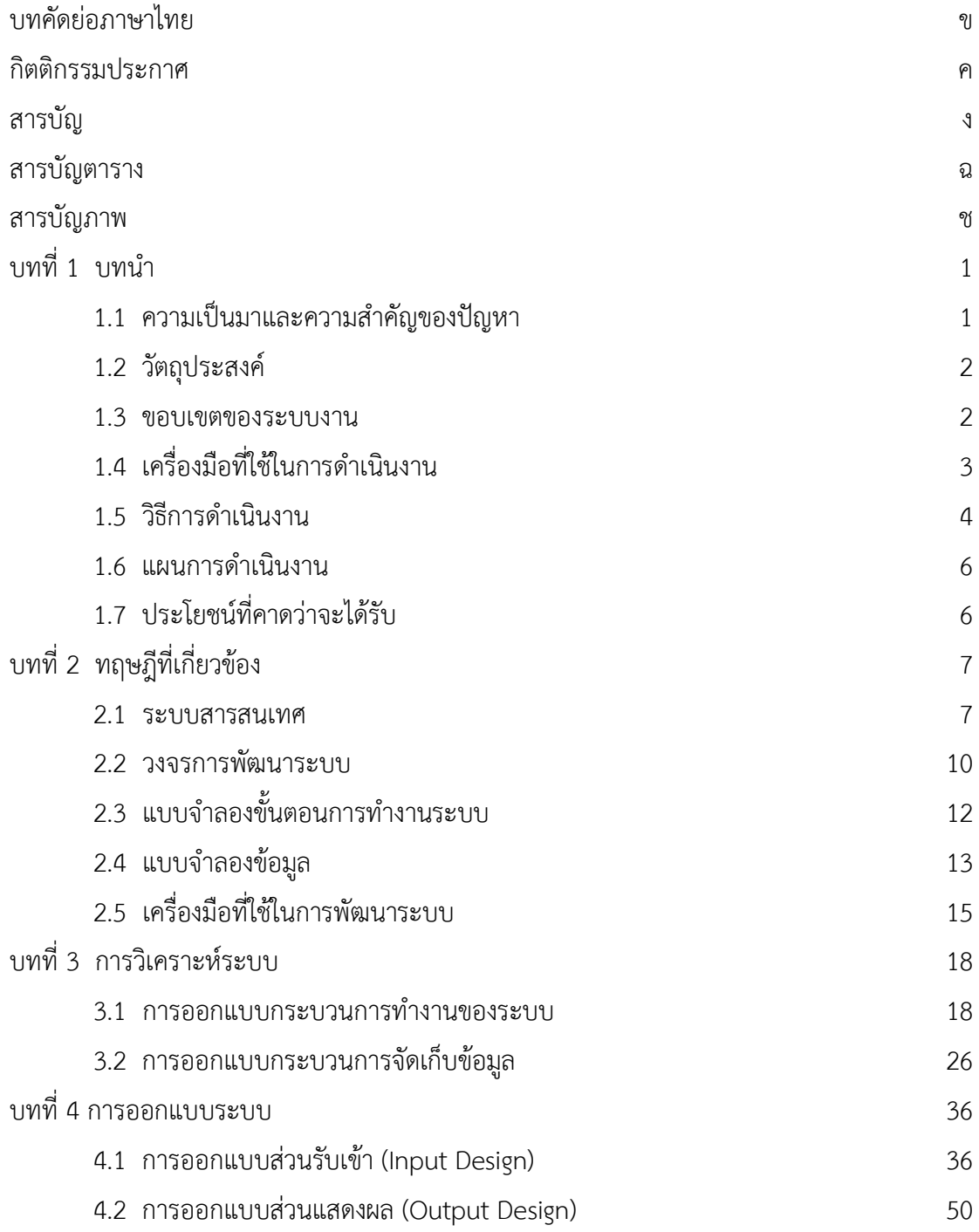

# **สารบัญ (ตอ)**

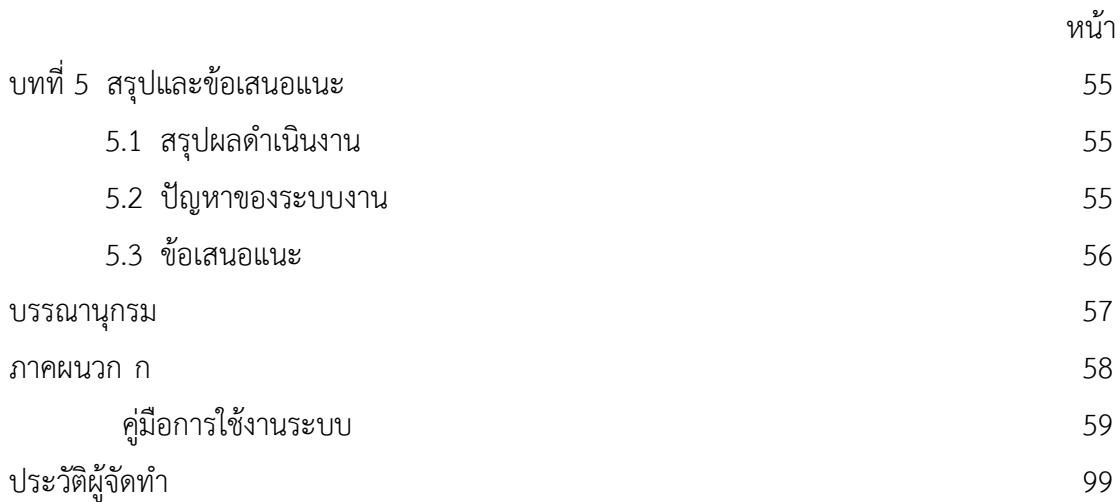

# **สารบัญตาราง**

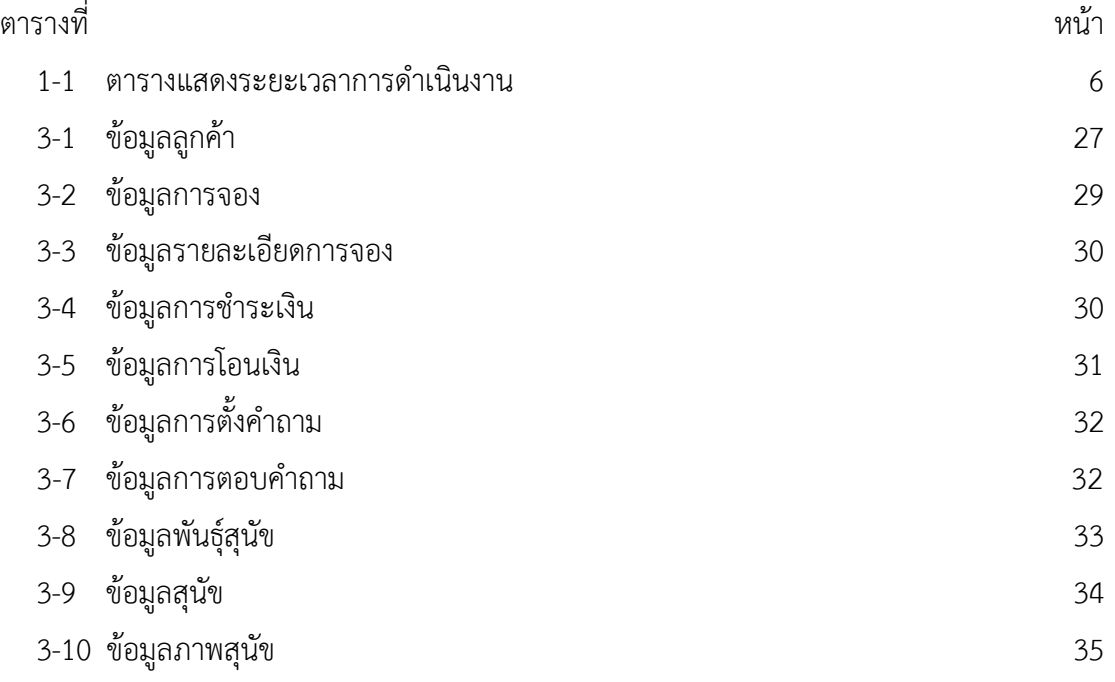

# **สารบัญภาพ**

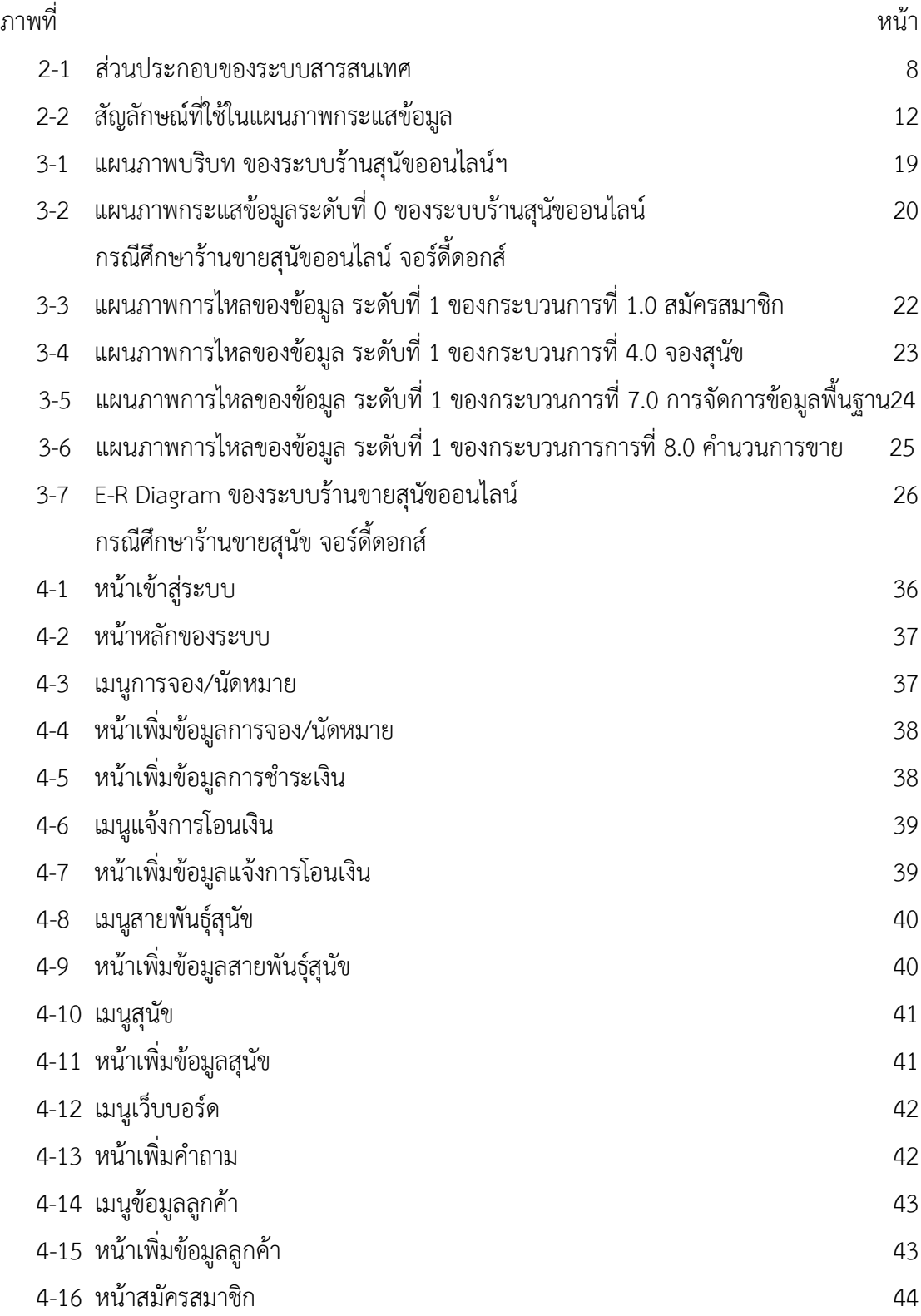

# **สารบัญภาพ (ตอ)**

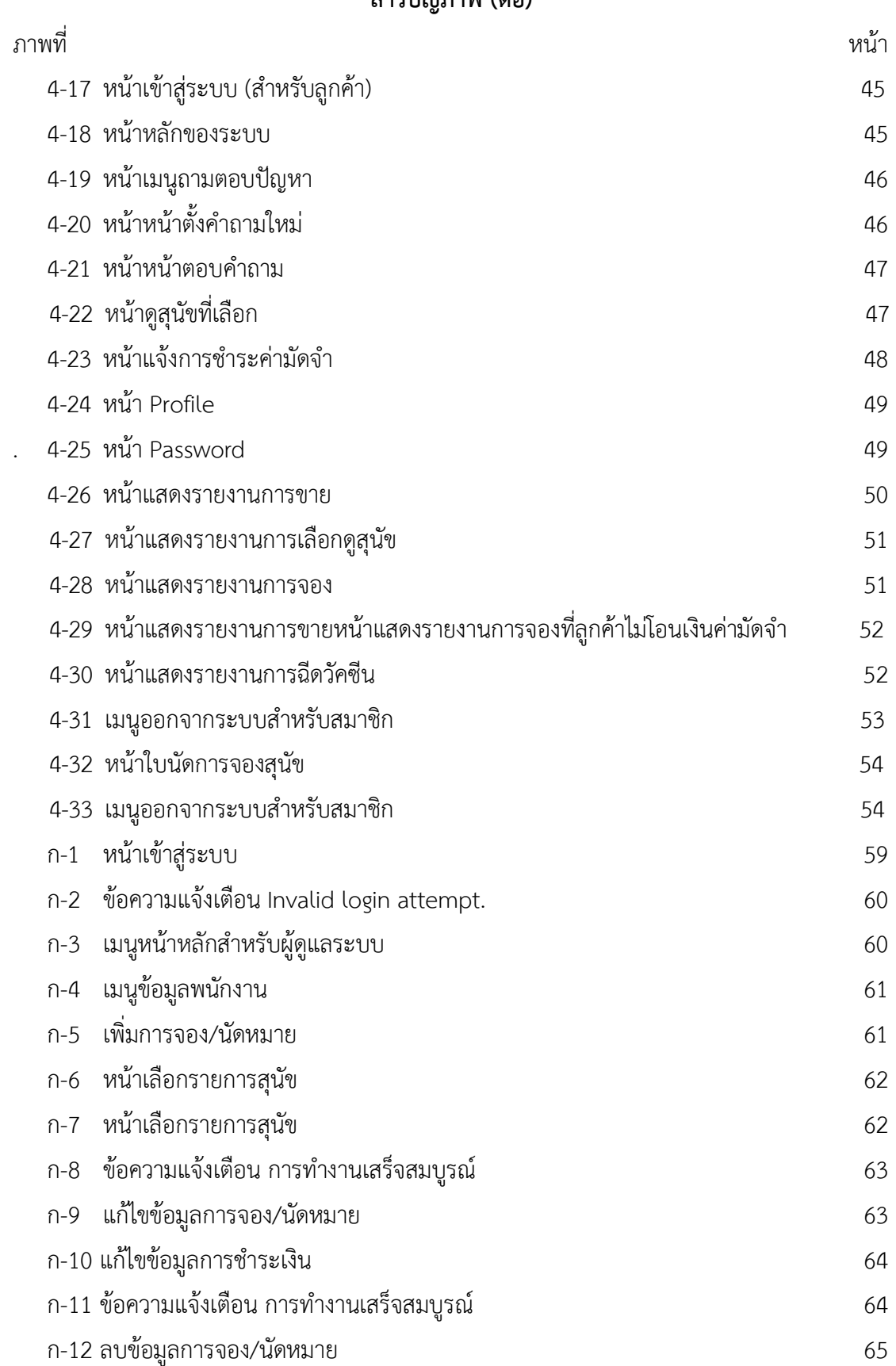

## **สารบัญภาพ (ตอ )**

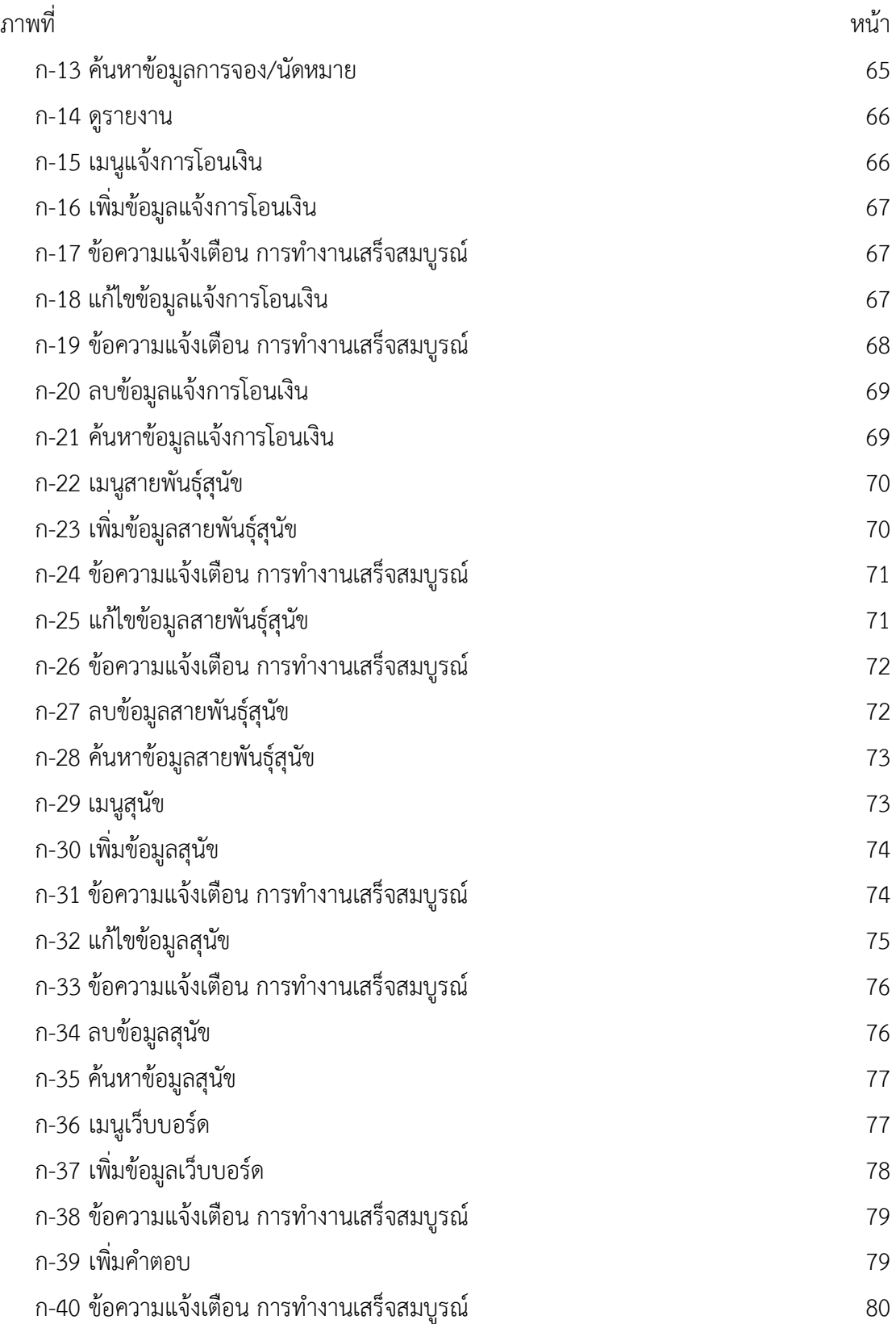

# **สารบัญภาพ (ตอ)**

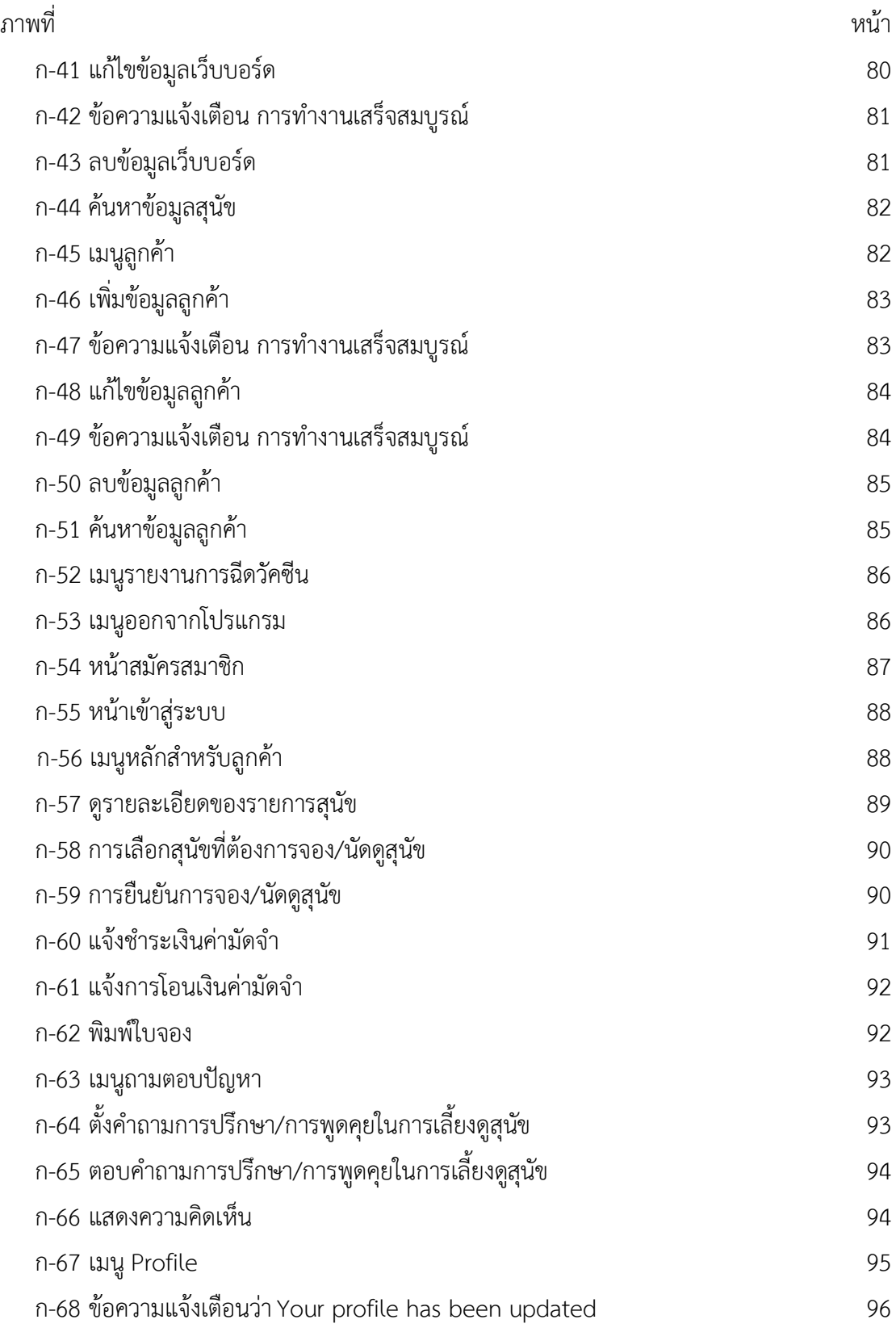

# **สารบัญภาพ (ตอ)**

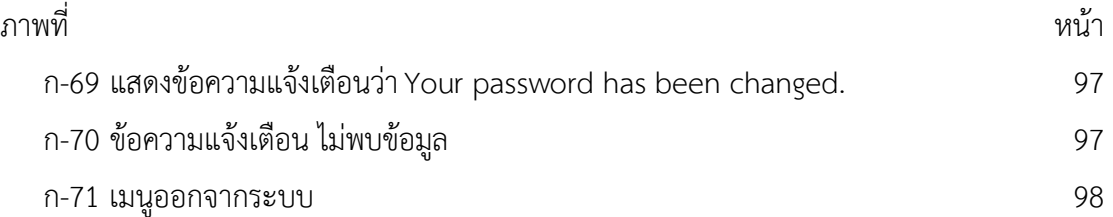

# **บทที่ 1 บทนํา**

## **1.1.ความเปนมาและความสําคัญของปญหา**

ปจจุบันเทคโนโลยีและการสื่อสารไดเจริญกาวหนาไปอยางรวดเร็วโดยเฉพาะในการดําเนิน ชีวิตประจำวันของมนุษย์ อุปกรณ์สื่อสารและคอมพิวเตอร์ได้เข้ามามีบทบาทสำคัญต่อการดำเนิน กิจกรรมต่างๆ โดยเฉพาะอย่างยิ่งในด้านการศึกษาค้นคว้า ด้านการโทรคมนาคมและการทำธุรกิจ การทำธรกรรมต่างๆ เป็นต้น และด้วยความก้าวหน้าของเทคโนโลยีคอมพิวเตอร์ ทำให้องค์กรต่างๆ ้ นำเทคโนโลยีเหล่านี้เข้ามาช่วยในการดำเนินงานขององค์กรให้มีประสิทธิภาพเพิ่มมากยิ่งขึ้น ไม่ว่าจะ เป็นการรับ-ส่งข้อมลข่าวสารอิเล็กทรอนิกส์ การทำธรกิจและให้บริการบนอินเทอร์เน็ต ตลอดจนการ ใช้เป็นเครื่องมือช่วยในการทำงาน ไม่เพียงแต่ในองค์กรต่างๆ เท่านั้นที่นำคอมพิวเตอร์เข้ามาใช้งาน ผูใชตามบานโดยทั่วไป ก็ไดจัดหาคอมพิวเตอรเขามาใชสวนตัวกันมากยิ่งขึ้น

้ จอร์ดี้ดอกส์ เป็นร้านค้าที่มีการดำเนินธรกิจเกี่ยวกับการขายสนัขที่มีหน้าร้านตั้งอย่ที่จัตจักร ซึ่ง มีหลายสายพันธุ์ เช่น ชิวาว่า ปอมเมอเรเนียน พุดเดิ้ล ปั๊ก ลาบลาดอร์ บีเกิ้ล เป็นต้น โดยมีการ ทำงานแบบเดิม คือ เจ้าของร้านใช้วิธีจดบันทึกข้อมูลต่างๆของลูกค้าและการขายไว้ในแฟ้มเอกสาร ไม่ มีการใช้เทคโนโลยีเข้ามาช่วยในการจัดการ และไม่มีการประชาสัมพันธ์สินค้าผ่านระบบเครือข่าย อินเตอร์เน็ต โดยมีการให้บริการลูกค้าโดยการโทรศัพท์หรือมาดูสินค้ากับทางร้านโดยตรง และทำการ ์ ซื้อด้วยตนเองที่ร้านเท่านั้น รวมถึงกรณีถ้าลูกค้าต้องการคำแนะนำในการเลี้ยงดู หรือปรึกษาเมื่อสุนัข เจ็บปวยตองติดตอทางโทรศัพทหรือเดินทางไปยังรานเทานั้น และโดยสวนใหญจะเปนคําถามที่ เหมือนกัน ซึ่งทําใหเกิดความยุงยากและความลาชาในการติดตอสื่อสารกัน เพราะอาจมีปญหาเรื่อง ของเวลาระหวางลูกคากับทางราน ซึ่งทําใหระบบการจัดการยังไมมีประสิทธิภาพ

จากปญหาดังกลาวผูจัดทําโครงงาน จึงมีแนวคิดที่จะสรางระบบรานขายสุนัขออนไลน กรณีศึกษาร้านขายสุนัข จอร์ดี้ดอกส์ โดยพัฒนาเป็นเว็บแอพพลิเคชั่นเพื่อให้การติดต่อสื่อสารทำให้ เร็วยิ่งขึ้นแกปญหาความยุงยาก ประหยัดคาใชจาย และลดความลาชาในการติดตอสื่อสาร หรือการ ประชาสัมพันธ์ข้อมูลข่าวสารต่างๆ รวมถึงการติดต่อกันระหว่างสำนักงานกับลูกค้า ทำได้สะดวก รวดเร็วกว่าการทำงานแบบเดิม และจัดเก็บข้อมูลได้อย่างถูกต้อง เป็นระบบระเบียบ และสามารถ พิมพรายงานตางๆ เปนไปแบบอัตโนมัติ นอกจากนี้ยังเปนการนําเทคโนโลยีใหมเขามาใชใหเกิด ประโยชนสูงสุด

## **1.2 วัตถุประสงค**

1.2.1.เพื่อสรางระบบรานขายสุนัขออนไลน กรณีศึกษารานขายสุนัข จอรดี้ดอกส

- 1.2.2.เพื่อชวยใหลูกคาสามารถเขามาเลือกชมสินคาและบริการไดตลอดเวลา
- 1.2.3 เพื่อให้การติดต่อสื่อสารกันระหว่างลูกค้าและเจ้าของร้าน ทำได้สะดวกและรวดเร็วขึ้น

#### **1.3 ขอบเขตของระบบงาน**

- 1.3.1.การพัฒนาโครงงานนี้ศึกษาเฉพาะรานขายสุนัข จอรดี้ดอกส
- 1.3.2 ขอบเขตของผูใช จําแนกตามกลุมผูใชงานระบบออกเปน2 สวนดังนี้.
	- 1.3.2.1..ผูดูแลระบบ
		- ก ) สามารถเขาสูระบบได
		- ข ) สามารถ เพิ่ม ลบ แกไข และคนหาขอมูลประเภทตามสายพันธุสุนัขได
		- ค ) สามารถ เพิ่ม ลบ แกไข และคนหาขอมูลสุนัขได
		- ง ) สามารถ เพิ่ม ลบ แกไข และคนหาขอมูลลูกคาได
		- จ ) สามารถ เพิ่ม ลบ แกไข และคนหาขอมูลการจองสุนัขได
		- ฉ ) สามารถจองสุนัขได หลังจากนั้นระบบจะแสดงสถานะเปน "รอชําระคามัด จํา"
		- ช ) ระบบจะปรับสถานะของรายการจองเปนคา"วาง" โดยอัตโนมัติ เมื่อไมมี การแจงขอมูลการโอนเงิน ภายใน 24 ชั่วโมง
		- ซ ) สามารถ เพิ่ม ลบ แกไข และคนหาขอมูลการนัดดูตัวสุนัขได
		- ฌ ) สามารถบันทึกขอมูลการรับเงินยอดขายที่เกิดขึ้นจริงได
		- ญ ) สามารถพิมพ/ออกรายงานขอมูลประวัติการจองได
		- ฎ ) สามารถตรวจสอบรายการการนัดหมายในแตละวันเดือนปได.
		- ฏ ) สามารถ เพิ่ม แกไข ลบ คนหา ตอบคําถาม ของเว็บบอรดที่ใชในการ ปรึกษา-พูดคุยในการเลี้ยงสุนัขได
		- ฐ ) สามารถออกรายงานการแจงเตือนฉีดวัคซีนของสุนัขได
		- ฑ ) สามารถออกรายงานสรุปการขายสุนัขของลูกคาในแตละวันเดือนปได
	- 1.3.2.2 ลูกค้า (Customer)
		- ก ) สามารถสมัครสมาชิกได
		- ข ) สามารถเขาสูระบบได
		- ค ) สามารถคนหา และดูรายละเอียดของสุนัขตามสายพันธุได
		- ง ) สามารถจองสุนัขและระบุวันนัดได
- ึจ ) สามารถคำนวณค่าใช้จ่ายการจองสุนัขได้ทันที หลังจากการจองสุนัขแล้ว
- ้ฉ ) สามารถจองสุนัขได้มากกว่า 1 ครั้ง (โดยการจอง 1 ครั้งต่อ 1 ใบจอง)
- ช ) สามารถแกไข ยกเลิก การจองได กรณียังไมยืนยันการจอง
- ซ ) ในกรณีที่ลูกค้าจองสุนัข ระบบจะไม่แสดงข้อมูลสุนัขตัวนั้นที่หน้ารายการสุนัข จนกวาสถานะการจองสุนัข มีคาเปน "วาง"
- ฌ ) สามารถแจงขอมูลการโอนเงินคามัดจําสุนัขในระบบได
- ญ ) สามารถออกใบนัดการจองสุนัขได้ เมื่อมีการชำระค่ามัดจำแล้วเท่านั้น
- ฎ ) สามารถเลื่อนวันนัดได กรณียังไมแจงขอมูลการโอนเงินคามัดจําสุนัข (โดยวัน นัดใหมตองไมหางจากวันนัดเดิมเกิน 7 วัน)
- ฏ ) สามารถใชงานเว็บบอรดที่ใชในการปรึกษา-พูดคุยในการเลี้ยงสุนัขได

## **1.4 เครื่องมือที่ใชในการดําเนินงาน**

- 1.4.1.คอมพิวเตอรฮารดแวร (Hardware) ที่ใชพัฒนามีดังตอไปนี้
	- 1.4.1.1..เครื่องไมโครคอมพิวเตอร Intel Core i7 3.2 GHz
	- 1.4.1.2..หนวยความจําหลัก (RAM) 8 GB
	- 1.4.1.3..หนวยความจําสํารอง (Hard Disk) SSD OCZ Vector 128 GB
	- 1.4.1.4..จอมอนิเตอร (Monitor) 15" Nvidia 650M
- 1.4.2 โปรแกรมคอมพิวเตอร (Software) ที่ใชพัฒนามีดังนี้
	- 1.4.2.1..ระบบปฏิบัติการ Windows 10 Version 1703
	- 1.4.2.2 ภาษาที่ใชในการพัฒนาระบบ C# และ ASP.NET Core 1.0
	- 1.4.2.3 ระบบฐานขอมูลดวย Microsoft SQL Server 2016 Express
	- 1.4.2.4..โปรแกรมสรางเว็บไซต Microsoft Visual Studio 2017 Community
	- 1.4.2.5 โปรแกรมตกแต่งภาพ Adobe Photoshop CS3

## **1.5** .**วิธีการดําเนินงาน**

1.5.1.การวางแผนโครงการ (Project Planning Phase)

1.5.1.1..ศึกษาปญหาของระบบ โดยจะวิเคราะหปญหาตางๆของระบบจากการทํางาน แบบเดิมว่ามีปัญหาอย่างไรบ้าง และทำการรวบรวมข้อมูลทั้งหมดไว้ประกอบการวิเคราะห์ความ เปนไปไดในการพัฒนาระบบใหม

1.5.1.2..ศึกษาขั้นตอนการพัฒนาระบบ นําปญหาของระบบที่รวบรวมไวมาศึกษา และ ตัดสินใจวา จะมีความเปนไปไดหรือไมที่จะสามารถพัฒนาหรือสรางระบบสารสนเทศใหม โดยไมเสีย ค่าใช้จ่ายและใช้เวลาน้อยที่สุดและได้ผลที่น่าพึงพอใจที่สุดเมื่อตัดสินใจได้แล้วก็นำข้อมูลที่ได้มาศึกษา ขั้นตอนการพัฒนาระบบใหมวาควรจะพัฒนาระบบอยางไร มีขั้นตอนการพัฒนาแบบไหน เพื่อการ ทํางานที่มีประสิทธิภาพยิ่งขึ้น และสามารถแกปญหาไดอยางแทจริง

1.5.1.3..ศึกษาเครื่องมือตางๆ ที่นํามาใชในการพัฒนาระบบ โดยศึกษาวาระบบ ้จำเป็นต้องใช้เครื่องมืออะไรบ้างในการพัฒนา เพื่อที่จะสามารถนำเครื่องมือเหล่านั้นมาใช้ได้ถูกต้อง และสอดคลองกับความตองการของระบบมากที่สุด

1.5.2.การวิเคราะหระบบ (System Analysis)

1.5.2.1. ศึกษาความต้องการของผู้ใช้ระบบ โดยส่วนใหญ่ในขั้นตอนนี้จะเก็บความต้องการ ของระบบ หรือคุณสมบัติของระบบจากผู้ใช้งานหรือคนที่เป็นเจ้าของระบบ โดยการสัมภาษณ์การทำ ่ แบบสอบถาม เพื่อเก็บรวบรวมข้อมูลความต้องการของผู้ใช้งานในด้านต่างๆ จากนั้นนำข้อมูลที่ได้มา ้วิเคราะห์ความต้องการ เพื่อให้เข้าใจถึงขั้นตอนการทำงานและทราบว่าจุดสำคัญของระบบว่าอยู่ที่ไหน พร้อมทั้งสรุปความต้องการอย่างชัดเจน เพื่อนำไปพัฒนาระบบได้ตามความต้องการที่ถูกต้องและมี ประสิทธิภาพ

1.5.2.2 สร้างแบบจำลองกระบวนการทำงานของระบบใหม่ โดยนำข้อมูลที่ได้จากการ ้วิเคราะห์ระบบ มาสร้างขั้นตอนกระบวนการทำงานของระบบด้วยการวาดแผนภาพกระแสข้อมูล (Data Flow Diagram : DFD) ซึ่ง DFD เปนเครื่องมือเชิงโครงสรางที่ใชบรรยายภาพรวมของระบบ โดยแสดงขั้นตอนการทํางานของระบบหรือโพรเซส (process) ระบุแหลงกําเนิดของขอมูล การไหล ของขอมูล ปลายทางขอมูล การเก็บขอมูลและการประมวลผลขอมูล เพื่อชวยแสดงแผนภาพ วาขอมูล มาจากไหน จะไปไหน เก็บขอมูลไวที่ไหน มีอะไรเกิดขึ้นกับขอมูลระหวางบาง เปนตน ดังนั้น DFD จึง มีความสําคัญกับการพัฒนาระบบมาก

1.5.2.3 สร้างแบบจำลองข้อมูล โดยใช้ข้อมูลที่รวบรวมมาว่ามีข้อมูลอะไรบ้างมี ความสัมพันธกันอยางไร พรอมนํามาออกแบบอีอารไดอะแกรม (Entity Relationship Diagram: E-R Diagram) และนํามาใชในการสรางฐานขอมูลของระบบ เพื่อลดความซ้ําซอนในการจัดเก็บขอมูล (Non Redundancy)

1.5.3.การออกแบบระบบ (System Design)

1.5.3.1 การออกแบบส่วนติดต่อกับผู้ใช้ โดยจะออกแบบหน้าจอระบบส่วนติดต่อระหว่าง ผู้ใช้ระบบกับระบบแบบคร่าวๆ หรือที่เรียกว่า Prototype โดยการออกแบบนี้จะคำนึงถึง การใช้งาน ง่าย, ไม่มีความซับซ้อน, สอดคล้องกับความต้องการของระบบและมีความเป็นไปได้ในการนำไปสร้าง ระบบไดจริงซึ่งตองคํานึงถึงความปลอดภัยของระบบดวย

1.5.3.2..ออกแบบฐานขอมูล เปนการออกแบบโครงสรางของฐานขอมูล โดยวิเคราะห ข้อมูลหา Entity และ Attribute ทั้งหมดที่จะใช้ในฐานข้อมูลอย่างครบถ้วน ก่อนที่จะนำโครงสร้าง ของฐานข้อมูลนั้นมาพัฒนาระบบ ให้เป็นฐานข้อมูลที่จัดเก็บข้อมูลจริงบนหน่วยความจำสำรอง ซึ่งการ ้ออกแบบฐานข้อมูลนี้ ต้องคำนึงถึงประสิทธิภาพการใช้งาน ความซับซ้อนของข้อมูล และการ ตอบสนองความตองการของผูใชงานไดอยางถูกตองและคลอบคลุมถึงการออกแบบฐานขอมูลในระดับ แนวคิด และการออกแบบภายในหรือเชิงกายภาพที่ถูกต้องด้วย

1.5.3.3 ข้อมูลเข้า (Input) ต้องกำหนดการป้อนข้อมูลและวิธีการในการป้อนข้อมูลในแต่ ละแบบฟอร์ม โดยต้องคำนึงถึงความปลอดภัยในการนำข้อมูลเข้าระบบ โดยแต่ละแบบฟอร์มให้มีแต่ ้ข้อมูลที่จำเป็นต่อการใช้งานจริงเท่านั้น และต้องเป็นแบบฟอร์มที่ง่ายต่อการใช้งานด้วย เป็นต้น

1.5.3.4..ขอมูลออก (Output) สารสนเทศที่ไดจากการประมวลผลขอมูล โดยอาจแสดงใน ้รูปของรายงานต่างๆ หรือการแสดงภาพบนหน้าจอ ซึ่งระบบจะรวบรวมข้อมูลเหล่านี้ไว้เพื่อนำมาใช้ ประโยชนในดานอื่นๆตอไป

1.5.4.การพัฒนาระบบ (System Development)

โดยเริ่มสรางระบบใหม ดวยการเขียนโปรแกรมดวยภาษา C# และ ASP.NET Core 1.0 ร่วมกับระบบฐานข้อมูล Microsoft SQL Server 2016 Express ซึ่งในการสร้างระบบนี้ต้องทำตาม ความตองการของระบบและผูใชงานที่ผานการวิเคราะและออกแบบไวแลวอยางถูกตองและเหมาะสม ้เท่านั้น และต้องมีความปลอดภัยในการใช้ระบบ

1.5.5.การทดสอบและปรับปรุงระบบ (Testing and maintenance)

1.5.5.1 ทำการทดสอบระบบ เพื่อทดสอบหาข้อบกพร่องของระบบ ให้ผู้จัดทำโครงงาน ทดสอบระบบโดยใช้ข้อมูลจริงในการทดสอบระบบ ว่าระบบทำได้ตามความต้องการของระบบใน เบื้องตนหรือไม ถาถูกตองทุกอยางเรียบรอยแลว ก็จะสามารถนําไปใชไดจริงหรือถาระบบเกิดปญหา หรือไม่ครบถ้วนตามความต้องการของระบบขึ้น ผู้สร้างระบบต้องกลับไปที่ส่วน Design เพื่อออกแบบ คุณสมบัติที่มันตกหลนไป แลวนํามาสรางและทดสอบใหมอีกครั้ง หรือถาระบบเกิดความผิดพลาด หรือ Errorขึ้น ก็จะทำการแก้ไขปรับปรุงระบบ โดยขอคำแนะนำ จากอาจารย์ที่ปรึกษาช่วยพิจารณา เพื่อนำไปปรับปรุงแก้ไขให้มีประสิทธิภาพและถูกต้อง

1.5.6.การจัดทําเอกสารและคูมือระบบ (System documentation and manuals)

1.5.6.1 จัดทำเอกสารและคู่มือโดยอธิบายขั้นตอนการใช้งานของระบบอย่างละเอียด และใช้ภาษาที่เข้าใจง่าย เพื่อประโยชน์แก่ผู้ใช้ระบบ

## **1.6 แผนการดําเนินงาน**

**ตารางที่ 1-1**.ระยะเวลาในการดําเนินงาน

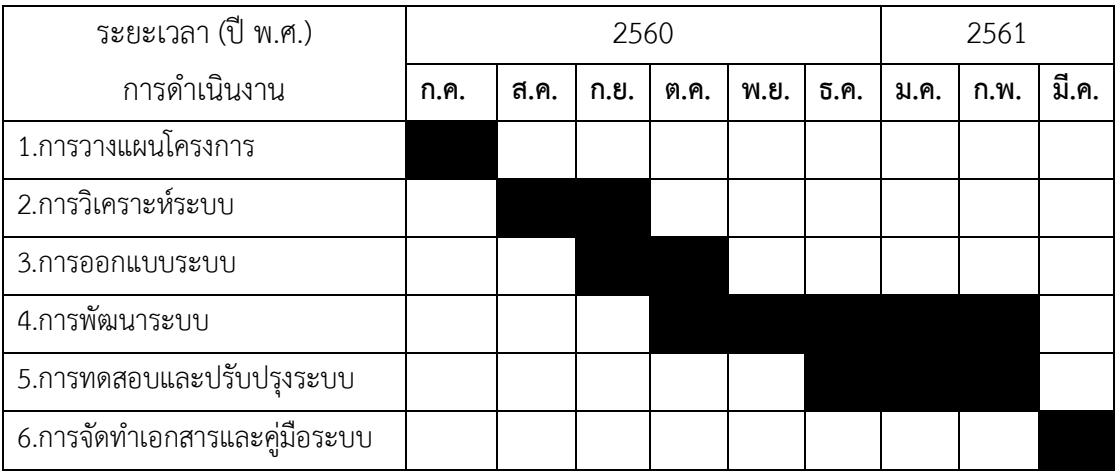

# **1.7 ผลที่คาดวาจะไดรับ**

- 1.7.1 ไดระบบจัดการรานขายสุนัขออนไลน กรณีศึกษารานขายสุนัข จอรดี้ดอกส
- 1.7.2 ลูกค้าสามารถเข้ามาเลือกชมสินค้าและบริการได้ตลอดเวลา
- 1.7.3 การติดต่อสื่อสารกันระหว่างลูกค้าและเจ้าของร้าน ทำได้สะดวกและรวดเร็วขึ้น

# **บทที่ 2 ทฤษฎีที่เกี่ยวของ**

ในการพัฒนาระบบร้านสุนัขออนไลน์ กรณีศึกษาร้านขายสุนัขออนไลน์ จอร์ดี้ดอกส์ผู้พัฒนาได้ ้ ทำการศึกษาหลักการของทฤษฎีต่าง ๆ ที่เกี่ยวข้องกับการพัฒนาระบบสามารถนำมาประยุกต์ใช้งาน ไดโดยแบงออกเปนหัวขอตาง ๆ ดังตอไปนี้

- 2.1 ระบบสารสนเทศ
- 2.2 วงจรการพัฒนาระบบ
- 2.3 แบบจำลองขั้นตอนการทำงานของระบบ
- 2.4 แบบจำลองข้อมูล
- 2.5 แครื่องมือที่ใช้ในการพัฒนาระบบ

### **2.1\*\*ระบบสารสนเทศ**

ขอมูล (Data) คือ ขอเท็จจริงเกี่ยวกับเหตุการณ หรือขอมูลดิบที่ยังไมผานการประมวลผล ยังไม่มีความหมายในการนำไปใช้ ข้อมูลอาจเป็นตัวเลข ตัวอักษร สัญลักษณ์ รูปภาพ เสียง หรือ ภาพเคลื่อนไหว

สารสนเทศ (Information) หมายถึง สิ่งที่ได้จากการประมวลผลข้อมูลและสามารถนำไปใช้ ประโยชนในการวางแผน การตัดสินใจ และการคาดการณในอนาคตได สารสนเทศอาจแสดงในรูป ของขอความ ตาราง แผนภูมิ หรือรูปภาพ

้ข้อมูลและสารสนเทศมีความสำคัญต่อการนำไปใช้เพื่อการตัดสินใจ ดังนั้นการจัดการข้อมูลให้ มีประสิทธิภาพ รวดเร็ว และทันต่อเหตุการณ์ จึงเป็นหัวใจสำคัญของการประกอบธุรกิจและการ ดําเนินชีวิตในปจจุบัน

ความรู (Knowledge) หมายถึง การรับรูและความเขาใจสารสนเทศจนถึงระดับที่สมารถ วิเคราะห และสังเคราะหได คือมีความเขาใจ (Understanding) ในองคประกอบตางๆ จนอาจสราง ้เป็นทฤษฎี หรือเป็นแบบจำลองทางความคิด และสามารถนำไปใช้เพื่อแก้ปัญหาในการดำเนินงานได้

ระบบและระบบสารสนเทศ

ระบบ (System) หมายถึง กลุมของสวนประกอบหรือระบบยอยตางๆ ที่มีการทํางานรวมกัน เพื่อใหบรรลุเปาหมายที่กําหนดไว ซึ่งสวนประกอบของระบบประกอบดวยการนําเขาสูระบบ (Input)

การประมวลผล (Process) ผลลัพธ (Output) และการใหขอมูลยอนกลับ (Feedback)

ระบบสารสนเทศ (Information System) หมายถึง การนําเอาองคประกอบที่มีความสัมพันธ กันของระบบมาใชในการรวบรวม บันทึก ประมวลผล และแจกจายสารสนเทศเพื่อใชในการวางแผน ควบคุม จัดการและสนับสนุนการตัดสินใจ

1. การนำข้อมูลเข้า เป็นกิจกรรมการรวบรวมข้อมูลเข้าสู่ระบบเพื่อการประมวลผล

2. การประมวลผล เป็นการนำทรัพยากรที่ได้นำเข้าสู่ระบบมาปรับเปลี่ยนให้อยู่ในรูปที่มี ความหมายเพื่อใชประโยชนในการตัดสินใจวางแผนควบคุม และดําเนินงานดานตางๆ

3. ผลลัพธ์ เป็นผลผลิตที่ได้จากการประมวลผล โดยทั่วไปจะอยู่ในรูปของเอกสารหรือ รายงานสารสนเทศ

้นอกจากส่วนประกอบหลัก 3 ประการที่ได้กล่าวมาแล้ว ในระบบสารสนเทศอาจมีข้อมูล สะทอนกลับ (Feedback) ดังภาพที่ 2-1

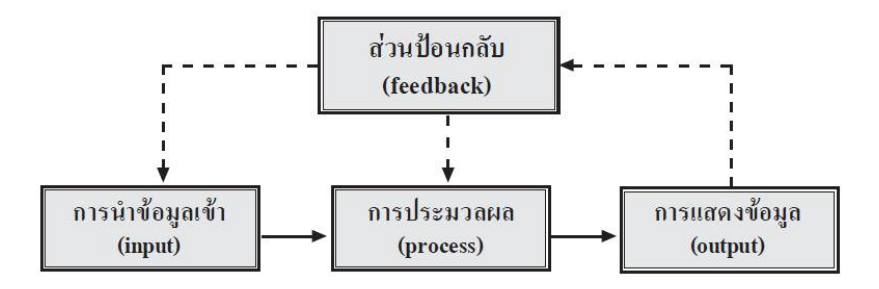

**ภาพที่ 2-1** สวนประกอบของระบบสารสนเทศ

ระบบสารสนเทศเพื่อการจัดการ (Management Information Systems: MIS) เปนระบบที่ ให้ข้อมูลหรือระบบสารสนเทศที่สัมพันธ์กับการดำเนินงานขององค์การ เช่น การใช้ MIS เพื่อ ี่ ช่วยเหลือกิจกรรมของลูกจ้างเจ้าของกิจการ ลูกค้า และบุคคลอื่นที่เข้ามาเกี่ยวข้องกับองค์การ สาเหตุที่ทําใหเกิดสารสนเทศ

- 1. พัฒนาการของความรู้ สิ่งประดิษฐ์ หรือผลิตภัณฑ์ใหม่ ๆ
- 2. พัฒนาการของเทคโนโลยีคอมพิวเตอร์
- ้3. การพัฒนาด้านเทคโนโลยีการสื่อสาร
- 4.\*\*ความกาวหนาของเทคโนโลยีการพิมพ
- 5. ความจำเป็นในการใช้สารสนเทศ

ลักษณะของสารสนเทศ

1. ถูกต้องแม่นยำ (Accurate) สารสนเทศที่มีความถูกต้องจะต้องปราศจากข้อผิดพลาดใดๆ

2. สมบูรณ์ครบถ้วน (Complete) สารสนเทศที่มีความสมบูรณ์จะต้องประกอบด้วย ขอเท็จจริงที่สําคัญอยางครบถวน

3. เข้าใจง่าย (Simple) สารสนเทศที่มีคุณภาพจะต้องเข้าใจง่าย ไม่ซ้ำซ้อนต่อการทำความ เข้าใจ

4. ทันต่อเวลา (Timely) สารสนเทศที่ดีนอกจากจะมีความถูกต้องแล้ว ข้อมูลต้องทันสมัยและ รวดเร็วทันตอเวลาและความตองการของผูใชในการตัดสินใจ

5. เชื่อถือได้ (Reliable) สารสนเทศที่เชื่อได้ขึ้นอยู่กับความน่าเชื่อถือของวิธีการรวบรวม ขอมูลที่นําเขาสูระบบ

6.\*\*คุมราคา (Economical) สารสนเทศที่ผลิตควรจะตองมีความประหยัด เหมาะสมคุมคากับ ราคา

7. ตรวจสอบได้ (Verifiable) สารสนเทศจะต้องตรวจสอบความถูกต้องได้

8. ยืดหยุ่น (Flexible) สารสนเทศที่มีคุณภาพนั้นควรจะสามารถนำไปใช้ได้ในวัตถุประสงค์ที่ แตกตางกันหลายๆ ดาน

9. สอดคล้องกับความต้องการ (Relevant) สารสนเทศที่มีคุณภาพจะต้องมีความสอดคล้อง ตามวัตถุประสงคและสนองความตองการของผูใชเพื่อการตัดสินใจ

10. สะดวกในการเข้าถึง (Accessible) สารสนเทศจะต้องง่ายและสะดวกต่อการเข้าถึงข้อมูล ตามระดับสิทธิของผูใช

11.\*\*ปลอดภัย (Secure) สารสนเทศจะตองถูกออกแบบและจัดการใหมีความปลอดภัยจากผูที่ ไมมีสิทธิในการเขาถึงขอมูลหรือสารสนเทศนั้น

องคประกอบของระบบสารสนเทศคอมพิวเตอร

1. ฮาร์ดแวร์ (Hardware) หมายถึง เครื่องคอมพิวเตอร์และอุปกรณ์ต่อพ่วงเพื่อใช้ในการ จัดทําสารสนเทศ

2. ซอฟต์แวร์ (Software) เป็นชุดคำสั่งเพื่อสั่งให้เครื่องคอมพิวเตอร์หรือฮาร์ตแวร์ทำงาน

3. ขอมูล (Data) เปนสวนสําคัญอยางหนึ่งของระบบเพื่อใชในการประมวลผลใหไดสารสนเทศ ในการตัดสินใจ ขอมูลอาจอยูในรูปของตัวอักษร ตัวเลข รูปภาพ และเสียง

4. การสื่อสารและเครือขาย (Telecommunication) เปนการเชื่อมตอคอมพิวเตอรเพื่อการ สื่อสารและแลกเปลี่ยนโปรแกรมและขอมูลโดยผานสื่อนําขอมูลตาง ๆ

5. กระบวนการทํางาน (Procedure) เปนกฎหรือขอปฏิบัติ คําแนะนําในการใชโปรแกรม ฮารดแวร และการกระทํากับขอมูล

6. บุคลากร (People) เป็นบุคคลที่จัดการให้คอมพิวเตอร์ทำงานได้อย่างมีประสิทธิภาพ ตลอดจนทํางานรวมกับผูใชเพื่อพัฒนาระบบสารสนเทศใหตรงกับความตองการของหนวยงาน

ความสําคัญของระบบสารสนเทศ

1. การทาทายของเศรษฐกิจโลก การเจริญเติบโตของโลกเศรษฐกิจอุตสาหกรรมทําใหระบบ สารสนเทศมีความจําเปนเพิ่มขึ้นเรื่อย ๆ เพื่อชวยขยายโอกาสทางเศรษฐกิจไมเพียงแตเศรษฐกิจระดับ ทองถิ่นหรือระดับประเทศเทานั้น แตยังรวมไปถึงเศรษฐกิจระดับโลกดวย ดังนั้นการที่จะดําเนินงาน ธุรกิจใหประสบความสําเร็จในตลาดโลก องคการจําเปนจะตองมีระบบสารสนเทศที่มีประสิทธิภาพ เพื่อใหเหมาะสมกับยุคของระบบเศรษฐกิจฐานความรู

2. การแขงขันทางการคา เนื่องจากการเจริญเติบโตทางเศรษฐกิจและอุตสาหกรรมที่ไร ขีดจำกัด การทำธุรกิจมีความเป็นอิสระและเสรีมากขึ้นส่งผลให้การแข่งขันทางการค้ามีความรุนแรง ้มากขึ้นเช่นกัน และในการที่จะแข่งขันให้ชนะคู่แข่งขันได้นั้น ระบบสารสนเทศที่ถูกต้องและทันสมัย เปนปจจัยสําคัญอยางหนึ่งในการแขงขัน

3. การขยายเครือข่ายทางการค้า รูปแบบธุรกิจที่แต่เดิมมีการซื้อ-ขายและให้บริการ ภายในประเทศที่ผลิตสินค้าเท่านั้น ปัจจุบันได้มีการขยายตลาดไปยังสาขาต่าง ๆ รูปแบบที่ได้รับความ นิยมอย่างแพร่หลายคือ ธุรกิจแฟรนไชส์และธุรกิจออนไลน์ในลักษณะของพาณิชย์อิเล็กทรอนิกส์ ซึ่ง ระบบสารสนเทศที่มีประสิทธิภาพจะชวยสงเสริมและสนับสนุนการตัดสินใจและทําใหการขายการ บริหารงานเปนไปอยางมีประสิทธิภาพ

4. ความก้าวหน้าทางเทคโนโลยีสารสนเทศ ความเจริญก้าวหน้าทางเทคโนโลยีสารสนเทศมี บทบาทสําคัญตอการดําเนินชีวิตประจําวันของมนุษยในดวยความกาวหนาของเทคโนโลยีที่ชวยให สารสนเทศกระจายไปยังผู้บริโภคได้อย่างมีประสิทธิภาพ สะดวกรวดเร็วให้องค์การต่าง ๆ ได้นำ เทคโนโลยีที่ทันสมัยมาประยุกตใชเพื่อการพัฒนาระบบสารสนเทศใหมีคุณภาพ เพื่อสรางโอกาสทาง ธุรกิจใหบริการลูกคาและเพิ่มประสิทธิภาพการทํางานของพนักงาน

### **2.2.\*\*วงจรการพัฒนาระบบ**

วงจรการพัฒนาระบบ (System Development Life Cycle : SDLC) เปนวงจรที่แสดงถึง ขั้นตอน ตั้งแตเริ่มจนกระทั่งสําเร็จ วงจรการพัฒนาระบบนี้จะทําใหเขาใจถึงกิจกรรมพื้นฐานและ รายละเอียดตางๆ ในการพัฒนาระบบ ซึ่งมี 7 ขั้นตอนดังตอไปนี้ คือ

2.2.1. การสำรวจเบื้องต้น (Preliminary Investigation)

ผูพัฒนาระบบจะสํารวจหาขอมูลในประเด็นตางๆ เกี่ยวกับระบบงาน ไดแก ปญหาที่เกิดขึ้นใน ปจจุบันความเปนไปไดของระบบที่ตองการ สิ่งที่จะชวยเพิ่มประสิทธิภาพของกลยุทธในการ ดำเนินงาน และประมาณการค่าใช้จ่าย โดยข้อมูลที่ได้จะนำเสนอต่อผู้บริหารของหน่วยงาน เพื่อใช้ใน การตัดสินใจว่าองค์กรควรมีการพัฒนาระบบสารสนเทศหรือไม่ และระบบสารสนเทศที่จะพัฒนาขึ้น มาควรมีลักษณะเปนอยางไร

 $2.2.2.$  การวิเคราะห์ (Analysis)

้เป็นขั้นตอนของการวิเคราะห์การดำเนินงานของระบบปัจจุบัน โดยการนำความต้องการที่ได้ ้จากขั้นตอนแรกมาศึกษาและวิเคราะห์เพื่อแก้ปัญหาที่เกิดขึ้น ด้วยแบบจำลอง ขั้นตอนการทำงานของ ระบบ (Process Model) และแบบจำลองข้อมูล (Data Model) ซึ่งใช้แผนภาพการไหลของข้อมูล (Data Flow Diagram : DFD) เปนเครื่องมือที่ใชในการจําลองขอมูล

2.2.3. การออกแบบ (Design)

เปนขั้นตอนของการนําผลลัพธที่ไดจากการวิเคราะหระบบงานปจจุบันมาออกแบบระบบ ใหม โดยพัฒนาเปนลักษณะการทํางานของระบบทางกายภาพหรือทางเทคนิค ซึ่งการออกแบบจะเริ่มจาก ้ส่วนของอุปกรณ์และเทคโนโลยีต่างๆ และโปรแกรมคอมพิวเตอร์ที่นำมาพัฒนาการออกแบบจำลอง ข้อมูล การออกแบบรายงานและการออกแบบจอภาพในการติดต่อกับผู้ใช้งาน การจัดทำพจนานุกรม ซึ่งขั้นตอนของการวิเคราะห์และออกแบบจะมุ่งเน้นถึงการแก้ปัญหาอะไร และจะ หาวิธีการแก้ปัญหา ได้อย่างไร

2.2.4. การพัฒนา (Development)

เปนขั้นตอนของการพัฒนาโปรแกรม ดวยการสรางชุดคําสั่งหรือเขียนโปรแกรม เพื่อการสราง ระบบงาน โดยโปรแกรมที่ใช้ในการพัฒนาจะต้องพิจารณาถึงความเหมาะสมกับ เทคโนโลยีที่ใช้งาน อยู

2.2.5. การทดสอบ (Testing)

เปนขั้นตอนของการทดลองใชระบบกอนที่จะนําไปปฏิบัติการใชงานจริง ทีมงานจะทําการ ้ทดสอบข้อมูลเบื้องต้นก่อน ด้วยการสร้างข้อมูลจำลองเพื่อตรวจสอบการทำงานของระบบ หาก มี ข้อผิดพลาดเกิดขึ้นก็จะย้อนกลับไปในขั้นตอนของการพัฒนาโปรแกรมใหม่ โดยการทดสอบระบบนี้ จะมีการตรวจสอบอยู 2 สวนดวยกัน คือ การตรวจสอบรูปแบบภาษาที่ใชเขียนและ การตรวจสอบ วัตถุประสงค์งานว่าตรงกับความต้องการหรือไม่

2.2.6.\*\*การติดตั้ง (Implementation)

เป็นขั้นตอนต่อมาหลังจากที่ได้ทำการทดสอบ ระบบจนมีความมั่นใจว่าระบบสามารถทำงานได้ ้จริงและตรงกับความต้องการของผู้ใช้ จากนั้นจึงดำเนินการติดตั้งระบบเพื่อใช้งานจริงต่อไป

2.2.7. การบำรุงรักษา (Maintenance) เป็นขั้นตอนของการปรับปรุงแก้ไขระบบหลังจากที่ ได้มีการติดตั้งและใช้งานแล้ว ในขั้นตอนนี้อาจเกิดจากปัญหาของโปรแกรม ซึ่งโปรแกรมเมอร์จะต้อง รีบแก้ไขให้ถูกต้อง

# **2.3\*\*แบบจําลองขั้นตอนการทํางานระบบ**

แบบจําลองที่ใชในการพัฒนาระบบสารสนเทศ คือ

2.3.1. แบบจำลองเชิงตรรกะ (Logical Model) เป็นแบบจำลองที่อธิบายการดำเนินงานใน ้ระบบว่ามีการทำงานและความต้องการใดบ้างโดยไม่คำนึงถึงเทคโนโลยี หรือโปรแกรมภาษาใดๆ ที่ นํามาติดตั้งใชงาน

2.3.2. แบบจำลองเชิงกายภาพ (Physical Model) เป็นแบบจำลองที่นอกจากจะอธิบายการ ดำเนินงานของระบบว่าทำงานอะไรแล้ว ยังอธิบายว่ามีการดำเนินงานอย่างไร นอกจากนี้ยังมีการ แสดงถึงประสิทธิภาพของเทคโนโลยีที่เลือกมาติดตั้งใชงานเพื่อสนองความตองการ และแสดง ขอจํากัดของเทคโนโลยี

แบบจําลองขั้นตอนการทํางานของระบบ (Process Modeling) คือ เทคนิคที่ใชในการรวบรวม บันทึก สรางโครงสรางและแสดงทิศทางของขอมูลในการดําเนินงานขั้นตอนตางๆ รวมทั้งขอมูลเชิง ตรรกะ (Logical) หลักการ (Policies) และขบวนการ(Procedures) ตางๆ ของแตละขั้นตอน เหตุผล ้ ของการจำลองขั้นตอนการทำงานของระบบขึ้น คือต้องการแสดงข้อเท็จจริงในการทำงานและข้อมูล ของระบบที่เก็บรวบรวมมาในรูปของขอความ ใหเปนแผนภาพเพื่อความสะดวกในการสื่อสารระหวาง นักวิเคราะห์ระบบและโปรแกรมเมอร์หรือผู้ที่เกี่ยวข้องคนอื่นๆ และง่ายต่อความเข้าใจของผู้ใช้และ เจาของระบบ โดยเครื่องมือที่ใชในการจําลองแบบขั้นตอนการทํางานเรียกวา "แผนภาพกระแส ขอมูล (Data Flow Diagram : DFD)" ดังภาพที่ 2-2

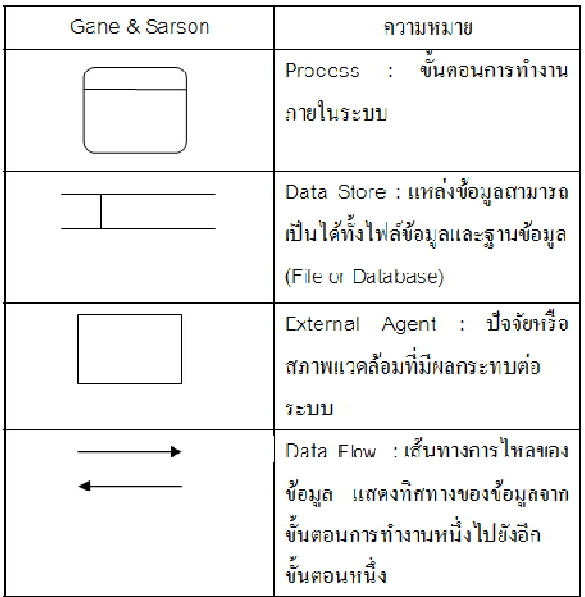

**ภาพที่ 2-2** สัญลักษณที่ใชในแผนภาพกระแสขอมูล

Process หรือ ขั้นตอนการดําเนินงาน คือ งานที่ดําเนินการ/ตอบสนองขอมูลที่รับเขา หรือ ้ดำเนินการ/ตอบสนองต่อเงื่อนไข/ สภาวะใดๆ ที่เกิดขึ้น ไม่ว่าขั้นตอนการดำเนินงานนั้นจะกระทำโดย บุคคล หนวยงาน หุนยนต เครื่องจักร หรือ เครื่องคอมพิวเตอรก็ตาม โดยจะเปนกริยา (Verb) เชน ลงทะเบียน เพิกถอนวิชา เพิ่มวิชา พิมพรายงาน เปนตน จํานวนโปรเซสควรมีอยูระหวาง 2-7 โปรเซส

เสนทางการไหลของขอมูล (Data Flows) เปนการสื่อสารระหวางขั้นตอนการทํางาน (Process) ตางๆ และสภาพแวดลอมภายนอกหรือภายในระบบ โดยแสดงถึงขอมูลที่นําเขาไปในแต ละ Process และขอมูลที่สงออกจาก Process ใชในการแสดงถึงการบันทึกขอมูล การลบขอมูล การ แกไขขอมูลตางๆ สัญลักษณที่ใชอธิบายเสนทางการไหลของขอมูลคือ เสนตรงที่ประกอบดวยหัวลูกศร ตรงปลายเพื่อบอกทิศทางการเดินทางหรือการไหลของขอมูล

ตัวแทนขอมูล (External Agents) หมายถึง บุคคล หนวยงานในองคกร องคกรอื่นๆ หรือ ระบบงานอื่นๆ ที่อยู่ภายนอกขอบเขตของระบบ แต่มีความสัมพันธ์กับระบบ โดยมีการส่งข้อมูลเข้าสู่ ระบบเพื่อดำเนินงาน และรับข้อมูลที่ผ่านการดำเนินงานเรียบร้อยแล้วจากระบบ สัญลักษณ์ที่ใช้ อธิบาย คือ สี่เหลี่ยมจัตุรัส หรือสี่เหลี่ยมผืนผา ภายในจะตองแสดงชื่อของ External Agent โดย สามารถทําการซ้ํา (Duplicate) ไดดวยการใชเครื่องหมาย \ (back slash) ตรงมุมลางซาย

แหลงจัดเก็บขอมูล (Data Store) เปนแหลงเก็บ/บันทึกขอมูล เปรียบเสมือนคลังขอมูล (เทียบเทากับไฟลขอมูล และฐานขอมูล) โดยอธิบายรายละเอียดและคุณสมบัติเฉพาะตัวของสิ่งที่ ต้องการเก็บ/บันทึก สัญลักษณ์ที่ใช้อธิบายคือสี่เหลี่ยมเปิดหนึ่งข้าง แบ่งออกเป็นสองส่วน ได้แก่ ส่วน ที่ 1 ทางดานซายใชแสดงรหัสของ Data Store อาจจะเปนหมายเลขลําดับหรือตัวอักษรไดเชน D1 D2 เปนตน สําหรับสวนที่ 2 ทางดานขวา ใชแสดงชื่อ Data Store หรือชื่อไฟล

### **2.4\*\*แบบจําลองขอมูล**

แบบจําลองขอมูล (Data Model) คือ เครื่องมือในเชิงแนวความคิดที่ใชในการอธิบายขอมูล โครงสรางขอมูล ความสัมพันธของขอมูล ความหมายของขอมูล และเงื่อนไขบังคับความสอดคลองกัน ของขอมูล

แบบจำลองฐานข้อมูลเชิงแนวความคิดที่มีการใช้งานกันอย่างแพร่หลายมี 4 ชนิด ได้แก่ แบบจำลองฐานข้อมูลแบบลำดับชั้น (hierarchical database model) แบบจำลองฐานข้อมูลแบบ เครือขาย (network database model) แบบจําลองฐานขอมูลเชิงสัมพันธ (relational database model) และแบบจำลองฐานข้อมูลแบบออบเจกต์ (object-oriented database model)

ส่วนประกอบของแบบจำลองข้อมูล แบ่งเป็น 3 ส่วนได้แก่ ส่วนโครงสร้าง (structure) ส่วน ปรับปรุง (manipulative) สวนกฎความคงสภาพ (a set of integrity rules)

ส่วนโครงสร้าง (Structure) คือ ส่วนที่ประกอบด้วยกลุ่มสัญลักษณ์รวมทั้งกฎระเบียบ เพื่อใช้ ในการสรางฐานขอมูลเชนการจัดเก็บ ขอมูลในรูปแบบของรีเลชัน (ตาราง) ซึ่งประกอบดวยแถวและ คอลัมน

ี ส่วนปรับปรุง (Manipulative) เป็นส่วนที่กำหนดชนิดของการปฏิบัติการต่างๆที่เกี่ยวกับข้อมูล ประกอบดวยการ Update การเรียกดูขอมูลจากฐานขอมูล การเปลี่ยนแปลงโครงสราง ฐานขอมูล นิยมใช SQL ในการจัดการขอมูล

สวนกฎความคงสภาพ (a set of integrity rules) เปนกฎเกณฑที่ใชในการควบคุมความ ้ถูกต้องของข้อมูล เพื่อให้เกิดความมั่นใจในความถูกต้องก่อนการบันทึกข้อมูล เช่นการกำหนดแอททริ ้บิวท์บางแอททริบิวท์ห้ามเป็นค่าว่าง หรือการกำหนดค่าเริ่มต้นให้กับแอททริบิวท์ เป็นต้น

ประเภทของแบบจําลองขอมูล สามารถแบงออกไดเปน 2 ประเภทไดแก Conceptual Model และ Implementation Model

Conceptual Model เป็นแบบจำลองที่มักถูกนำไปใช้ในการออกแบบฐานข้อมูล เพื่อต้องการ อธิบายใหเห็นวาภายในฐานขอมูลจะประกอบดวยขอมูลอะไรบาง และแตละขอมูลนั้นมีความสัมพันธ กันอยางไร

แบบจําลองในกลุมนี้มักประกอบดวยสัญลักษณที่ใชแทนตัวขอมูล คุณสมบัติของขอมูลและ ความสัมพันธตาง ๆ ตัวอยางของแบบจําลองของฐานขอมูลประเภทนี้ เชน Entity-Relationship Model (E-R Model) เป็นต้น

Implementation Model เป็นแบบจำลองที่ถูกนำมาใช้อธิบายโครงสร้างข้อมูลของฐานข้อมูล แตละประเภทที่ถูกคิดคนขึ้น เชน Hierarchical Database Model, Network Database Model และ Relational Database Model

แบบจำลองฐานข้อมูลในปัจจุบันมีอยู่ 4 รูปแบบ ได้แก่

2.4.1. แบบจำลองฐานข้อมูลแบบลำดับชั้น (Hierarchical database Model) ลักษณะ โครงสร้างของฐานข้อมูลแบบลำดับขั้นนี้ จะมีลักษณะคล้ายต้นไม้ที่คว่ำหัวลงซึ่งอาจเรียกโครงสร้าง ฐานขอมูลแบบนี้ไดอีกแบบวา โครงสรางแบบตนไม (Tree Structure)

รูปแบบโครงสร้างของแบบจำลองประเภทนี้คือ มีระเบียนที่อยู่แถวบน ซึ่งเรียกว่า ระเบียนพ่อ แม (Parent Record) สวนระเบียนในแถวถัดลงมาเรียกวา ระเบียนลูก (child record) โดยระเบียน พอแมจะสามารถมีระเบียนลูกไดมากวาหนึ่งระเบียน แตระเบียนลูกแตละระเบียนสามารถมีระเบียน พอแมเพียงหนึ่งระเบียนเทานั้น

2.4.2. แบบจำลองฐานข้อมูลแบบเครือข่าย (Network database Model) ข้อมูลใน ฐานขอมูลแบบนี้สามารถมีความสัมพันธกันแบบใดก็ไดไมวาจะเปนแบบหนึ่งตอหนึ่ง หนึ่งตอกลุมหรือ

กลุ่มต่อกลุ่ม ข้อมูลในฐานข้อมูลแบบลำดับชั้นนี้สามารถมีความสัมพันธ์ของข้อมูลเป็นแบบหนึ่งต่อ หนึ่ง (1:1) หรือหนึ่งตอกลุม (1:M) แตไมสามารถมีความสัมพันธแบบกลุมตอกลุม (M:N)

2.4.3. แบบจำลองฐานข้อมูลเชิงสัมพันธ์ (Relational database Model) แบบจำลองข้อมูล เชิงสัมพันธจะแสดงขอมูลในรูปแบบของตาราง (table) ซึ่งภายในตารางจะประกอบดวยแถว (row) และคอลัมน (column)

แบบจําลองขอมูลเชิงสัมพันธเปนแบบจําลองที่มีความนิยมใชกันมากในปจจุบัน ระบบจัดการ ฐานข้อมูล (RDBMS) ช่วยให้ผู้ออกแบบฐานข้อมูลหรือผู้ใช้งานสามารถใช้งานเพียงแค่ในระดับตรรกะ เทานั้น สวนรายละเอียดตาง ๆ ในระดับกายภาพไมวาจะเปนเรื่องของการจัดเก็บขอมูล, เสนทางการ เขาถึงขอมูล หรือโครงสรางขอมูล จะมีระบบจัดการฐานขอมูลเปนผูดูแลจัดการให

2.4.4. แบบจำลองฐานข้อมูลเชิงวัตถุ (Object-Oriented database Model) แบบจำลอง ขอมูลเชิงวัตถุนี้เกิดจากแนวคิดของการโปรแกรมเชิงวัตถุ (Object Oriented Program : OOP) โดย จะมองของทุกสิ่งเปนวัตถุและในแตละวัตถุจะเปนแหลงรวมของขอมูลและการปฏิบัติงาน ซึ่งจะมี คลาสเปนตัวกําหนดคุณสมบัติหรือรายละเอียดของวัตถุรวมทั้งคุณสมบัติการปดความลับของวัตถุ ี สำหรับการเข้าถึงข้อมูลนั้น ต้องมีการตอบรับจากเมตธอด (method) ในวัตถุนั้นว่าจะอนุญาตในการ สงขอความ (message) เพื่อการติดตอหรือไม

## **2.5\*\*เครื่องมือที่ใชในการพัฒนาระบบ**

2.5.1 ระบบปฏิบัติการ Windows 10 Version 1703

Windows คือ ระบบปฏิบัติการคอมพิวเตอรระบบหนึ่ง (operating system) ที่สรางขึ้นโดย ้ บริษัทไมโครซอฟต์ เนื่องจากความยากในการใช้งานดอส ทำให้บริษัทไมโครซอฟต์ได้มีการพัฒนา ซอฟตแวรที่เรียกวา Windows โดยมีลักษณะที่มีสวนติดตอกับผูใชแบบกราฟกที่เรียกวา GUl (Graphical User lnterface) มีการแสดงผลเปนรูปภาพและใชสัญลักษณในรายการเลือกหรือ menu สัญลักษณ์รูปหรือ icon ในการสั่งงานคอมพิวเตอร์แทนการพิมพ์คำสั่งทีละบรรทัด ทำให้การ ใช้งานคอมพิวเตอร์ง่ายขึ้นและยังทำให้ซอฟต์แวร์น่าใช้งานมากขึ้น แต่วินโดวส์ก็ยังไม่ใช่ ้ระบบปฏิบัติการจริง ๆ เนื่องจากมันจะต้องทำงานอยู่ภายใต้การควบคุมของดอสอีกที กล่าวคือจะต้อง มีการติดตั้งดอสก่อนที่จะติดตั้งระบบปฏิบัติการ Windows และผู้ใช้จะสามารถเรียกใช้คำสั่งต่าง ๆ ที่ มีอยู่ในดอสได้โดยผ่านทาง Windows ซึ่ง Windows จะง่ายต่อการใช้งานมากกว่า ดอส ระบบปฏิบัติการ Windows ใชหลักการแบงงานเปนสวน เรียกวา หนาตางงาน (Windows) ที่ แสดงผลลัพธ์แต่ละโปรแกรม ปัจจุบันมีการผลิตและจำหน่ายหลายรุ่น เช่น Windows XP , Windows Vista, Windows 7,Windows 8 , Windows 8.1 และรุนลาสุดก็คือ Windows 10 นั้นเอง

ดังนั้น Windows 10 จึงถูกออกแบบมาจาก Windows 8 ถูกออกแบบโดย Windows 8.1 และการใช้งานในรูปแบบเดสก์ท็อปเข้าไว้ด้วยกัน โดยมีหน้าต่างแบบจอสัมผัสและแบบดั้งเดิมที่ใช้ เมาสและคียบอรด มีระบบที่ชวยใหสามารถใชไดทั้งคอมพิวเตอรตั้งโตะ แท็บเล็ต และ โทรศัพท์มือถือ ที่ใช้ระบบปฏิบัติการ Windows ในทุกขนาดหน้าจอ ทุกรูปแบบการใช้งาน ไม่ว่าจะ เปนหนาจอแบบระบบสัมผัส ทัชสกรีน หรืออุปกรณควบคุมอยางเมาสหรือคียบอรด รวมไปถึงยังมี ระบบแอพพลิเคชั่นต่างๆ ที่สามารถใช้งานได้บนทุกอุปกรณ์ในระบบ Windows 10

2.5.2 ภาษาที่ใชในการพัฒนาระบบ C# และ ASP.NET Core 1.0

ภาษา C# เปนภาษาโปรแกรมคอมพิวเตอรระดับสูงที่ใชเขียนโปรแกรมคอมพิวเตอรที่ไดรับ ความนิยมเพิ่มมากขึ้นในปัจจุบัน และเป็นภาษาคอมพิวเตอร์ที่เหมาะสำหรับผู้ที่เริ่มต้นสนใจที่จะเขียน โปรแกรมคอมพิวเตอรเปนอยางยิ่ง ซึ่งภาษา C# ถูกพัฒนามาจากภาษา C++ และมีโครงสรางแบบ เชิงวัตถุ โดยใช้โปรแกรม Visual Studio เป็นเครื่องมือในการพัฒนาโปรแกรมคอมพิวเตอร์ ทำให้ ผูเขียนโปรแกรมสามารถพัฒนาโปรแกรมคอมพิวเตอรได

ASP.NET คือ ความหมาย สําหรับคนที่ตองการอยากจะ เรียน เขียนโปรแกรม ดวยตัวเอง ถา หากว่า ยังไม่รู้ว่าจะเริ่ม ทำเว็บไซต์ ด้วยภาษาอะไรดี อาจจะเริ่มด้วย ASP.NET ก็อาจเป็นการดี เพราะวา ASP.NET จัดเปน ภาษา ที่ Microsoft ไดมุงเนนพัฒนาเพื่อใหเปน ภาษา ของ generation ยคถัดไป ในโลกของ อินเตอร์เน็ต ยคใหม่ หรือ ที่เรียกกันว่า Web2.0 ซึ่งเป็น Internet ยคใหม่ ที่จะ ิ มาแทนที่ ยุคของ Internet ยุคเก่า (Web1.0) ซึ่งได้เน้นใช้ XML เป็นหลัก และคิดว่าในอนาคต จะตองมาแทน HTML อยางแนนอน สําหรับ รายละเอียด จะไดกลาวตอไป แนวคิดของ .NET กับ โลกอินเตอรเน็ต ยุคใหม

## 2.5.3 ระบบฐานขอมูลดวย Microsoft SQL Server 2016 Express

SQL ยอมาจาก structured query language คือภาษาที่ใชในการเขียนโปรแกรม เพื่อจัดการกับฐานข้อมูลโดยเฉพาะ เป็นภาษามาตรฐานบนระบบฐานข้อมูลเชิงสัมพันธ์และเป็นระบบ เปด (open system) ซึ้งหมายถึงเราสามารถใชคําสั่ง SQL กับฐานขอมูลชนิดใดก็ได และคําสั่งงาน ่ เดียวกันเมื่อสั่งงานผ่านระบบฐานข้อมูลที่แตกต่างกันจะได้ผลลัพธ์เหมือนกัน ทำให้สามารถเลือกใช้ ู ฐานข้อมูลชนิดใดก็ได้โดยไม่ต้องยึดติดกับฐานข้อมูลใดฐานข้อมูลหนึ่ง นอกจากนี้แล้ว SQL ยังเป็นชื่อ โปรแกรมฐานขอมูล ซึ่งโปรแกรม SQL เปนโปรแกรมฐานขอมูลที่มีโครงสรางของภาษาที่เขาใจงาย ้ไม่ซับซ้อน มีประสิทธิภาพการทำงานสูง สามารถทำงานที่ซับซ้อนได้โดยใช้คำสั่งเพียงไม่กี่คำสั่ง โปรแกรม SQL จึงเหมาะที่จะใชกับระบบฐานขอมูลเชิงสัมพันธ

ดังนั้น Microsoft จึงไดพัฒนา SQL Server 2016 Express ขึ้นเพื่อตอบสนองตอความ ต้องการในโลกยุคใหม่ และเสริมสร้างศักยภาพให้ธุรกิจสามารถรับมือกับความเปลี่ยนแปลงต่างๆ พรอมตอบสนองไดอยางมีประสิทธิภาพดวยคุณสมบัติที่ครบครัน ทั้งการประมวลผลขอมูลเชิงธุรกรรม และเชิงวิเคราะห ฟงกชันการวิเคราะหขอมูลดวยเทคโนโลยีปญญาประดิษฐ (machine learning) การวิเคราะหขอมูลเชิงธุรกิจผานทางอุปกรณพกพา การรวบรวมขอมูลจากหลายแหลงเปนหนึ่ง เดียวกับการบริหารจัดการขอมูลแบบเขารหัสในทุกขั้นตอน

2.5.4 โปรแกรมสรางเว็บไซต Microsoft Visual Studio 2017 Community

Microsoft Visual Studio คือ โปรแกรมตัวหนึ่งที่เปนเครื่องมือที่ชวยพัฒนาซอฟตแวรและ ระบบต่างๆ ซึ่งรองรับการเขียนโปรแกรมได้หลากหลายภาษา เช่น VB VB.NET C# เป็นต้น เนื่องจาก ไมโครซอฟต์ได้พัฒนาโปรแกรมและภาษาขึ้นมาควบคู่กันเพื่อให้ใช้งานได้ซึ่งกันและกัน ซึ่งนักพัฒนา โปรแกรมจะนำเครื่องมือมาใช้ในการพัฒนาต่อยอดให้เกิดเป็นระบบต่างๆ หรือเป็นเว็บไซต์ และ แอพพลิเคชั่นต่างๆ

2.5.5 โปรแกรมตกแตงภาพ Adode Photoshop CS3

Adobe Photoshop CS3 เปนโปรแกรมทางดานกราฟก และโปรแกรมการสรางและแกไข รูปภาพ โดยนักออกแบบทุกคนจะรูจักโปรแกรมตัวนี้ดี ซึ่งคิดคนโดยบริษัท Adobe ที่ใชกันใน อุตสาหกรรมการพิมพระดับโลก และเปนที่รูจักกันดีในกลุมนักออกแบบสื่อสิ่งพิมพทั่วไป และสามารถ แลกเปลี่ยนไฟล์ต่างๆ และนำไปใช้งานร่วมกับโปรแกรมอื่นๆได้

โปรแกรม Adobe Photoshop เริ่มออกมาเวอรชั่นแรก คือ Photoshop 2 และมีการพัฒนา มาเปนเวอรชั่น 8 หรือ Photoshop cs และลาสุดไดพัฒนามาเปน Photoshop cs3 , Photoshop cs4 , Photoshop cs5 ตามลําดับ โดยไดพัฒนาขีดความสามารถในการใชงานในลักษณะตางๆ ใหมี ประสิทธิภาพมากขึ้น

ซึ่ง Adobe Photoshop cs3 ไดมีการพัฒนา User Interface หรือหนาตาของตัวโปรแกรม ที่ มีเปลี่ยนแปลงเปน Single Column Toolbar หรือสวนของเมนูจะเปลี่ยนไปจากเวอรชั่น CS2 ที่มี 2 แถวและใน Photoshop cs3 ลดลงเหลือ แถวเดียว และในสวนอื่นๆ เชน Camera Raw คือฟเจอร ในการตกแต่งภาพจากกล้องดิจิตอล ที่ยังคงรักษาคุณภาพของภาพไว้ 100% ซึ่งสามารถใช้งานได้ ดีกวาโปรแกรม Adobe Photoshop CS2

การใชงานโปรแกรม Adobe Photoshop cs3 นั้นตองมีเครื่องมือที่มีความสามารถสูง พอสมควร มีความเร็วในการประมวลผล และมีหนวยความจําที่เพียงพอในการใชงาน ไมเชนนั้นการ ทํางานจะชาและมีปญหาตามมามากมาย

# **บทที่ 3 การวิเคราะหระบบ**

โครงงานนี้เป็นการพัฒนาระบบร้านขายสุนัขออนไลน์ กรณีศึกษาร้านขายสุนัขออนไลน์ ้จอร์ดี้ดอกส์ มีการวิเคราะห์ระบบ ดังนี้

- 3.1 การออกแบบกระบวนการทำงานของระบบ
	- 3.1.1 แผนภาพบริบท (Context Diagram)
	- 3.1.2 แผนภาพกระแสข้อมูล (Data Flow Diagram)
- 3.2\*\*การออกแบบกระบวนการจัดเก็บขอมูล
	- 3.2.1 แผนภาพแสดงความสัมพันธ์ (Entity Relationship Diagram : E-R Diagram)
	- 3.2.2 ตารางข้อมูล (Data Table)

## **3.1\*\*การออกแบบกระบวนการทํางานของระบบ**

**3.1\*\***3.1.1\*\*แผนภาพบริบท (Context Diagram) เปนการออกแบบแผนภาพการไหลของขอมูล ระดับบนสุด ที่แสดงภาพรวมการทำงานของระบบที่มีความสัมพันธ์กับตัวแทนข้อมูลที่เกี่ยวข้อง โดยตรงกับระบบ ดังภาพที่ 3-1

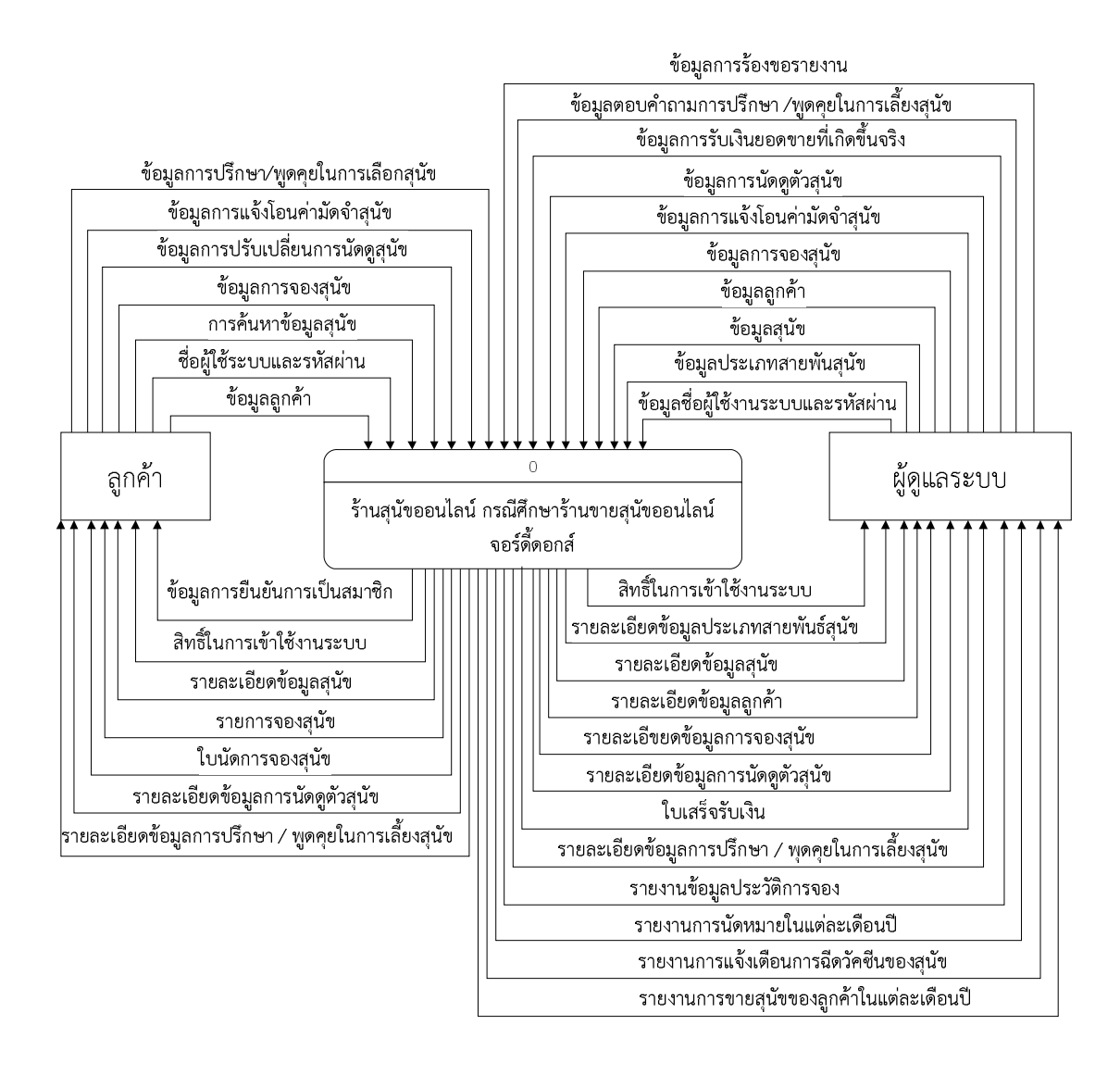

**ภาพที่..3-1**\*แผนภาพบริบท ของระบบรานสุนัขออนไลน กรณีศึกษารานขายสุนัขออนไลน จอรดี้ดอกส

จากแผนภาพบริบทข้างต้นสามารถอธิบายได้ว่า ตัวแทนข้อมูลที่เกี่ยวข้องกับระบบ ประกอบดวย ลูกคาและผูดูแลระบบ โดยมีขอมูลรับเขาและสงออกระหวางตัวแทนขอมูลกับระบบ ดังกลาว

**3.1\*\***3.1.2\*\*แผนภาพกระแสขอมูล ระดับที่ 0 (Data Flow Diagram Level 0) ของระบบ แสดงให เห็นถึงขั้นตอนการทํางานหลักของระบบทั้งหมด แสดงทิศทางการไหลของขอมูลและแสดง รายละเอียดแหลงจัดเก็บขอมูล ดังภาพที่ 3-2

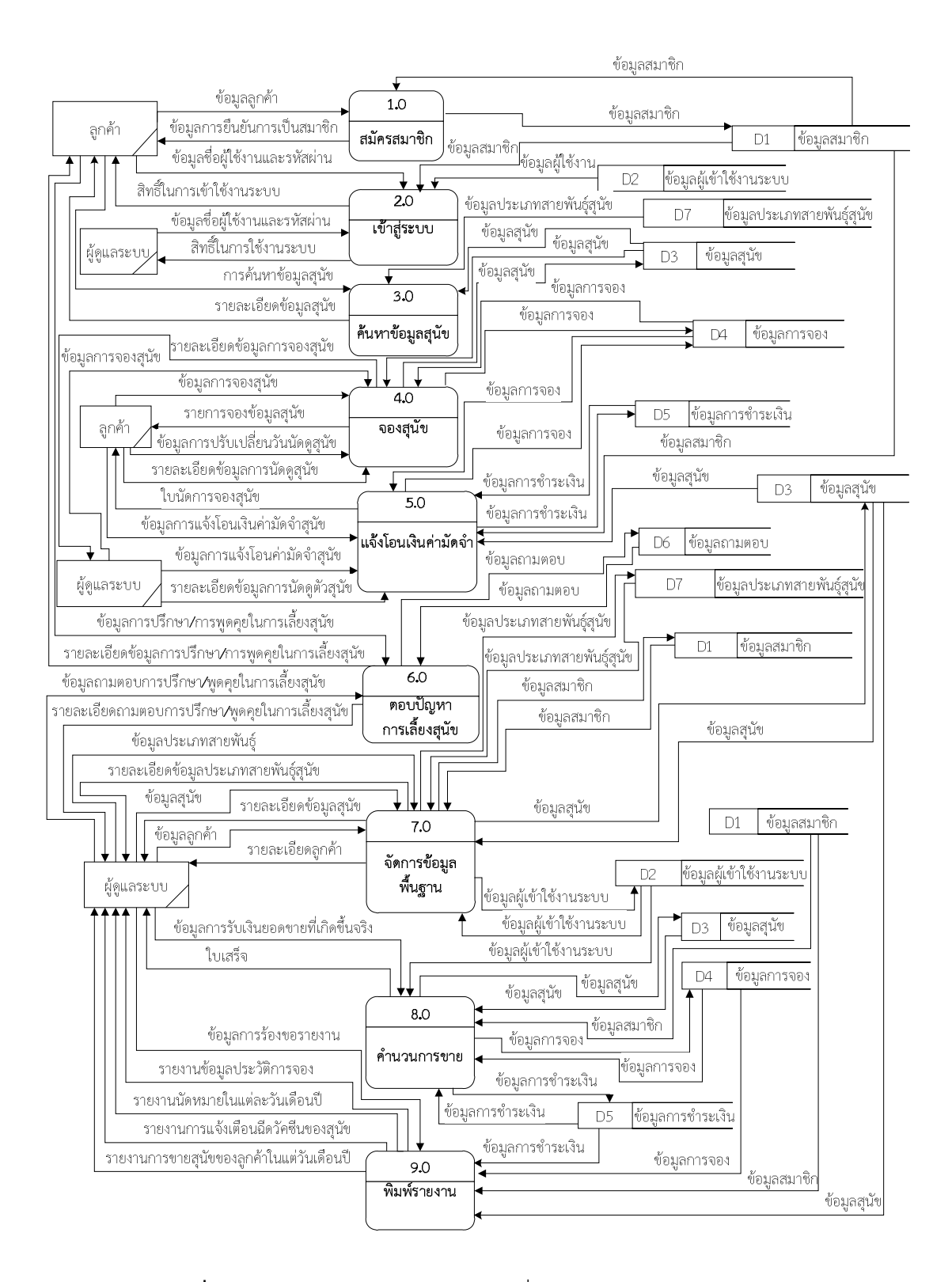

**ภาพที่ 3-2** แผนภาพกระแสข้อมูลระดับที่ 0 ของระบบร้านสุนัขออนไลน์ กรณีศึกษารานขายสุนัขออนไลน จอรดี้ดอกส

้จากภาพที่ 3-2 แสดงให้เห็นถึงรายละเอียดของการทำงานของระบบร้านสุนัขออนไลน์ กรณีศึกษารานขายสุนัขออนไลน จอรดี้ดอกส ซึ่งประกอบดวย 9 กระบวนการ ดังนี้

3.1.2.1 กระบวนการสมัครสมาชิก เป็นกระบวนการสมัครสมาชิกของลูกค้า โดยของ ลูกคาจะปอนขอมูลเพื่อสมัครสมาชิก เชน ชื่อผูใชงานระบบและรหัสผาน จากนั้นระบบจะสงขอมูล การยืนยันการเปนสมาชิกกลับไปที่ลูกคา

3.1.2.2 กระบวนการเข้าสู่ระบบ เป็นกระบวนการเข้าสู่ระบบของลูกค้าและผู้ดูแล ้ ระบบ โดยลูกค้าและผู้ดูแลระบบจะป้อนชื่อผู้ใช้งานและรหัสผ่านเพื่อเข้าสู่ระบบ จากนั้นระบบจะส่ง ข้อมูลสิทธิ์การใช้งานระบบกลับไปลูกค้าและผู้ดูแลระบบ

3.1.2.3\*\*กระบวนการคนหาขอมูลสุนัข เปนกระบวนการการคนหาขอมูลสุนัข โดยใช ข้อมูลสุนัขและข้อมูลประเภทสายพันธุ์สุนัขในการค้นหา ซึ่งข้อมูลสุนัขและข้อมูลประเภทสายพันธุ์ สุนัขจะตองมีการบันทึกขอมูลในระบบแลว จากนั้นระบบจะสงขอมูลรายละเอียดขอมูลสุนัขกลับไปที่ ผูดูแลระบบ

3.1.2.4\*\*กระบวนการจองสุนัข เปนกระบวนการจองสุนัขและเปนกระบวนการในการ ปรับเปลี่ยนขอมูลการจองสุนัข โดยลูกคาและผูดูแลระบบจะปอนขอมูลการจองสุนัขหรือแกไขวันที่ การนัดดูสุนัข จากนั้นระบบจะส่งรายการจองสุนัขหรือรายละเอียดข้อมูลการนัดดูสุนัขกลับมาที่ลูกค้า และผูดูแลระบบ

3.1.2.5 กระบวนการแจ้งโอนเงินค่ามัดจำ เป็นกระบวนการแจ้งโอนเงินค่ามัดจำของ ลูกค้าและผู้ดูแลระบบ โดยลูกค้าหรือผู้ดูแลระบบจะป้อนข้อมูลการแจ้งโอนเงินค่ามัดจำสุนัขในระบบ จากนั้นระบบจะสงขอมูลใบนัดการของสุนัขหรือรายละเอียดขอมูลการนัดดูตัวสุนัขกลับไปลูกคาและ ผูดูแลระบบ

3.1.2.6\*\*กระบวนการตอบปญหาการเลี้ยงดูสุนัข เปนกระบวนการการตอบปญหาการ เลี้ยงดูสุนัขระหว่างผู้ดูแลระบบและลูกค้า โดยลูกค้าจะส่งรายละเอียดข้อมูลการปรึกษา/พูดคุยในการ เลี้ยงดูสุนัขในระบบ จากนั้นผูดูแลระบบจะสงขอมูลตอบคําถามการปรึกษา/พูดคุยในการเลี้ยงดูสุนัข กลับไปที่ระบบ

3.1.2.7\*\*กระบวนการจัดการขอมูลพื้นฐาน เปนกระบวนการการจัดการขอมูลสมาชิก ข้อมูลผู้ใช้งานระบบ ข้อมูลสุนัข ข้อมูลประเภทสายพันธุ์สุนัข ข้อมูลการจอง และข้อมูลการชำระเงิน ข้อมูลพื้นฐานของระบบ โดยผู้ดูแลระบบจะสามารถจัดการข้อมูล เช่น การเพิ่ม การลบ การแก้ไข การคนหาขอมูลเหลานี้

3.1.2.8 กระบวนการคำนวนการขาย เป็นกระบวนการคำนวนยอดขายที่เกิดขึ้น โดย ผูดูแลระบบปอนขอมูลการรับเงินยอดขายที่เกิดขึ้นจริงในระบบ จากนั้นระบบจะสงใบเสร็จรับเงิน กลับไปที่ผูดูแลระบบ

3.1.2.9 กระบวนการพิมพ์รายงาน เป็นกระบวนการออกรายงาน สำหรับผู้ดูแลระบบ คือ รายงานขอมูลประวัติการจอง รายงานการนัดหมายในแตละวันเดือนป รายงานการแจงเตือนฉีด วัคซีนของสุนัข รายงานการขายสุนัขของลูกคาในแตละวันเดือนป

**3.1\*\***3.1.3\*\*แผนภาพการไหลของขอมูล ระดับที่ 1 (Data Flow Diagram Level 1) ของ กระบวนการที่ 1.0 สมัครสมาชิก

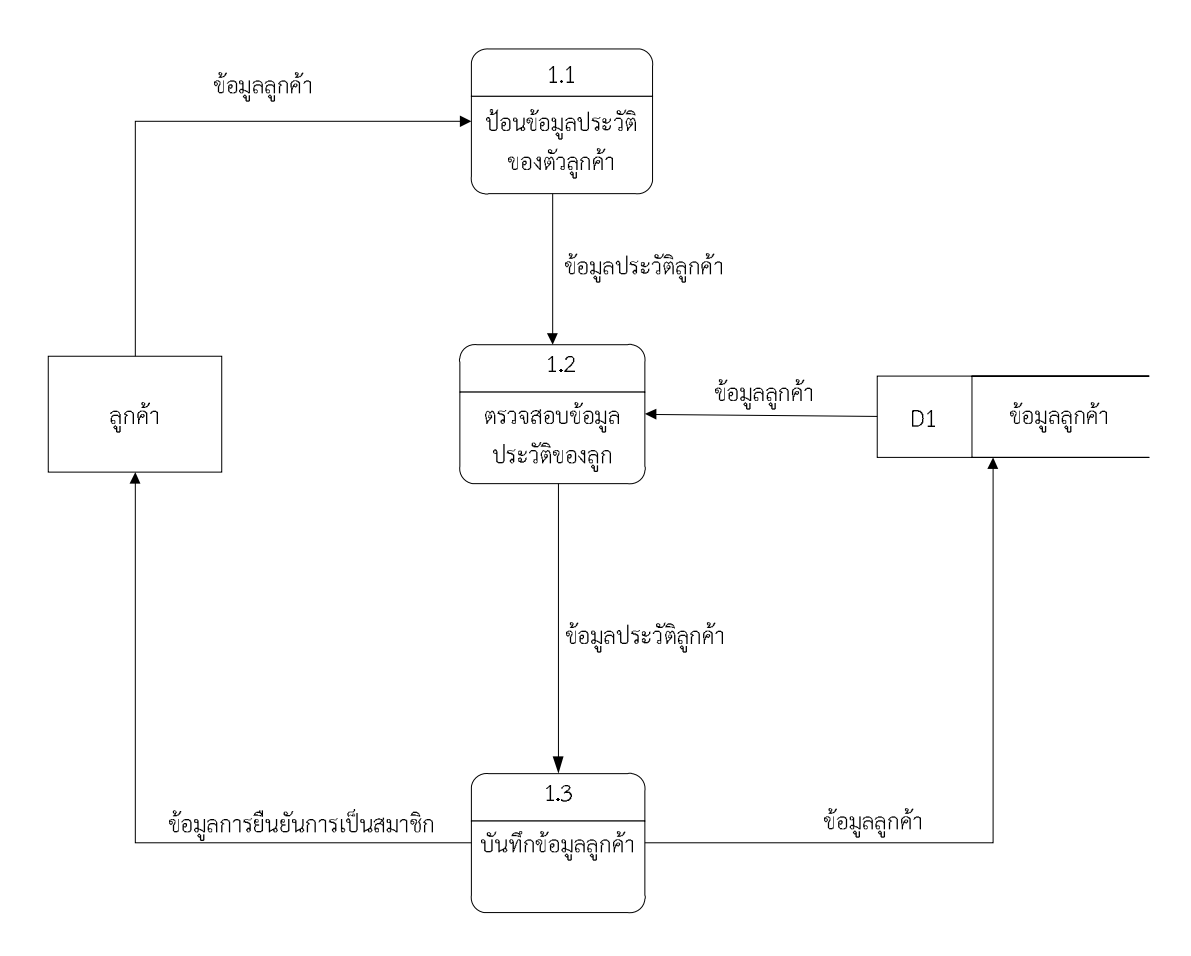

**ภาพที่..3-3**..แผนภาพการไหลของขอมูล ระดับที่ 1 ของกระบวนการที่ 1.0 สมัครสมาชิก

จากภาพที่ 3-3 เปนการอธิบายกระบวนการสมัครสมาชิก โดยลูกคาจะปอนขอมูลประวัติ ี ส่วนตัวของลูกค้า ชื่อเข้าใช้และรหัสผ่าน จากนั้นระบบจะทำการตรวจสอบความถูกต้องของข้อมูลที่ ้ป้อนเข้ามาในระบบ เมื่อผ่านการตรวจสอบข้อมูลเรียบร้อยแล้ว ระบบจะทำการบันทึกข้อมูลลงไปที่ ฐานข้อมูล และส่งข้อมูลการยืนยันการสมัครสมาชิกกลับไปให้ลูกค้า

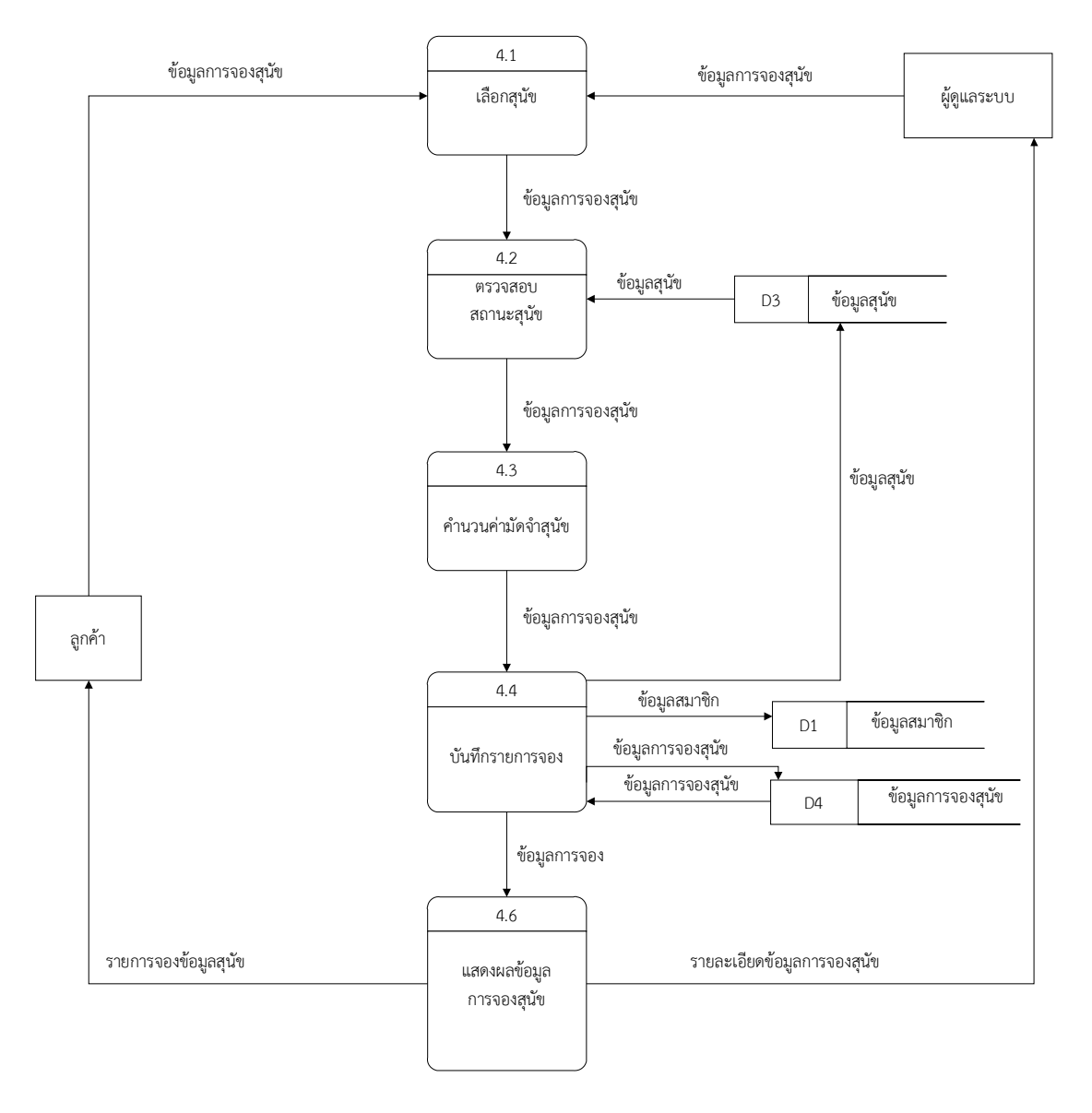

3.1.4 แผนภาพการไหลของข้อมูล ระดับที่ 1 (Data Flow Diagram Level 1) ของ กระบวนการที่ 4.0 จองสุนัข

**ภาพที่ 3-4** แผนภาพการไหลของขอมูล ระดับที่ 1 ของกระบวนการที่ 4.0 จองสุนัข

้จากภาพที่ 3-4 เป็นการอธิบายกระบวนการจองสุนัข โดยผู้ดูแลระบบหรือลูกค้าจะป้อนข้อมูล การจองสุนัขเพื่อเลือกสุนัข จากนั้นระบบจะสงขอมูลรายละเอียดการจองสุนัขไปตรวจสอบสถานะ สุนัข ว่ามีสถานะที่สามารถจองได้หรือไม่ เมื่อผ่านการตรวจสอบสถานะเรียบร้อยแล้ว ระบบจะ คํานวนคามัดจําสุนัข และบันทึกรายการจอง พรอมปรับสถานะและแสดงผลที่หนาจอระบบ
3.1.5 แผนภาพการไหลของข้อมูล ระดับที่ 1 (Data Flow Diagram Level 1) ของ กระบวนการที่ 7.0 จัดการขอมูลพื้นฐาน

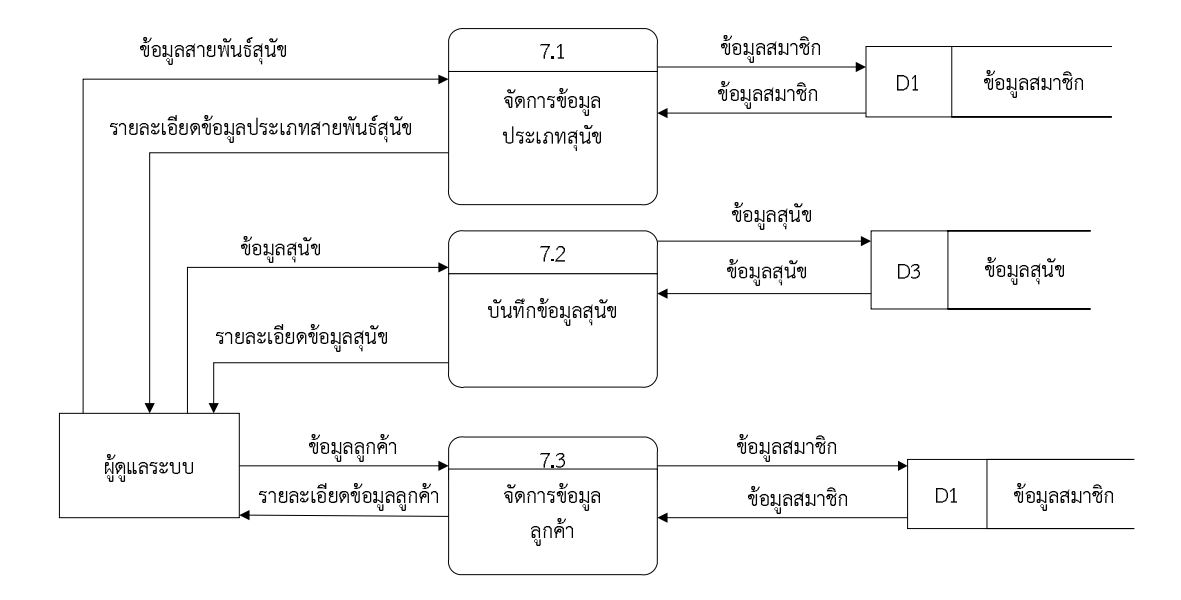

### **ภาพที่..3-5**..แผนภาพการไหลของขอมูล ระดับที่ 1 ของกระบวนการการที่ 7.0 การจัดการขอมูลพื้นฐาน

จากภาพที่ 3-5.เปนการอธิบายกระบวนการปรับปรุงขอมูลพื้นฐาน โดยผูดูแลระบบะสามารถ เพิ่ม ลบ แกไข คนหา ขอมูลผูใชงานระบบ ขอมูลสุนัข ขอมูลประเภทสายพันธุสุนัข ขอมูลการจอง และข้อมูลการชำระเงินได้ เมื่อเสร็จสิ้นระบบจะทำการบันทึกไปยังฐานข้อมูล

**3.1\*\***3.1.6\*\*แผนภาพการไหลของขอมูล ระดับที่ 1 (Data Flow Diagram Level 1) ของ กระบวนการที่ 8.0 คํานวนการขาย

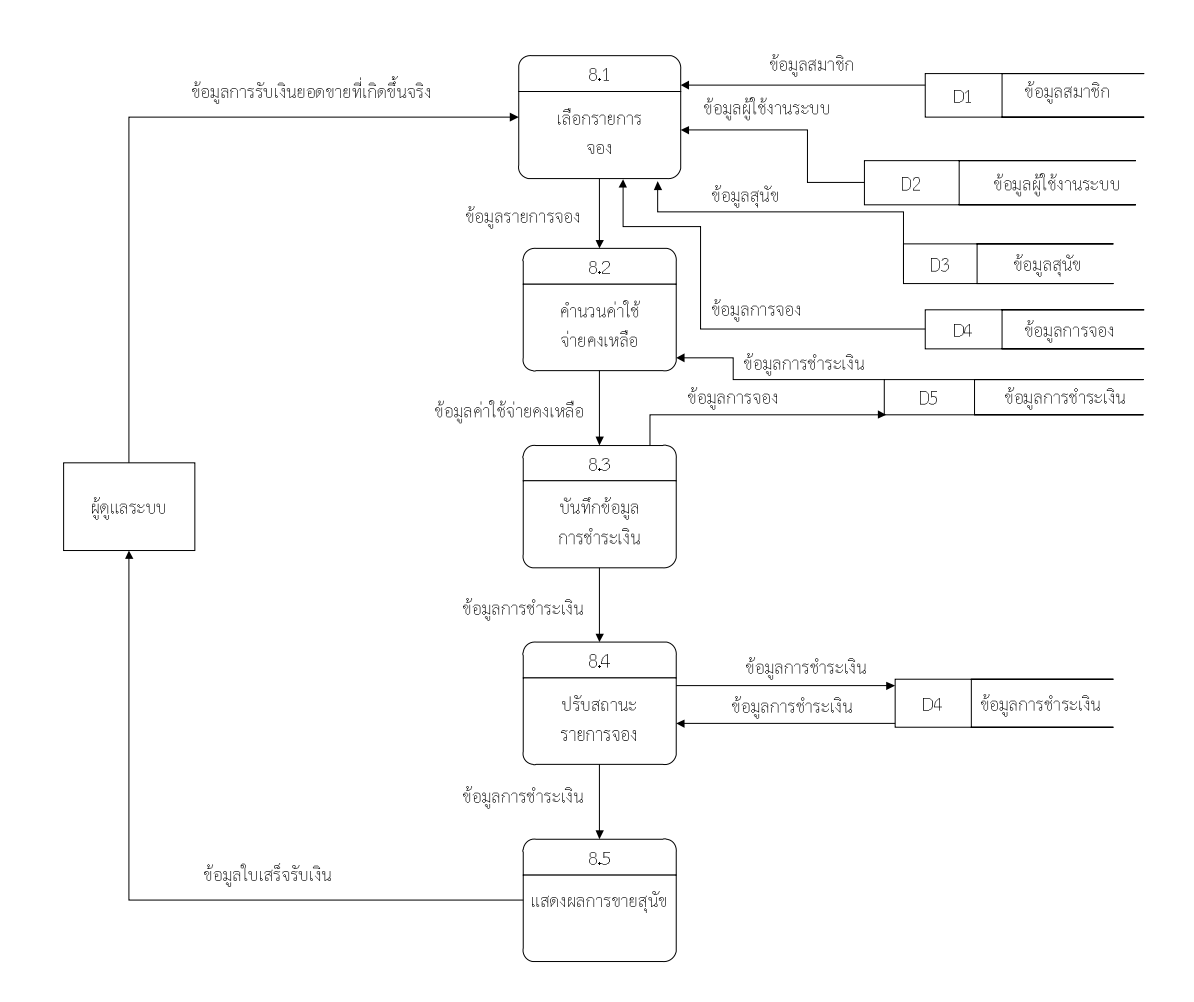

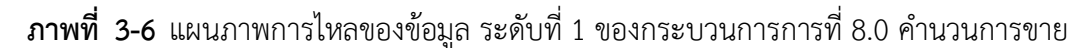

จากภาพที่ 3-6.เปนการอธิบายกระบวนการคํานวนการขาย โดยผูดูแลระบบจะปอนขอมูลการ รับเงินยอดขายที่เกิดขึ้นจริง และผู้ดูแลระบบจะเลือกรายการจอง จากนั้นระบบจะคำนวนค่าใช้จ่าย คงเหลือและบันทึกข้อมูลการชำระเงินพร้อมปรับสถานะรายการจอง เมื่อบันทึกข้อมูลลงฐานข้อมูล เรียบรอยแลวระบบจะสงใบเสร็จรับเงินใหผูดูแลระบบ

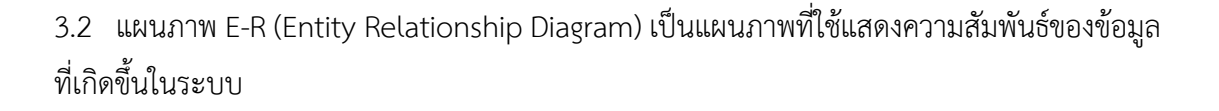

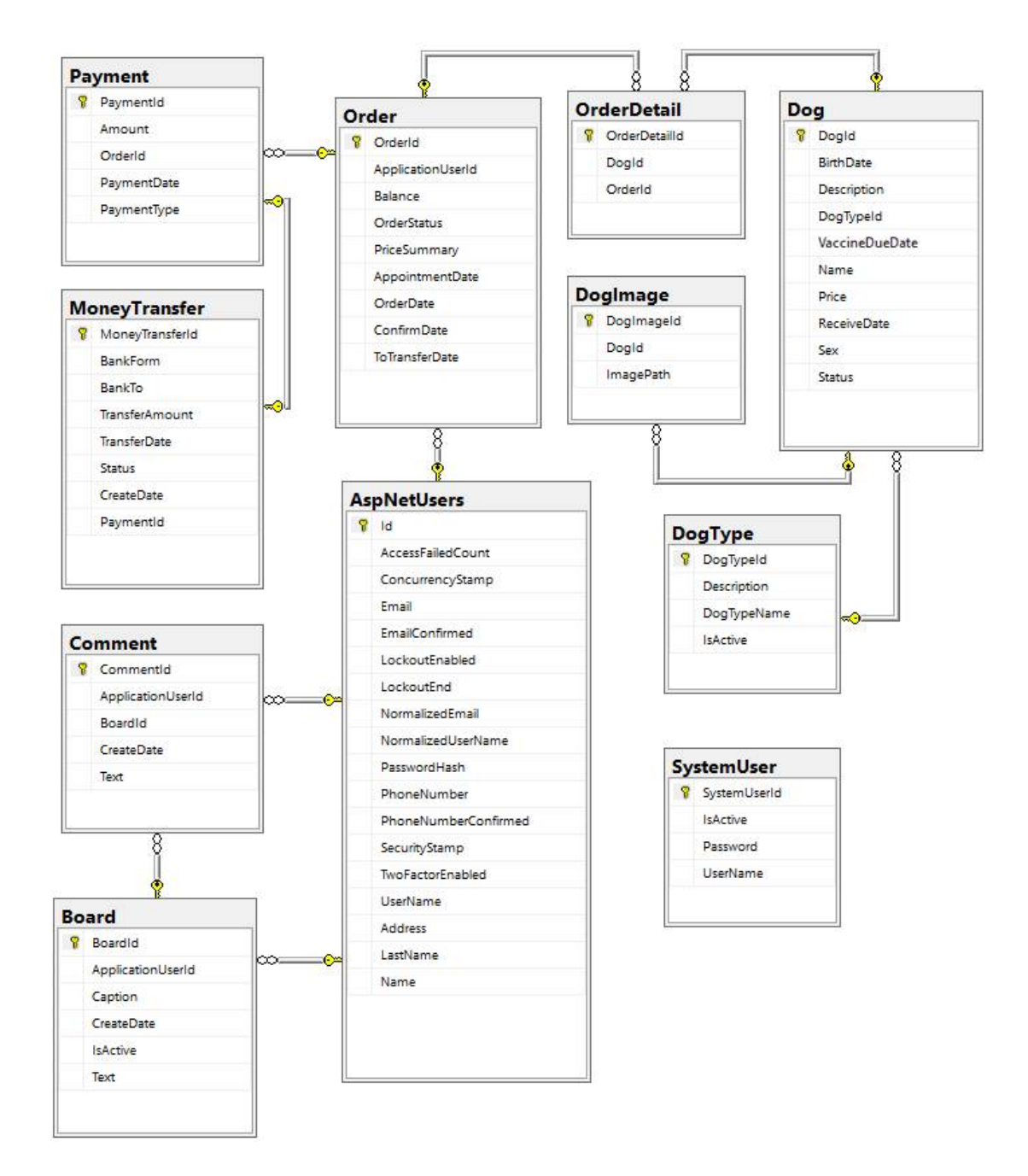

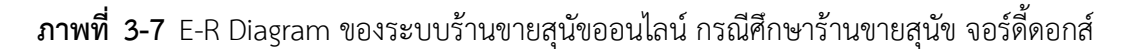

3.2.1 ตารางขอมูล (Data Table) เปนการอธิบายรายละเอียดของขอมูลที่มีอยูในระบบ โดย ผู้พัฒนาได้ทำการกำหนดโครงสร้างแฟ้มข้อมูลไว้ในตารางข้อมูลมีทั้งหมด 10 แฟ้มข้อมูล รายละเอียด และโครงสราง ดังตอไปนี้

- 3.2.1.1 ข้อมูลลูกค้า (AspNetUsers) ใช้เก็บข้อมูลของลูกค้าทั้งหมด
- 3.2.1.2\*\*ขอมูลการจอง (Order) ใชเก็บขอมูลของการจอง
- 3.2.1.3\*\*ขอมูลรายละเอียดการจอง (OrderDetail) ใชเก็บขอมูลรายละเอียดการจอง
- 3.2.1.4 ข้อมูลการชำระเงิน (Payment) ใช้เก็บข้อมูลการชำระเงิน
- 3.2.1.5 ข้อมูลการโอนเงิน (MoneyTransfer) ใช้เก็บข้อมูลการโอนเงิน
- 3.2.1.6 ข้อมูลการตั้งคำถาม (Board) ใช้เก็บข้อมูลการตั้งคำถาม
- 3.2.1.7 ข้อมูลการการตอบคำถาม (Comment) ใช้เก็บข้อมูลการตอบคำถาม
- 3.2.1.8\*\*ขอมูลพันธุสุนัข (DogType) ใชเก็บขอมูลพันธุสุนัข
- 3.2.1.9 ข้อมูลสุนัข (Dog) ใช้เก็บข้อมูลสุนัข
- 3.2.1.10\*ขอมูลภาพสุนัข (DogImage) ใชเก็บขอมูลภาพสุนัข

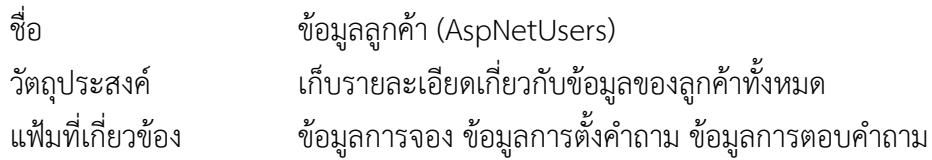

#### **ตารางที่.3-1** ขอมูลลูกคา

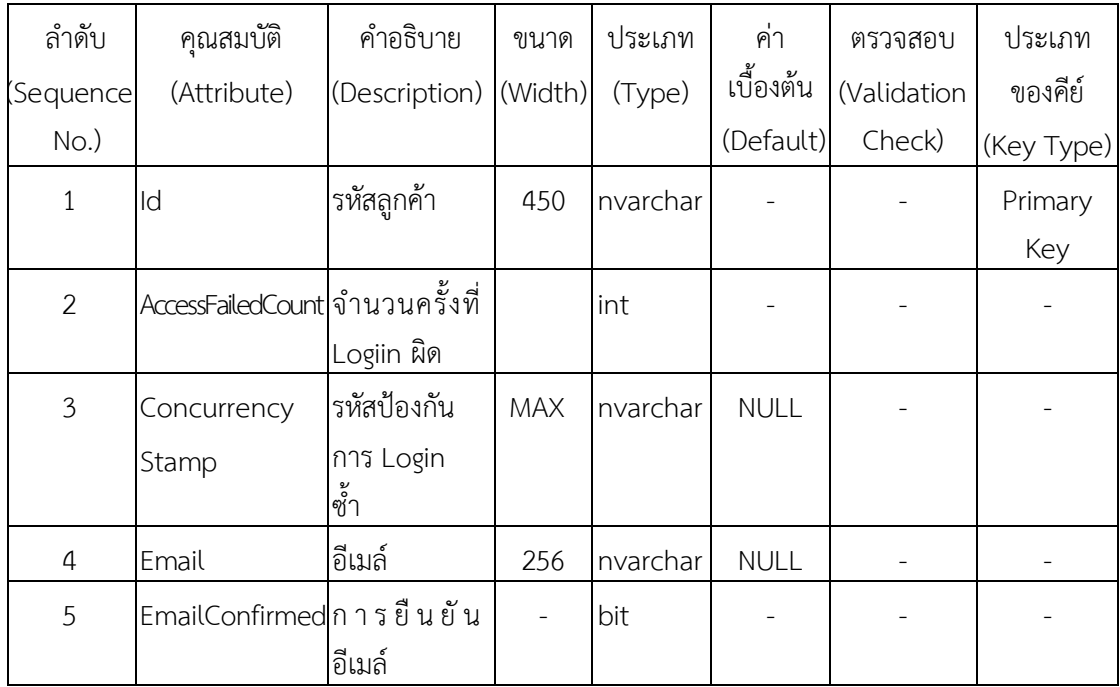

**ตารางที่ 3-1** (ต่อ) ข้อมูลลูกค้า

| ลำดับ          | คุณสมบัติ                       | คำอธิบาย                               | ขนาด           | ประเภท             | ค่า         | ตรวจสอบ     | ประเภท     |
|----------------|---------------------------------|----------------------------------------|----------------|--------------------|-------------|-------------|------------|
| Sequence       | (Attribute)                     | (Description)                          | (Width)        | (Type)             | เบื้องต้น   | (Validation | ของคีย์    |
| $No.$ )        |                                 |                                        |                |                    | (Default)   | Check)      | (Key Type) |
| 6              | LockoutEnabled การอนุญาติ       | ให้ login                              |                | bit                |             |             |            |
| $\overline{7}$ | LockoutEnd                      | เวลาหมดอายุ<br>ของรหัสผ่าน             | $\overline{7}$ | Datetime<br>offset | <b>NULL</b> |             |            |
| 8              | Normalized<br>Email             | อีเมล์ตัวพิมพ์<br>ใหญ่                 | 256            | nvarchar           | <b>NULL</b> |             |            |
| 9              | NormalizedUse Username<br>rName | ตั้งพิมพ์ใหญ่                          | 256            | nvarchar           | <b>NULL</b> |             |            |
| 10             | PasswordHash                    | รหัสผ่านที่<br>เข้ารหัสความ<br>ปลอดภัย | <b>MAX</b>     | nvarchar           | <b>NULL</b> |             |            |
| 11             | PhoneNumber                     | เบอร์โทรศัพท์                          | <b>MAX</b>     | nvarchar           | <b>NULL</b> |             |            |
| 12             | PhoneNumber<br>Confirmed        | ยืนยันเบอร์<br>โทรศัพท์                |                | bit                |             |             |            |
| 13             | SecurityStamp                   | รหัสลับเพื่อ<br>ความ<br>ปลอดภัย        | <b>MAX</b>     | nvarchar           | <b>NULL</b> |             |            |
| 14             | TwoFactorEna<br>bled            | ีการยืนยัน<br>OTP                      |                | bit                |             |             |            |
| 15             | UserName                        | ชื่อผู้ใช้งาน                          | 256            | nvarchar           | <b>NULL</b> |             |            |
| 16             | Address                         | ที่อยู่                                | <b>MAX</b>     | nvarchar           | <b>NULL</b> |             |            |
| 17             | LastName                        | นามสกุล                                | MAX            | nvarchar           | <b>NULL</b> |             |            |
| 18             | Name                            | ชื่อ                                   | <b>MAX</b>     | nvarchar           | <b>NULL</b> |             |            |

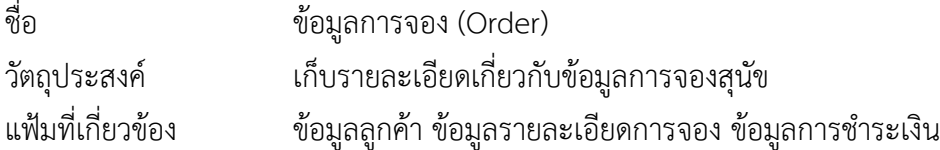

## **ตารางที่**.**3-2** ขอมูลการจอง

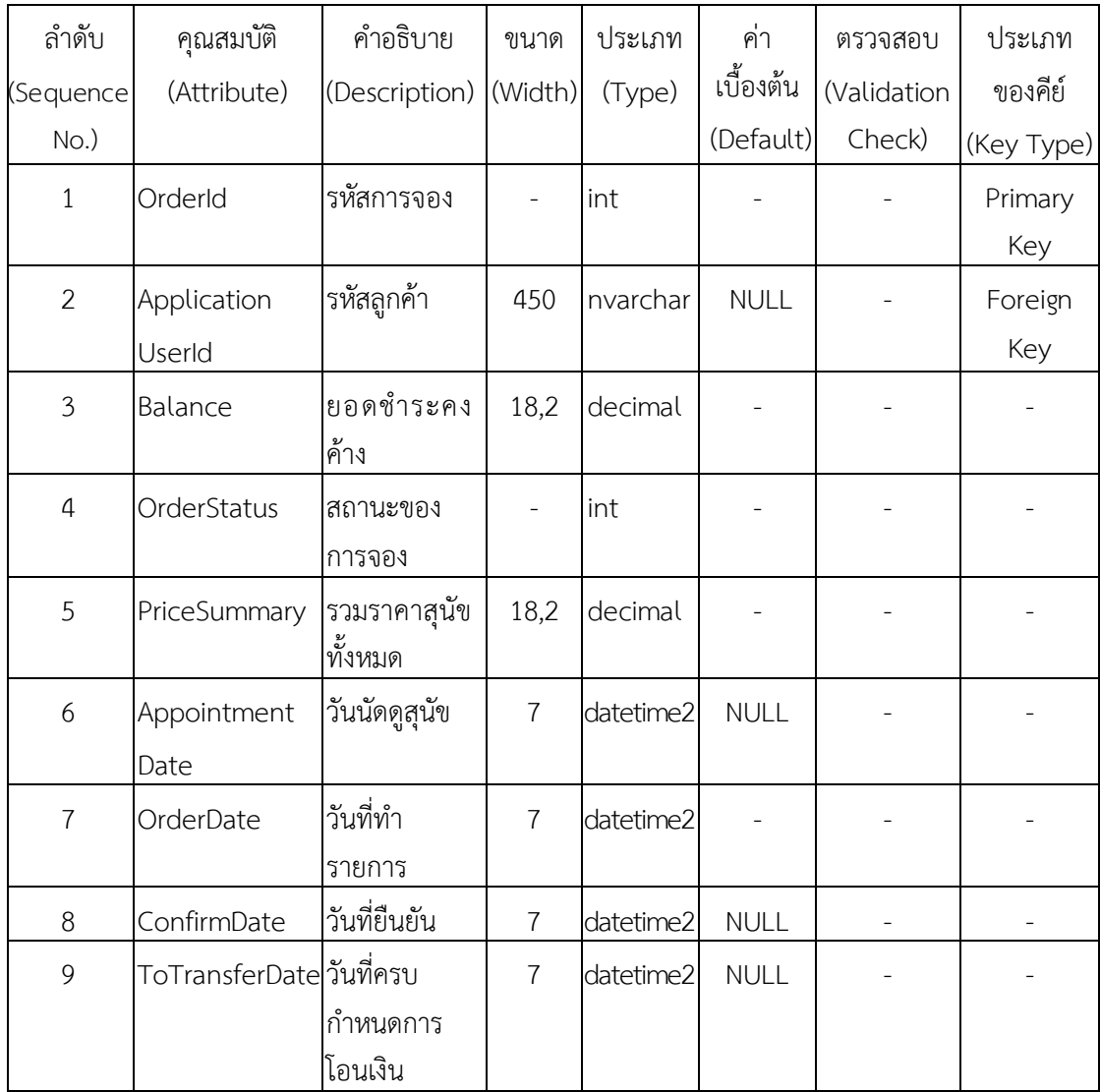

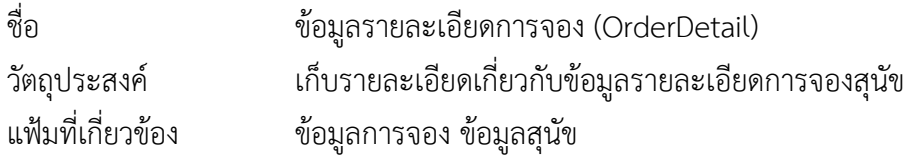

## **ตารางที่.3-3** ขอมูลรายละเอียดการจอง

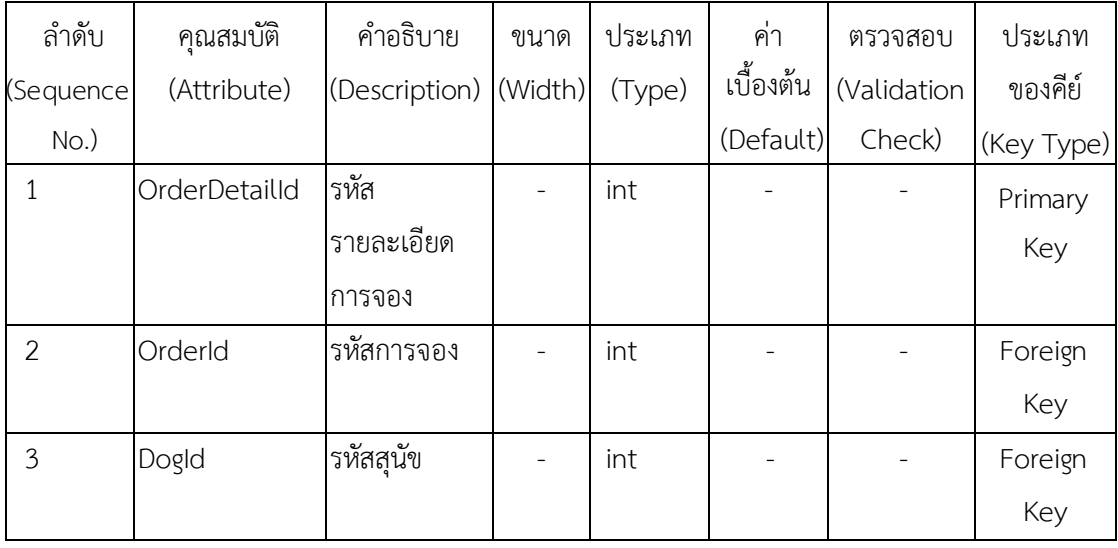

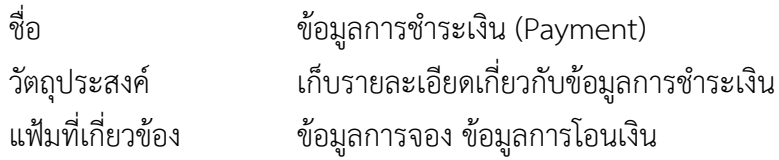

### **ตารางที่ 3-4** ข้อมูลการชำระเงิน

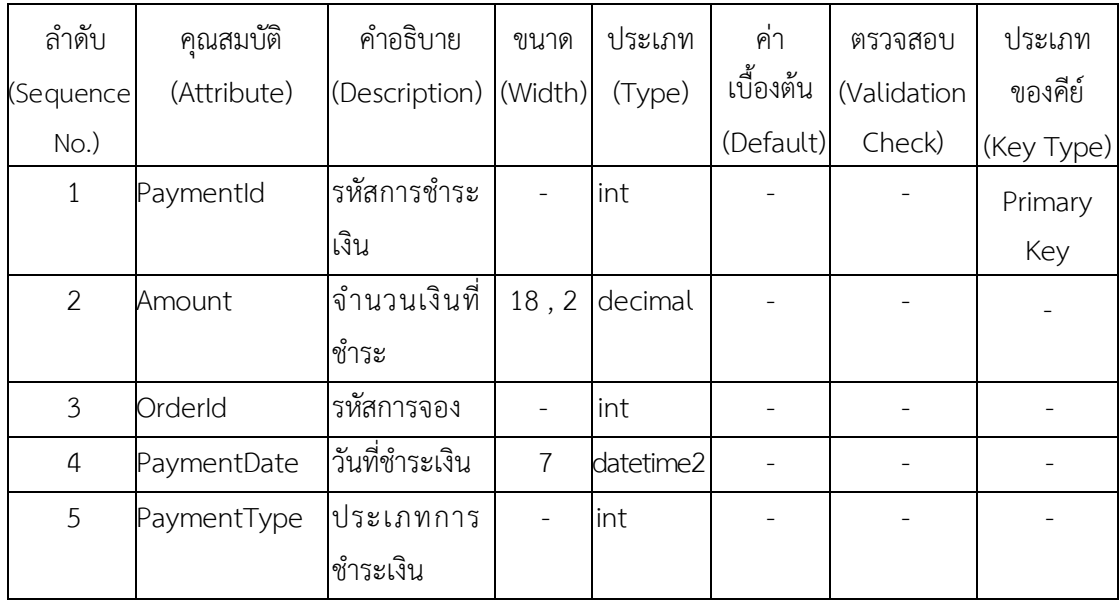

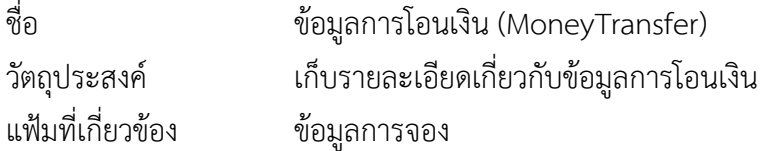

## **ตารางที่.3-5** ขอมูลการโอนเงิน

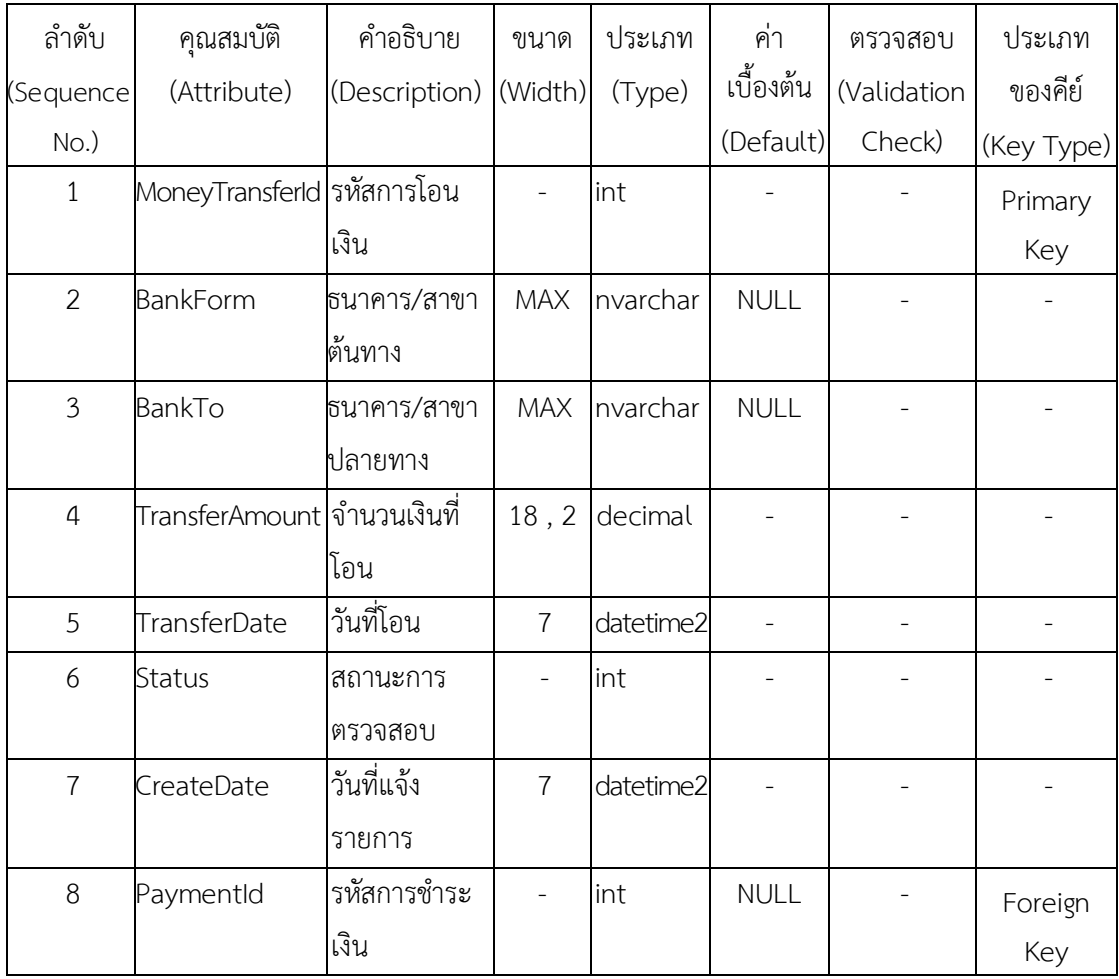

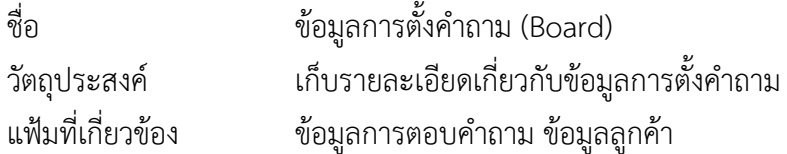

## **ตารางที่.3-6** ขอมูลการตั้งคําถาม

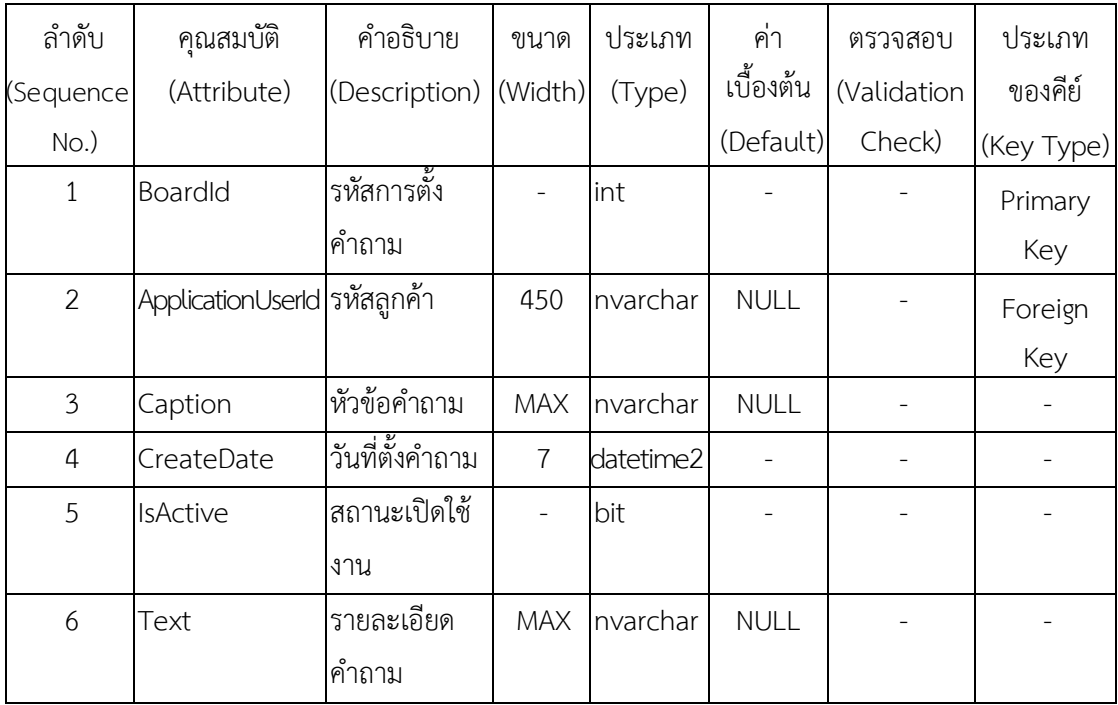

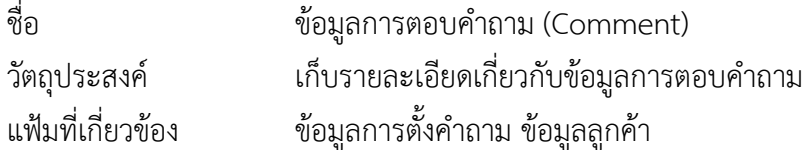

### **ตารางที่.3-7** ขอมูลการตอบคําถาม

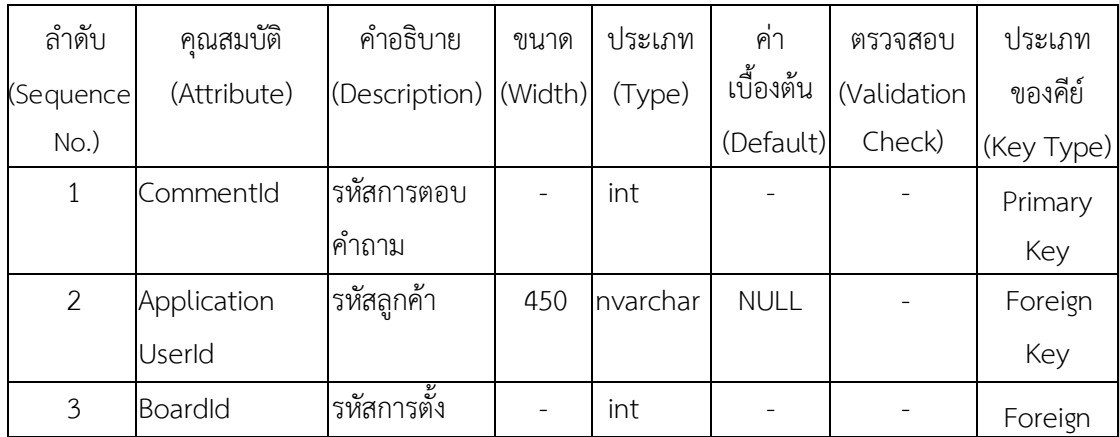

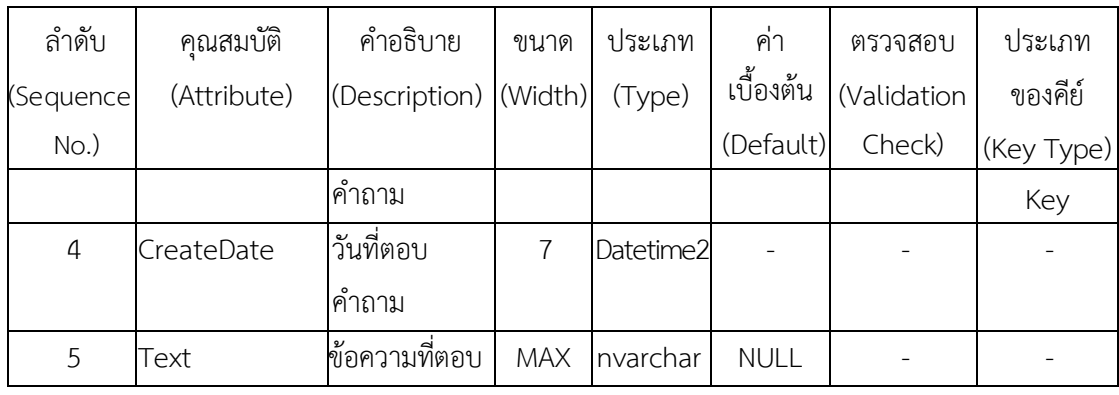

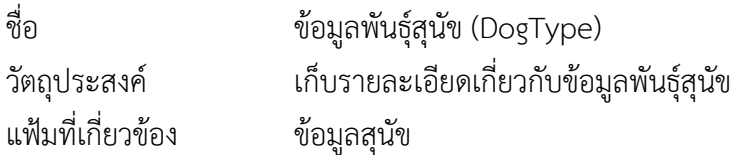

## **ตารางที่.3-8** ขอมูลพันธุสุนัข

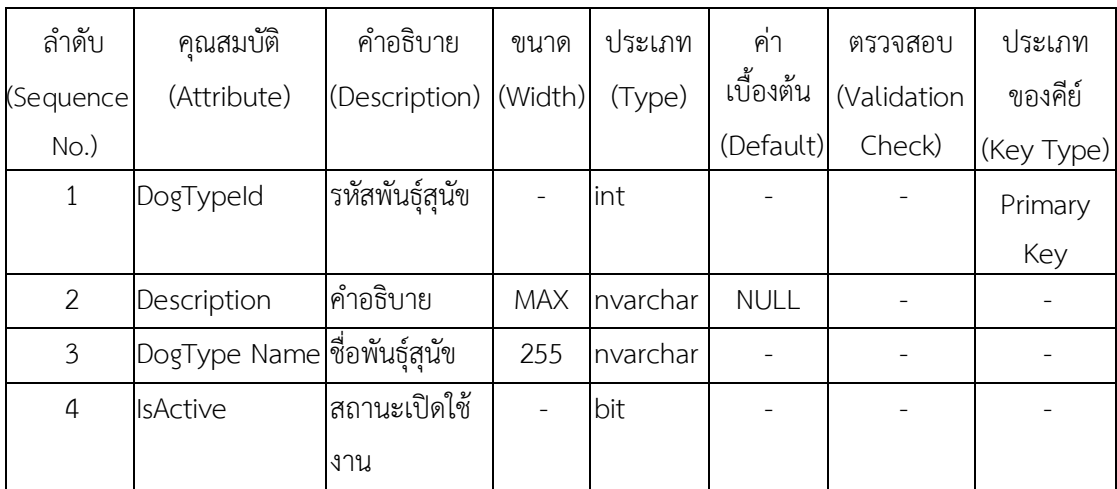

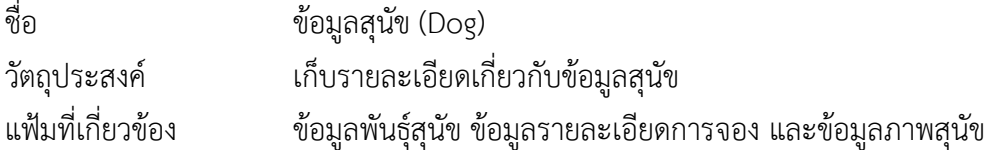

### **ตารางที่.3-9** ขอมูลสุนัข

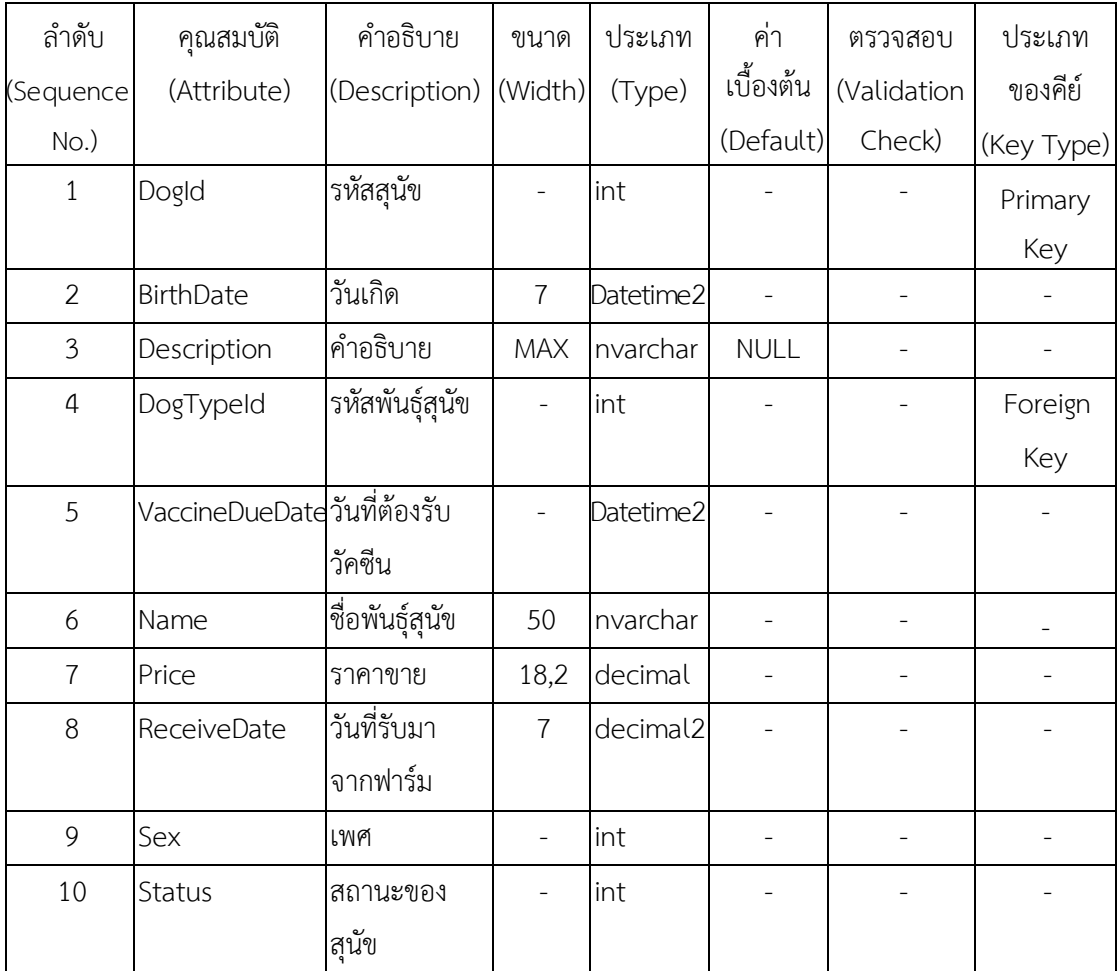

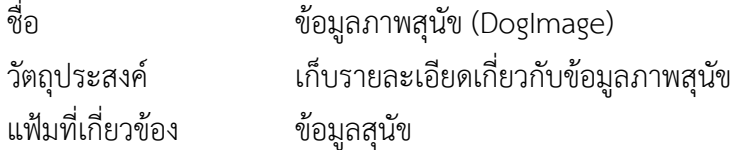

# **ตารางที่.3-10** ขอมูลภาพสุนัข

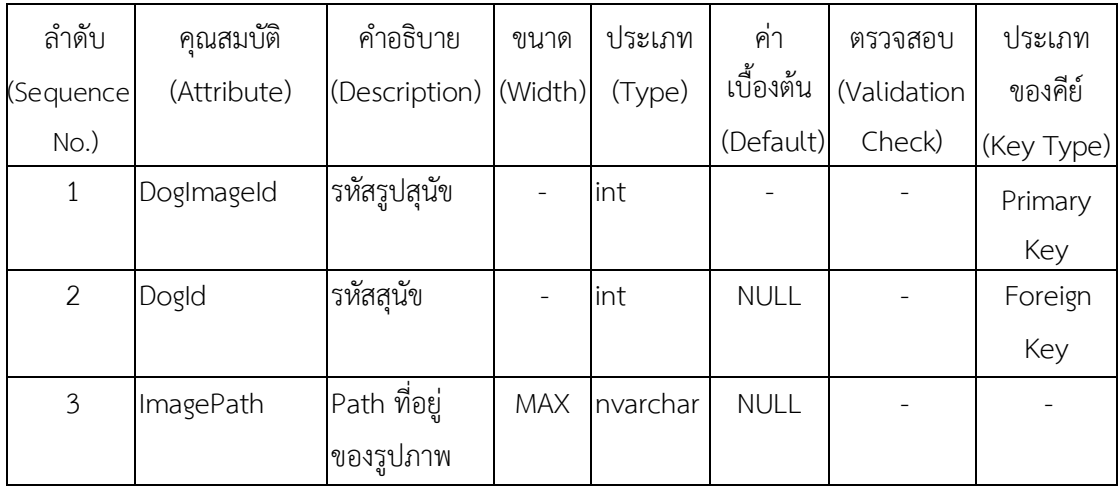

## **บทที่ 4**

#### **การออกแบบระบบ**

การออกแบบระบบนั้นจะมีอยู่ 2 ส่วนด้วยกันคือ ส่วนของการรับข้อมูล (Input Design) และ สวนของการแสดงผล (Output Design) โดยในแตละสวนของโปรแกรมนั้นสามารถอธิบายได ดังตอไปนี้

- 4.1 การออกแบบส่วนรับเข้า (Input Design)
- 4.2\*\*การออกแบบสวนแสดงผล (Output Design)

#### **4.1\*\*การออกแบบสวนรับเขา (Input Design)**

การออกแบบสวนรับเขาขอมูลนั้นเพื่อใหผูใชงานระบบสามารถบันทึกขอมูลลงในฐานขอมูลได ้อย่างถูกต้องและสมบูรณ์ โดยส่วนการรับเข้าข้อมูลจะระบุขอบเขตของข้อมูลไว้อย่างชัดเจน เพื่อให้ ผู้ใช้สามารถเข้าใจได้ง่ายและไม่เกิดความสับสนในการใช้ระบบ และทำให้สามารถทำงานได้อย่าง รวดเร็วและถูกต้องมากยิ่งขึ้น ในส่วนของการรับเข้าข้อมูล จะจำแนกการรับเข้าข้อมูลตามกลุ่ม ผูใชงานระบบ ซึ่งแบงออกเปน 2 สวน ดังนี้

 $4.1.1$  ผู้ดูแลระบบ

4.1.1.1 หน้าเข้าสู่ระบบ เพื่อให้ผู้ดูแลระบบสามารถเข้าใช้งานระบบได้ โดยมีผู้จัดการ และพนักงานเท่านั้นที่สามารถเข้าใช้งานได้ ดังภาพที่ 4-1

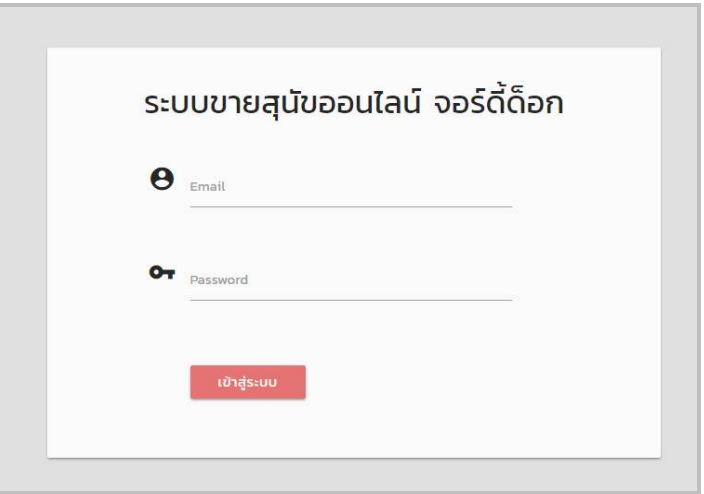

**ภาพที่..4-1**.หนาเขาสูระบบ

4.1.1.2\*\*หนาหลักของระบบ จะประกอบดวยเมนูหลัก 7 เมนู ไดแก เมนูการจอง/นัด หมาย เมนูแจ้งการโอนเงิน เมนูสายพันธุ์สุนัข เมนูสุนัข เมนูเว็บบอร์ด เมนูข้อมูลลูกค้า เมนูรายงาน การฉีดวัคซีน และออกจากระบบ ดังภาพที่ 4-2

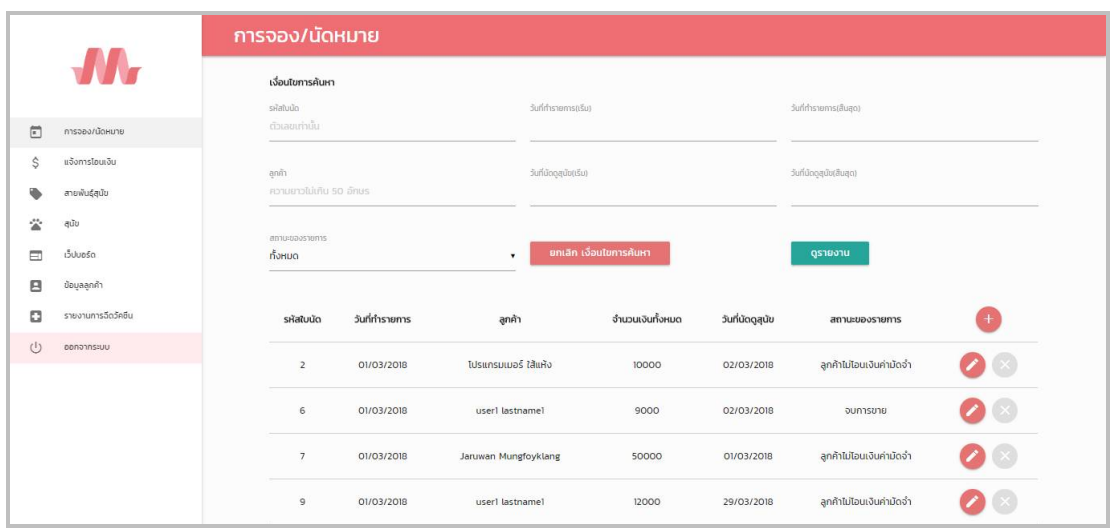

**ภาพที่ 4-2** หน้าหลักของระบบ

4.1.1.3\*\*เมนูการจอง/นัดหมาย เพื่อใหผูดูแลระบบสามารถจัดการขอมูลการจอง/นัด หมาย และข้อมูลการชำระเงินได้ ดังภาพที่ 4-3

|        |                    | การจอง/นัดหมาย               |                |                        |                         |                  |                          |          |
|--------|--------------------|------------------------------|----------------|------------------------|-------------------------|------------------|--------------------------|----------|
|        | <b>MA</b>          | เงื่อนไขการค้นหา<br>silatuun |                | วันที่ทำรายการ(เริ่ม)  |                         |                  | วันที่ทำรายการ(สิ้นสุด)  |          |
| $\Box$ | การออง/นัดหมาย     | ตัวเลขเท่านั้น               |                |                        |                         |                  |                          |          |
| \$     | แจ้งการโอนเงิน     | ลกค้า                        |                | วันที่นัดอสุนัข(เริ่ม) |                         |                  | วันที่นัดดสุนัข(สิ้นสุด) |          |
|        | สายพันธุ์สุนัข     | ความยาวไม่เกิน 50 อักษร      |                |                        |                         |                  |                          |          |
| 公      | สูนัข              | amustrayshums                |                |                        |                         |                  |                          |          |
| Ξ      | <b>Suluoso</b>     | ทั้งหมด                      |                | ۰                      | ยกเลิก เงื่อนไขการค้นหา |                  | ตรายงาน                  |          |
| 日      | ข้อมูลลูกค้า       |                              |                |                        |                         |                  |                          |          |
| ٥      | รายงานการฉีดวัคซีน | sหัสใบนัด                    | วันที่ทำรายการ | ลูกค้า                 | จำนวนเงินทั้งหมด        | วันที่นัดดูสุนัข | สถานะของรายการ           | $+$      |
| $\cup$ | oononnseuu         | $\overline{2}$               | 01/03/2018     | โปรแกรมเมอร์ ใส้แห้ง   | 10000                   | 02/03/2018       | ลูกค้าไม่โอนเงินค่ามัดอำ |          |
|        |                    | 6                            | 01/03/2018     | userl lastnamel        | 9000                    | 02/03/2018       | จบการขาย                 | (x)      |
|        |                    | $7\overline{ }$              | 01/03/2018     | Jaruwan Mungfoyklang   | 50000                   | 01/03/2018       | ลูกค้าไม่โอนเงินค่ามัดจำ | $\infty$ |
|        |                    | $\mathsf{S}$                 | 01/03/2018     | user1 lastname1        | 12000                   | 29/03/2018       | ลูกค้าไม่ไอนเงินค่ามัดจำ |          |

**ภาพที่..4-3.**เมนูการจอง/นัดหมาย

ึก ) หน้าเพิ่มข้อมูลการจอง/นัดหมาย เพื่อให้ผู้ดูแลระบบสามารถเพิ่มข้อมูล การจอง/นัดหมายได ดังภาพที่ 4-4

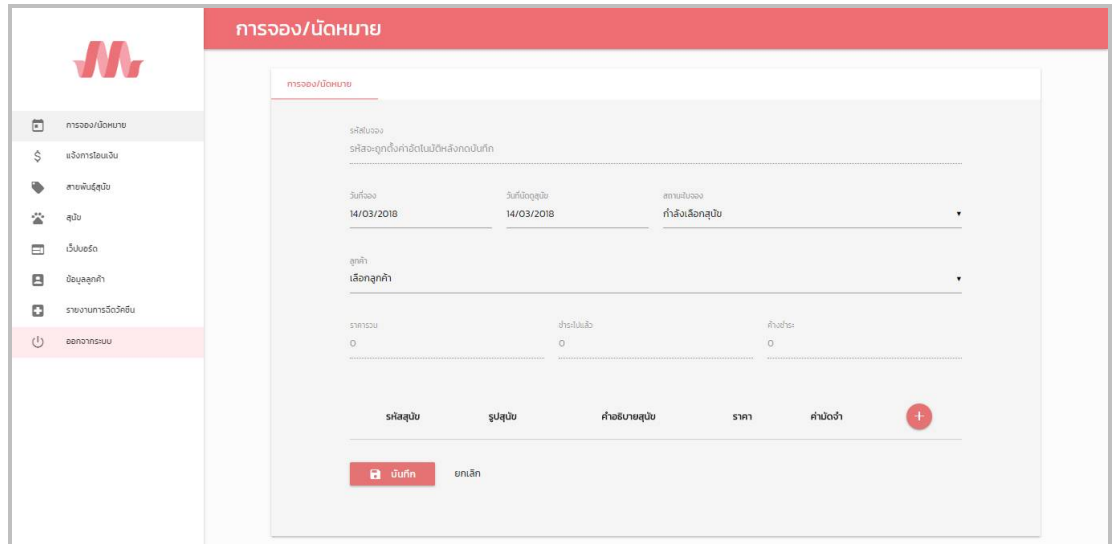

**ภาพที่..4-4.**หนาเพิ่มขอมูลการจอง/นัดหมาย

ข ) หนาเพิ่มขอมูลการชําระเงิน เพื่อใหผูดูแลระบบสามารถเพิ่มขอมูลการ

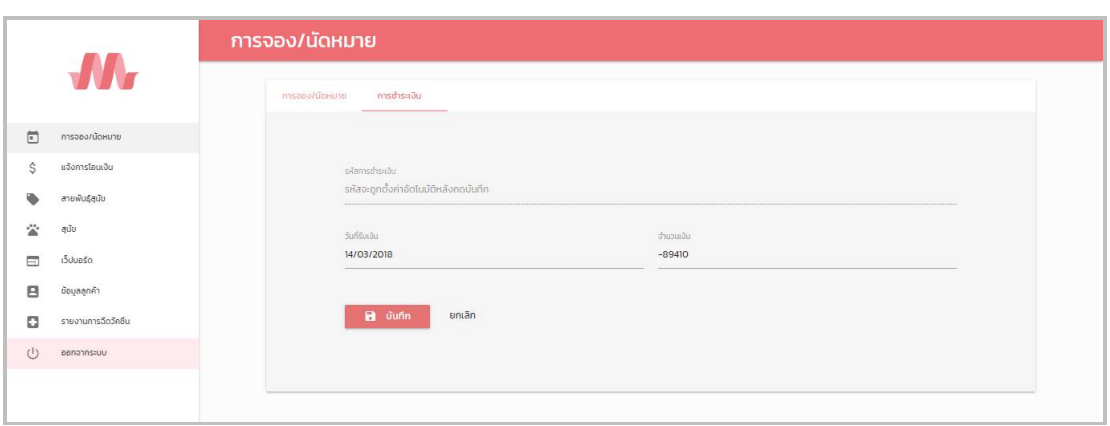

ชําระเงินได ดังภาพที่ 4-5

**ภาพที่ 4-5** หน้าเพิ่มข้อมูลการชำระเงิน

4.1.1.4\*\*เมนูแจงการโอนเงิน เพื่อใหผูดูแลระบบสามารถจัดการขอมูลแจงการโอนเงิน ดังภาพที่ 4-6

|        |                    | <b>แจ้งการโอนเงิน</b>              |                         |                  |                      |                       |                   |                   |                         |                |     |
|--------|--------------------|------------------------------------|-------------------------|------------------|----------------------|-----------------------|-------------------|-------------------|-------------------------|----------------|-----|
|        |                    | เงื่อนไขการค้นหา<br>รหัสการโอนเงิน |                         |                  |                      | วันที่ทำรายการ(เริ่ม) |                   |                   | วันที่ทำรายการ(สิ้นสุด) |                |     |
| E      | การออง/นัดหมาย     | ตัวเลขเท่านั้น                     |                         |                  |                      |                       |                   |                   |                         |                |     |
| Š      | แจ้งการโอนเงิน     | ลกค้า                              |                         |                  |                      | annusgassems          |                   |                   |                         |                |     |
|        | สายพันธุ์สุนัข     |                                    | ความยาวไม่เกิน 50 อักษร |                  |                      | <b>DUHUO</b>          |                   | $\bullet$         |                         |                |     |
| 交      | สุนัข              |                                    |                         |                  |                      |                       |                   |                   |                         |                |     |
| Ξ      | เว็บบอร์ด          |                                    | รหัสการโอนเงิน          | วัน/เวลา ที่โอน  | ลูกค้า               |                       | โอนจากธนาคาร/สาขา | โอนสู่ธนาคาร/สาขา | จำนวนเงิน               | amus           | $+$ |
| 8      | ข้อมูลลูกค้า       |                                    | л                       | 01/03/2018 13:03 | โปรแกรมเมอร์ ใส้แห้ง |                       |                   | iiii              | $\circ$                 | ยังไม่ตรวจสอบ  |     |
| ۵      | รายงานการฉีดวัคซีน |                                    |                         |                  |                      |                       | 88888             |                   |                         |                |     |
| $\cup$ | ออกจากระบบ         |                                    | $\overline{2}$          | 01/03/2018 13:06 | โปรแกรมเมอร์ ใส้แห้ง |                       | 'nwunt            | กดเกดเ            | 40000                   | ยังไม่ตรวจสอบ  |     |
|        |                    |                                    | $\overline{\mathbf{3}}$ | 01/03/2018 13:10 | โปรแกรมเมอร์ ใส้แห้ง |                       | τ                 | $\mathfrak{r}$    | 50000                   | โอนเงินถูกต้อง |     |

**ภาพที่..4-6.**เมนูแจงการโอนเงิน

ึก ) หน้าเพิ่มข้อมูลแจ้งการโอนเงิน เพื่อให้ผู้ดูแลระบบสามารถเพิ่มข้อมูลแจ้ง การโอนเงินได ดังภาพที่ 4-7

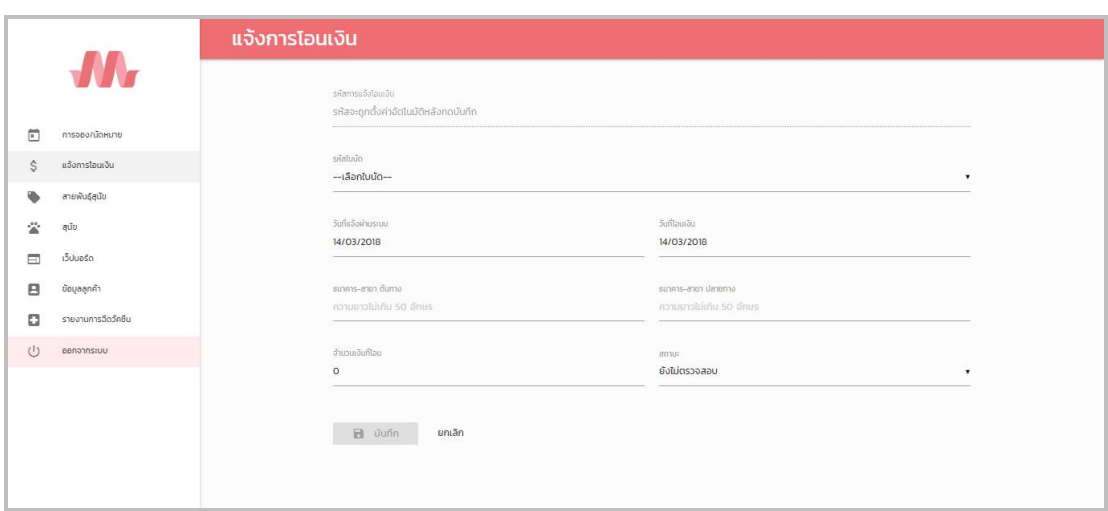

**ภาพที่ 4-7** หน้าเพิ่มข้อมูลแจ้งการโอนเงิน

4.1.1.5\*\*เมนูสายพันธุสุนัข เพื่อใหผูดูแลระบบจัดการขอมูลสายพันธสุนัข ดังภาพที่ 4-8

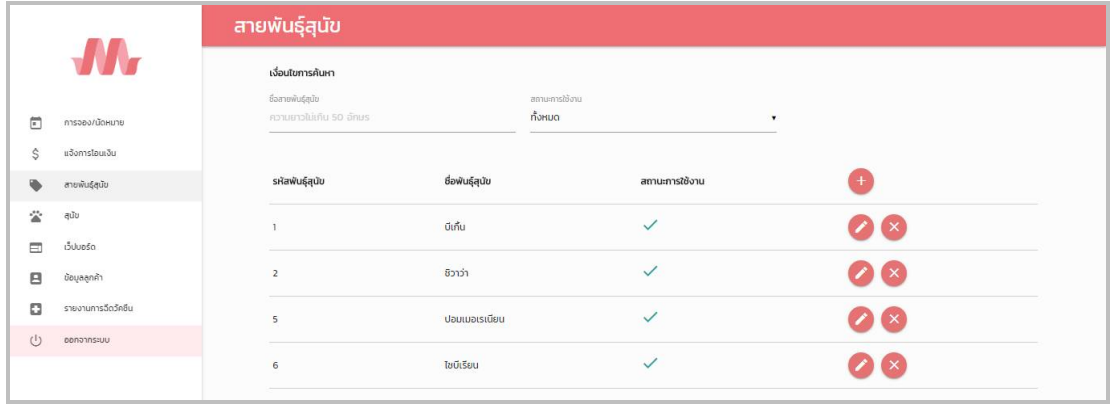

**ภาพที่..4-8.**เมนูสายพันธุสุนัข

ก ) หนาเพิ่มขอมูลสายพันธุสุนัข เพื่อใหผูดูแลระบบสามารถเพิ่มขอมูลสาย

พันธุสุนัขได ดังภาพที่ 4-9

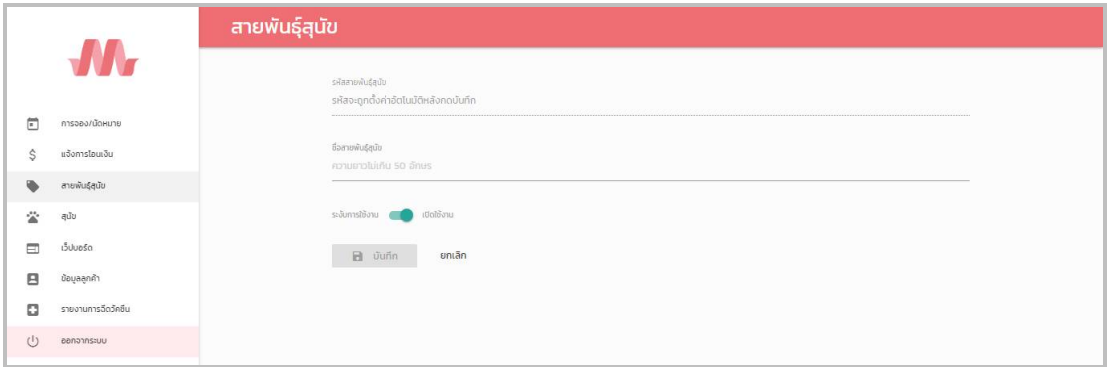

**ภาพที่ 4-9** หน้าเพิ่มข้อมูลสายพันธุ์สุนัข

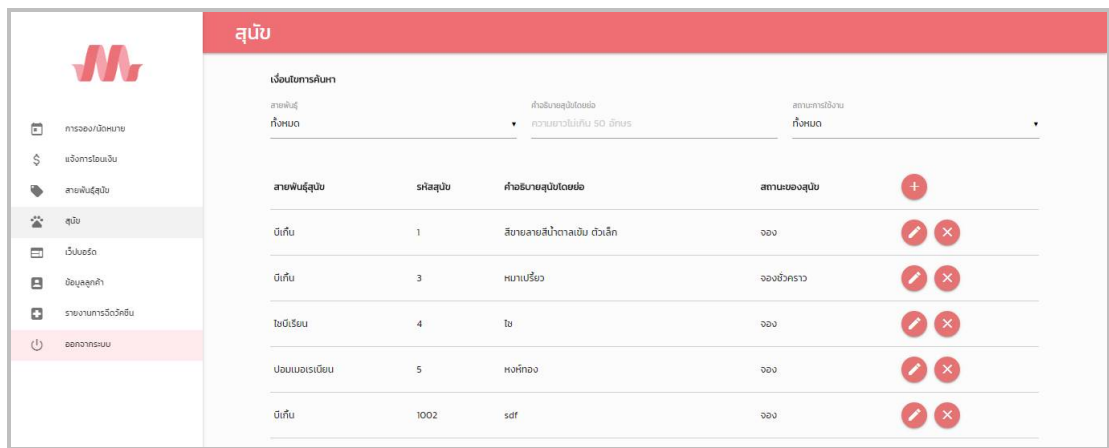

### 4.1.1.6\*\*เมนูสุนัข เพื่อใหผูใชสามารถจัดการขอมูลสุนัข ดังภาพที่ 4-10

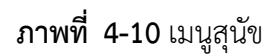

ึก ) หน้าเพิ่มข้อมูลสุนัข เพื่อให้ผู้ดูแลระบบสามารถเพิ่มข้อมูลสุนัขได้ ดังภาพ

ที่ 4-11

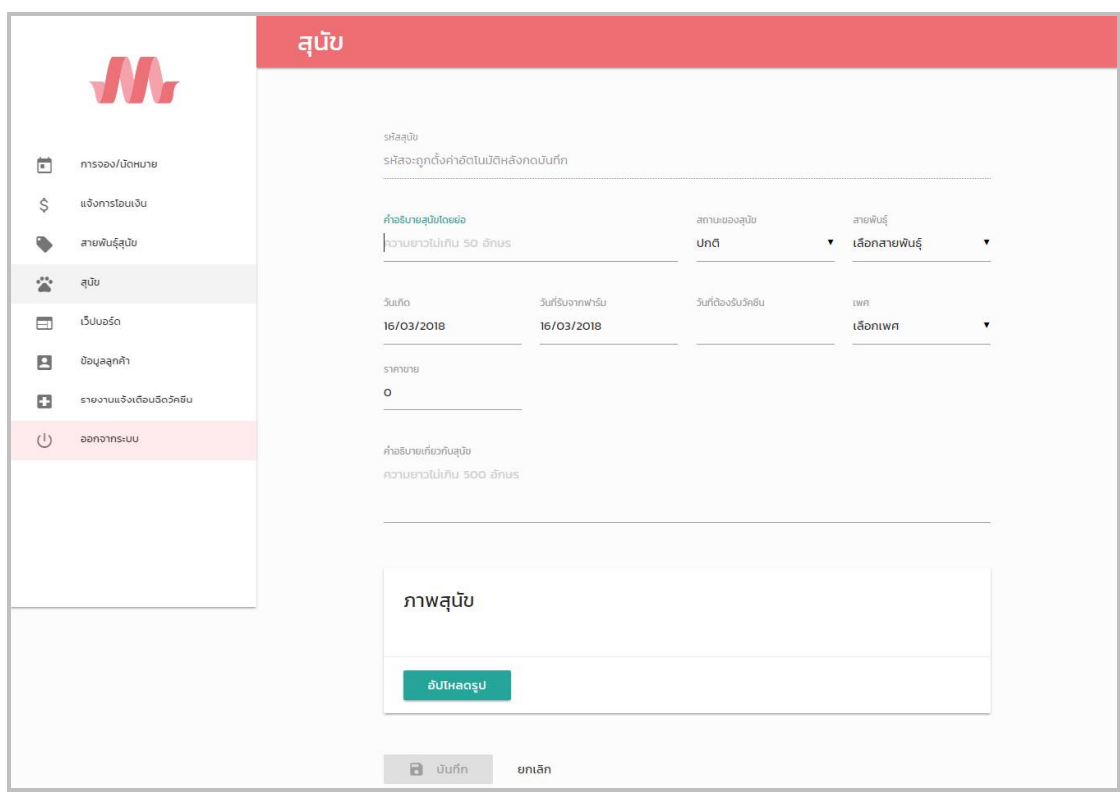

**ภาพที่ 4-11** หน้าเพิ่มข้อมูลสุนัข

4.1.1.7\*\*เมนูเว็บบอรด เพื่อใหผูดูแลระบบสามารถจัดการขอมูลถามตอบการปรึกษา/ การพูดคุยในการเลี้ยงดูสุนัขกับลูกคาไดดังภาพที่ 4-12

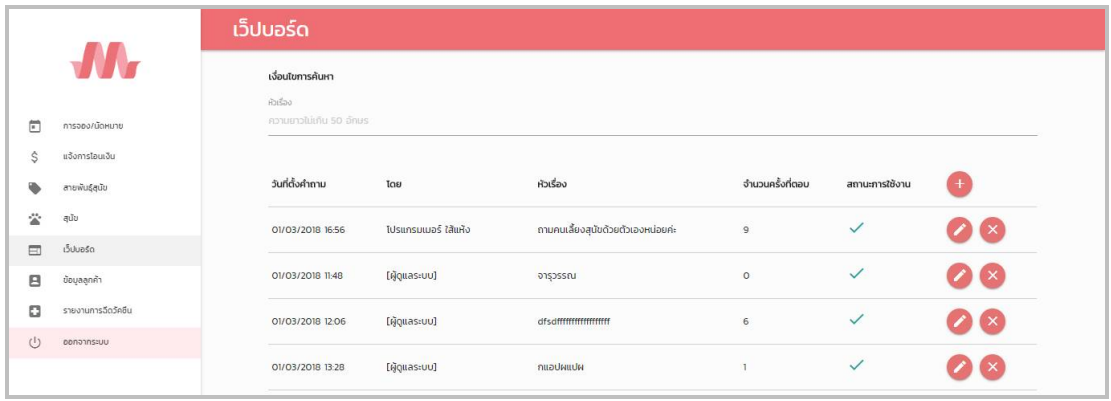

**ภาพที่ 4-12** เมนูเว็บบอร์ด

ึก ) หน้าเพิ่มคำถาม เพื่อให้ผู้ดูแลระบบสามารถเพิ่มคำถามในเว็บบอร์ดได้

ดังภาพที่ 4-13

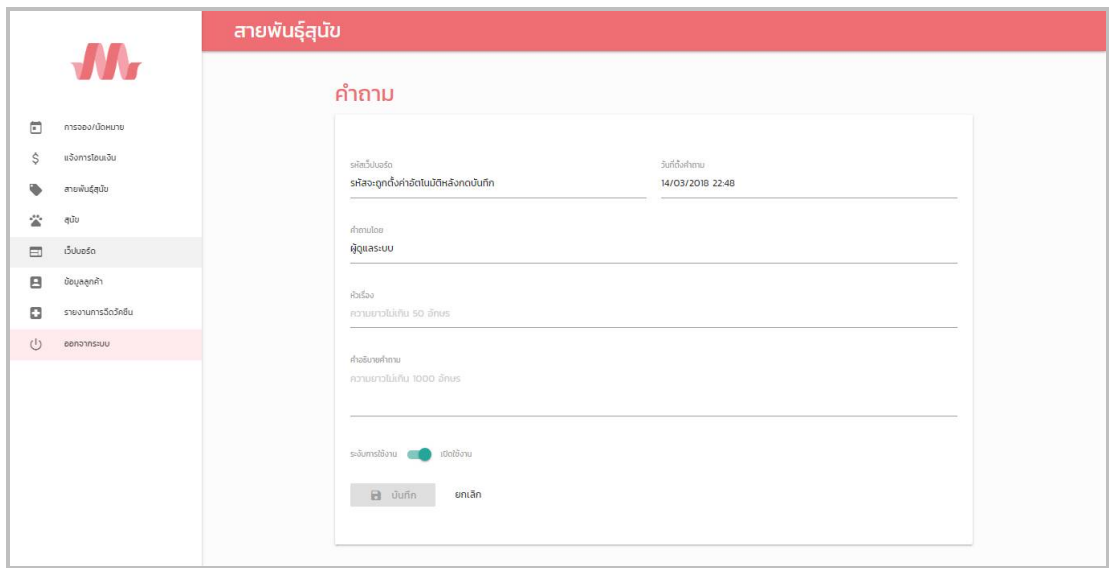

**ภาพที่ 4-13** หน้าเพิ่มคำถาม

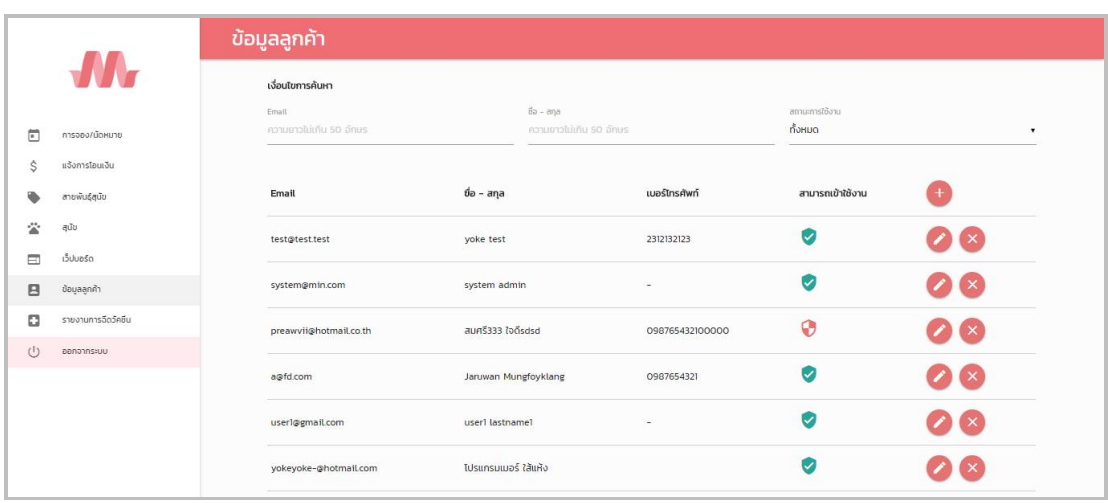

### $4.1.1.8$   $\:$  เมนูข้อมูลลูกค้า เพื่อให้ผู้ดูแลระบบจัดการข้อมูลลูกค้าได้ ดังภาพที่ 4-14

**ภาพที่ 4-14** เมนูข้อมูลลูกค้า

ึก ) หน้าเพิ่มข้อมูลลูกค้า เพื่อให้ผู้ดูแลระบบสามารถเพิ่มข้อมูลลูกค้าได้ ดัง

ภาพที่ 4-15

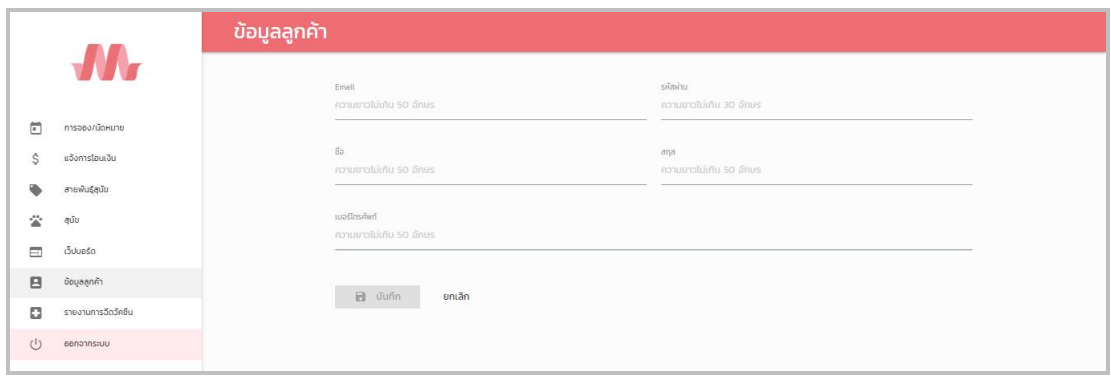

**ภาพที่ 4-15** หน้าเพิ่มข้อมูลลูกค้า

### 4.1.2 ลูกค้า

 $4.1.2.1$  หน้าสมัครสมาชิก เพื่อให้ลูกค้าสามารถสมัครสมาชิกระบบได้ ดังภาพที่ 4-16

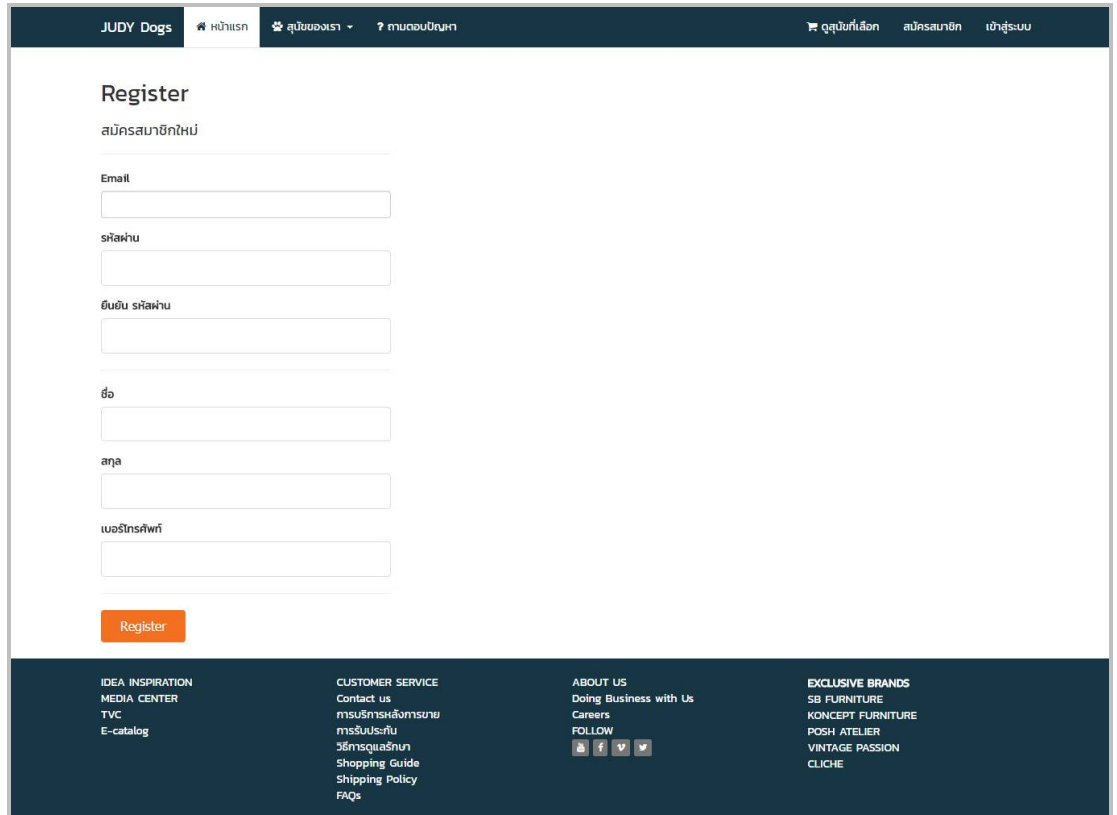

**ภาพที่..4-16**.หนาสมัครสมาชิก

4.1.2.2 หน้าเข้าสู่ระบบ (สำหรับลูกค้า) เพื่อให้ลูกค้าสามารถเข้าใช้งานระบบได้ ดังภาพที่ 4-17

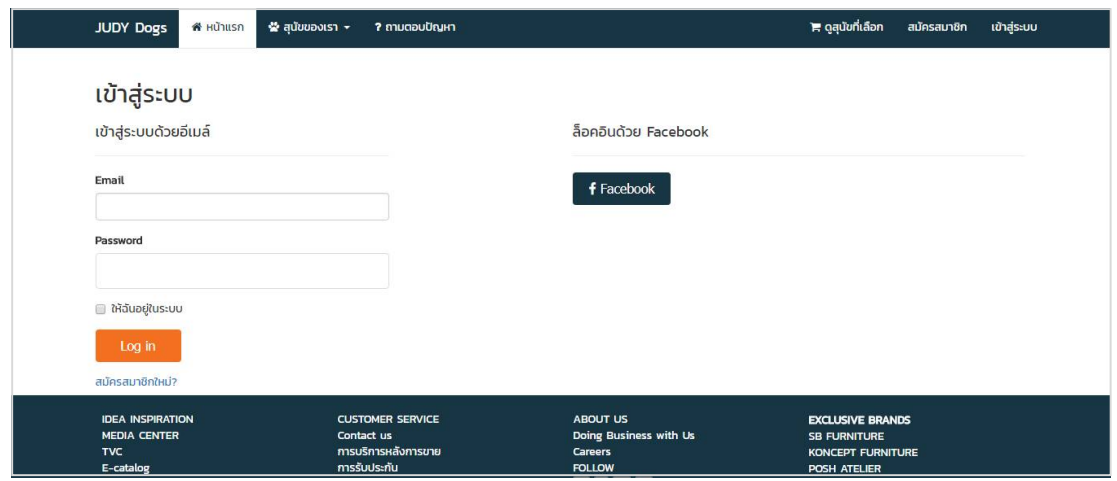

**ภาพที่ 4-17** หน้าเข้าสู่ระบบ (สำหรับลูกค้า)

4.1.2.3\*\*หนาหลักของระบบ จะประกอบดวยเมนูหลัก 5 เมนู ไดแก เมนูหนาแรก เมนู สุนัขของเรา เมนูถามตอบปญหา เมนูดูสุนัขที่เลือก และเมนูออกจากระบบ ดังภาพที่ 4-18

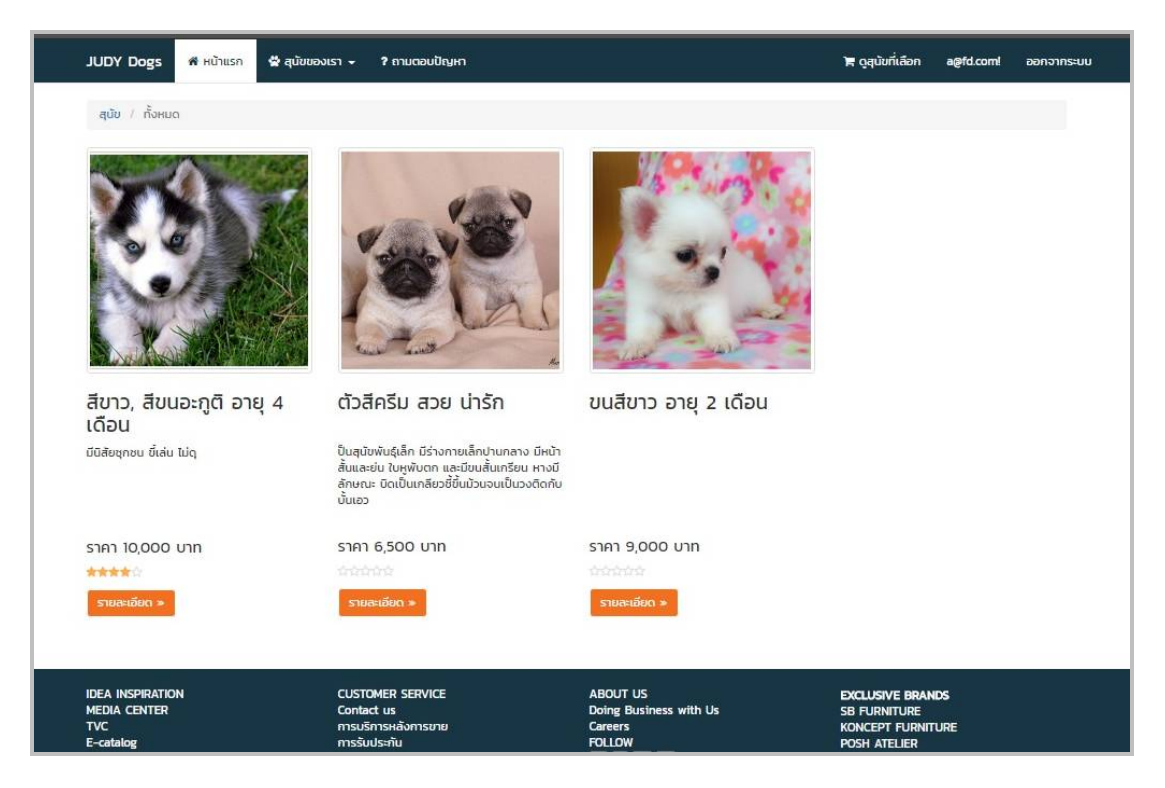

**ภาพที่..4-18**.หนาหลักของระบบ

4.1.2.4\*\*เมนูถามตอบปญหา เพื่อใหลูกคาสามารถถามตอบการปรึกษา/การพูดคุยใน การเลี้ยงดูสุนัขกับผูดูแลระบบได ดังภาพที่ 4-19

| วันที่ตั้งคำถาม | เรื่อง                                   | TOU                  | จำนวนครั้งที่ตอบ |
|-----------------|------------------------------------------|----------------------|------------------|
| 14/03/2018      | แก้ไข au<br>วัคซีนที่จำเป็นสำหรับสุนัข   | Jaruwan Mungfoyklang | $\circ$          |
| 14/03/2018      | ∎niu au<br>การดูแลและเลี้ยงมีเกิ้ล       | Jaruwan Mungfoyklang | $\circ$          |
| 14/03/2018      | แก้ไข au<br>สอบถามเรื่องการเลี้ยงชีวาว่า | Jaruwan Mungfoyklang | $\circ$          |

**ภาพที่ 4-19** หน้าเมนูถามตอบปัญหา

ก ) หนาตั้งคําถามใหม เพื่อใหลูกคาสามารถตั้งคําถามใหมได ดังภาพที่ 4-20

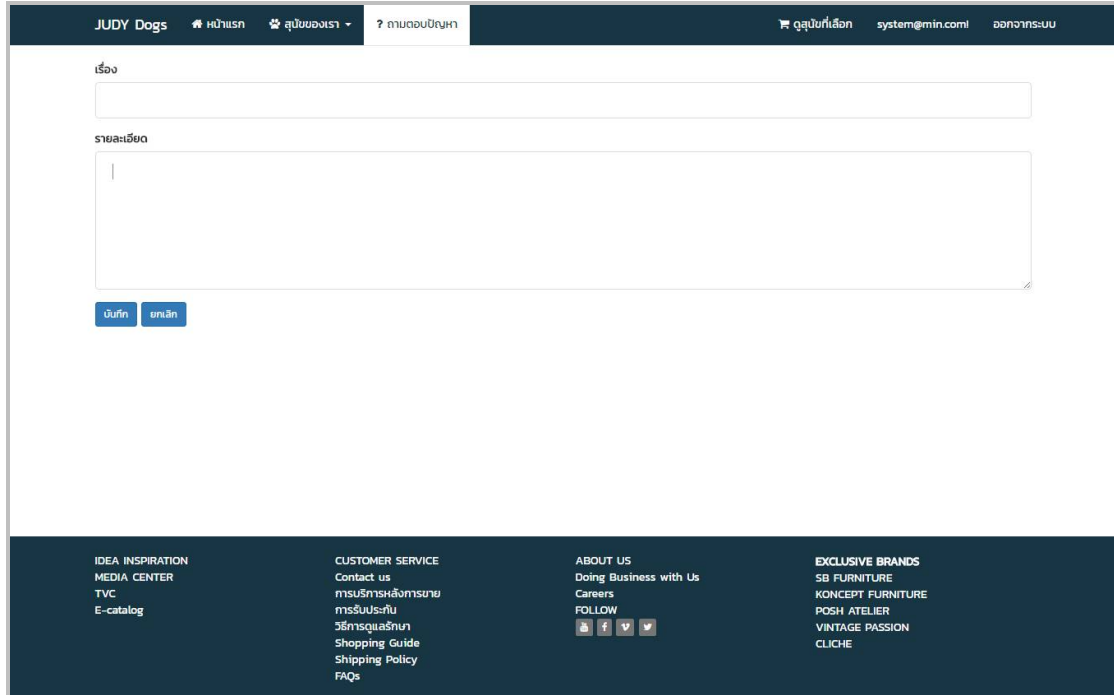

**ภาพที่..4-20**.หนาหนาตั้งคําถามใหม

ข ) หนาตอบคําถาม เพื่อใหลูกคาสามารถตอบคําถามใหมได ดังภาพที่ 4-21

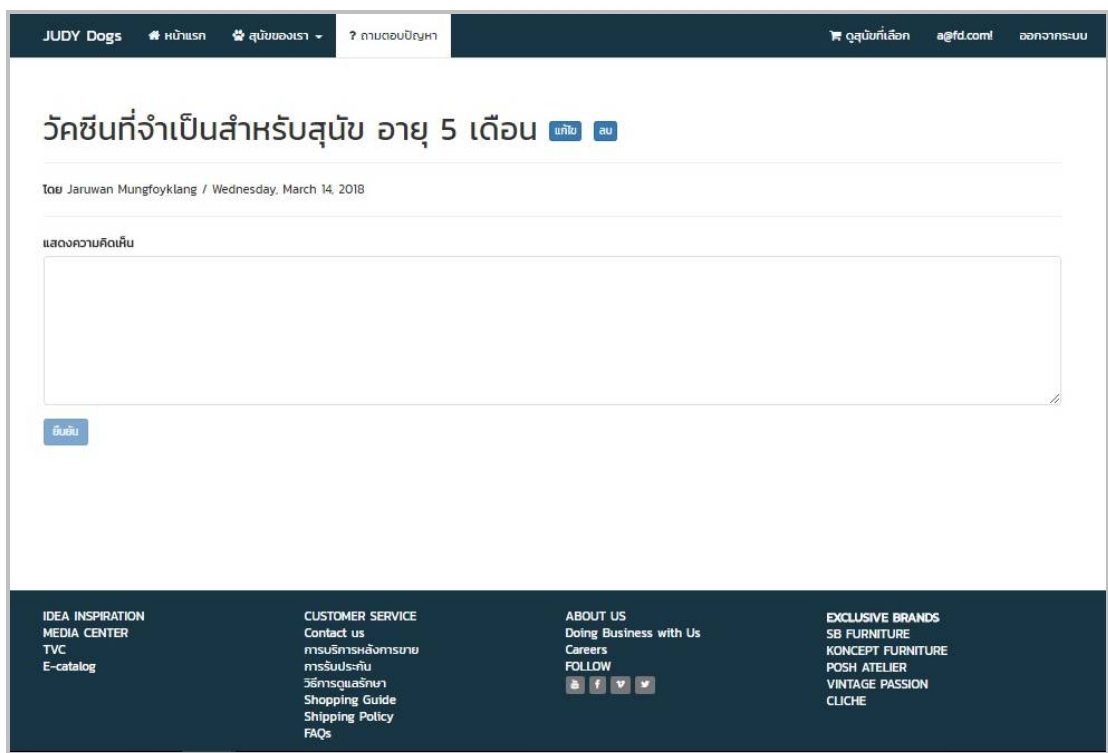

**ภาพที่..4-21**.หนาหนาตอบคําถาม

4.1.2.5 หน้าดูสุนัขที่เลือก เพื่อให้ลูกค้าสามารถดูรายการสุนัขที่ลูกค้าเลือกไว้ได้ และ ลูกคาสามารถระบุวันดูตัวสุนัขไดดังภาพที่ 4-22

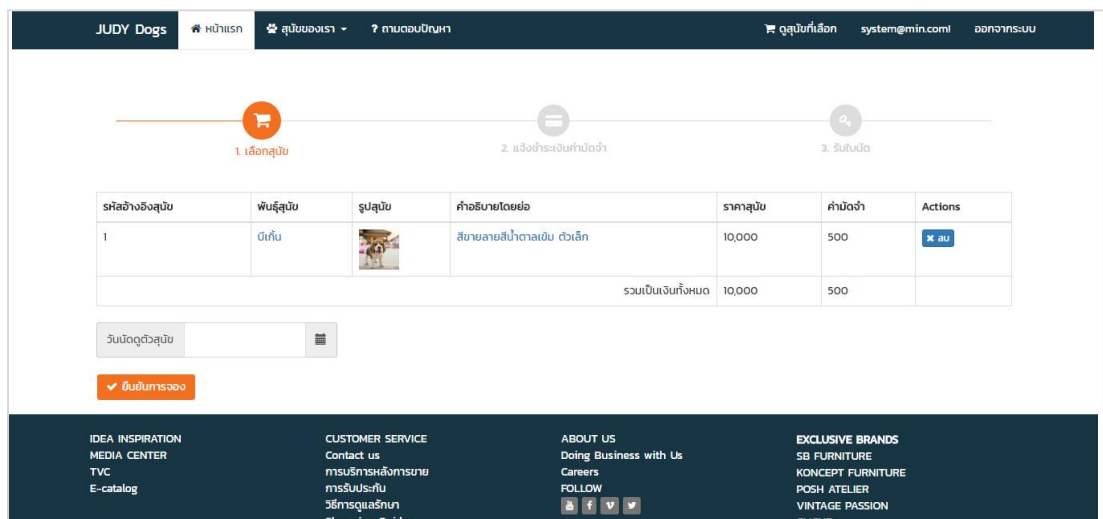

**ภาพที่..4-22**..หนาดูสุนัขที่เลือก

4.1.2.6 หน้าแจ้งการชำระค่ามัดจำ เพื่อให้ลูกค้าสามารถแจ้งการโอนเงินค่ามัดจำสุนัข และระบุวันนัดดูสุนัขได ดังภาพที่ 4-23

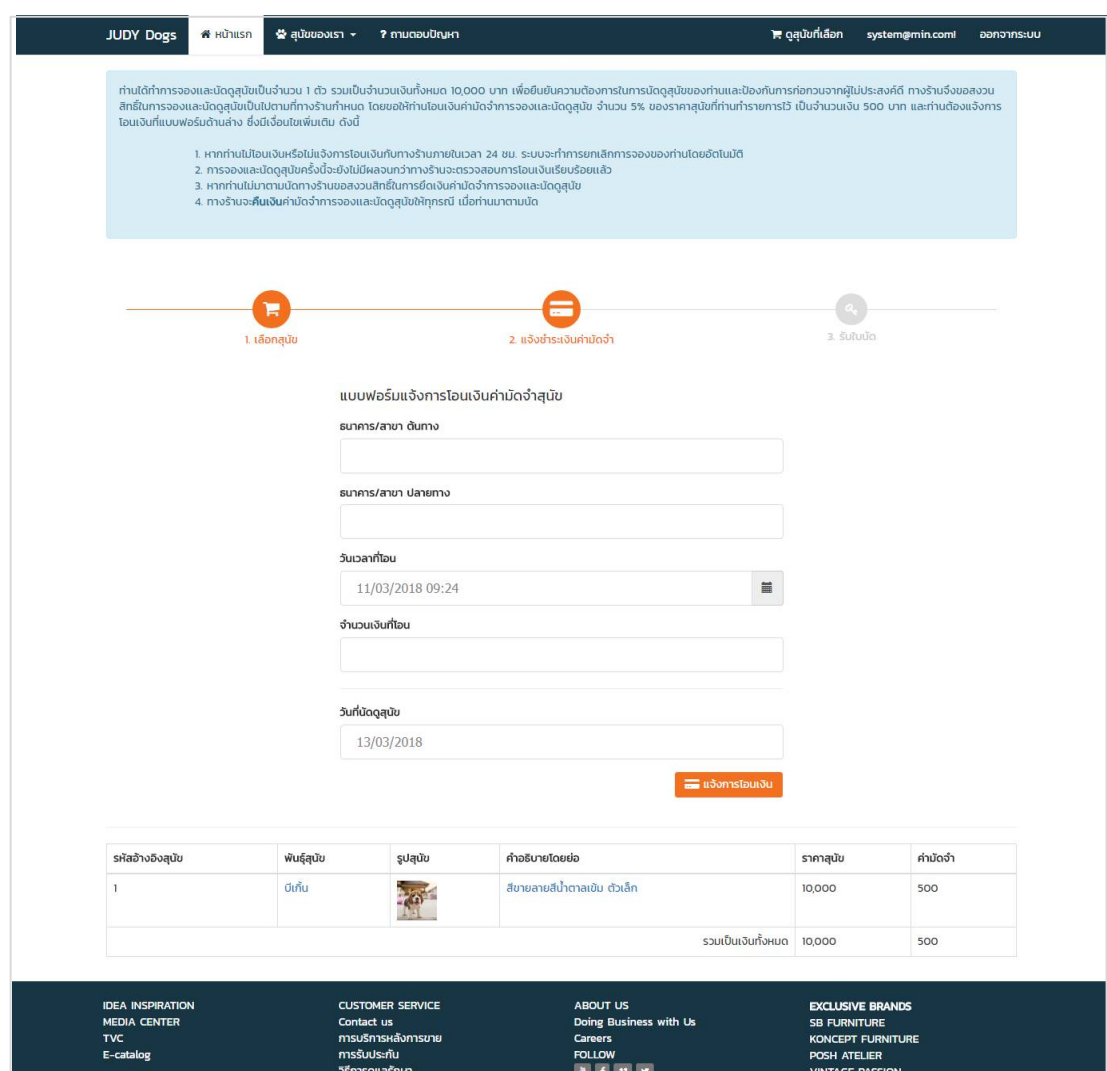

**ภาพที่ 4-23** หน้าแจ้งการชำระค่ามัดจำ

**4.1**4.1.2.7\*\*หนา Profile เพื่อใหลูกคาสามารถแกไขขอมูลสวนตัวได ซึ่งมีขอมูลดังนี้ Email ชื่อ นามสกุล เบอรโทรศัพทดังภาพที่ 4-24

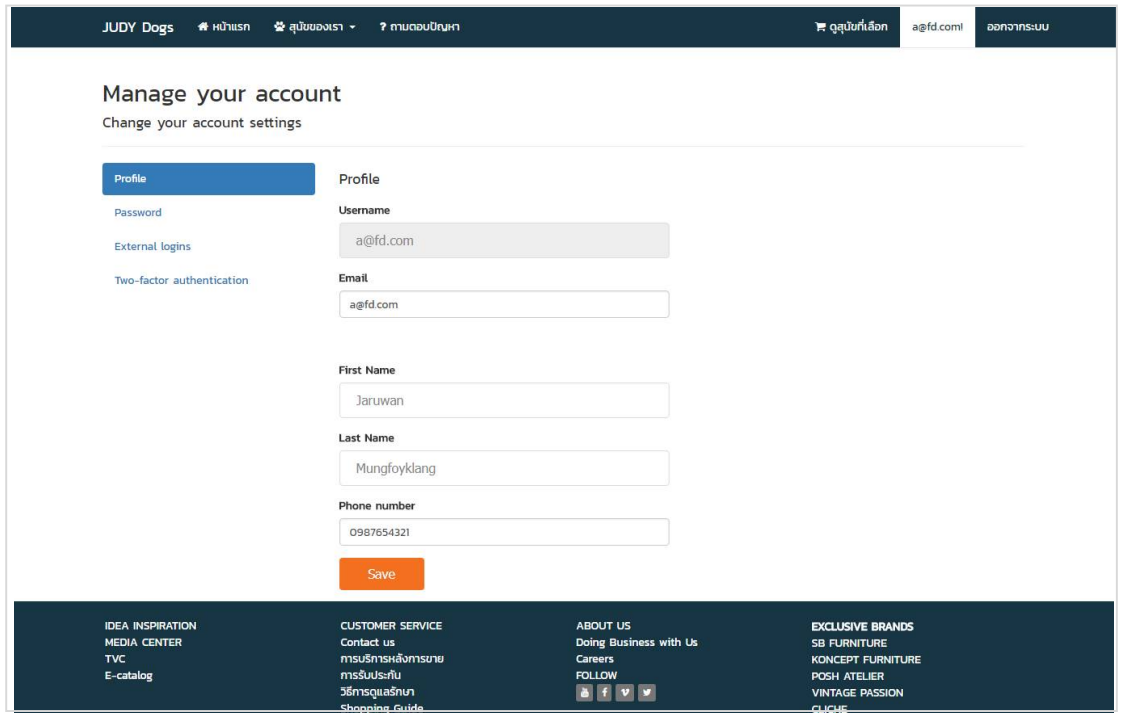

**ภาพที่..4-24**..หนา Profile

4.1.2.8 หน้า Password เพื่อให้ลูกค้าสามารถแก้ไข/เปลี่ยนแปลงรหัสผ่านของลูกค้า ไดดังภาพที่ 4-25

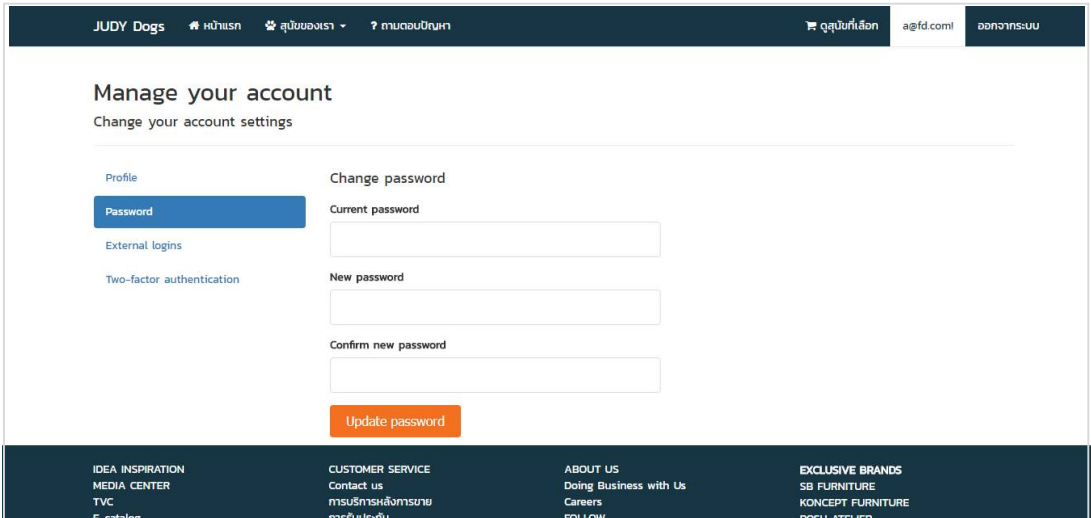

**ภาพที่ 4-25** หน้า Password

#### **4.2\*\*การออกแบบสวนแสดงผล (Output Design)**

เพื่อใหผูดูแลระบบและลูกคาสามารถเรียกดูขอมูลจากฐานขอมูลไดอยางสะดวกและรวดเร็ว ทำให้ประหยัดเวลาในการทำงาน และระบบสามารถให้ข้อมูลที่ถูกต้องแม่นยำ ซึ่งช่วยในการจัดการ ้ข้อมูลได้เป็นอย่างดี ส่วนประกอบของส่วนแสดงผล จะจำแนกตามกลุ่มผู้ใช้งานระบบ ซึ่งแบ่งออกเป็น 2 สวน ดังนี้

4.2.1 ผู้ดูแลระบบ

4.2.1.1 การออกแบบส่วนแสดงผลข้อมูล (Output Design) เป็นส่วนของการออก รายงานการขายโดยระบุรหัสใบนัด ชื่อลูกค้า สถานะของรายการ วันที่ทำรายการ และวันที่นัดดูสุนัข ที่ตองการออกรายงาน ดังภาพที่ 4-26

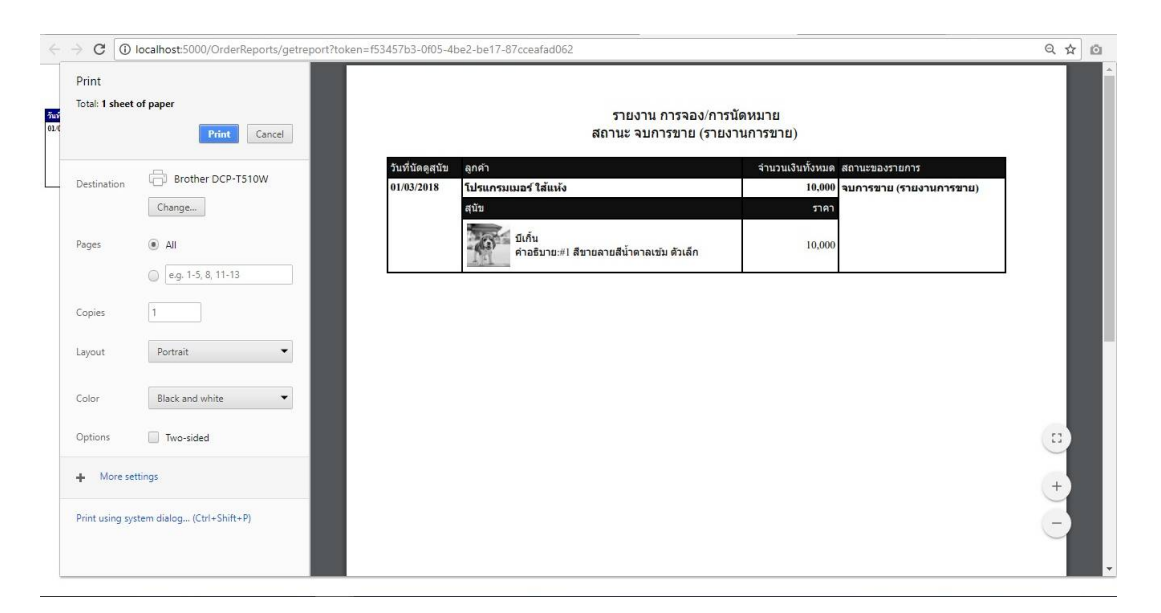

**ภาพที่..4-26.**หนาแสดงรายงานการขาย

4.2.1.2\*\*การออกแบบสวนแสดงผลขอมูล (Output Design) เปนสวนของการออก รายงานการเลือกดูสุนัข โดยระบุรหัสใบนัด ชื่อลูกค้า สถานะของรายการ วันที่ทำรายการ และวันที่ นัดดูสุนัขที่ตองการออกรายงาน ดังภาพที่ 4-27

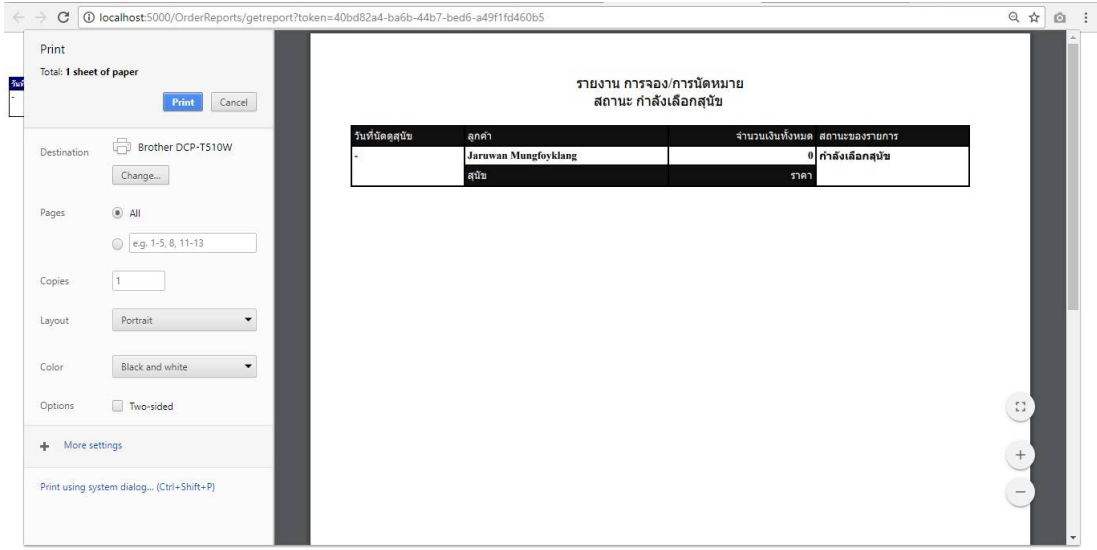

**ภาพที่..4-27.**หนาแสดงรายงานการเลือกดูสุนัข

4.2.1.3\*\*การออกแบบสวนแสดงผลขอมูล (Output Design) เปนสวนของการออก รายงานการจอง โดยระบุรหัสใบนัด ชื่อลูกค้า สถานะของรายการ วันที่ทำรายการ และวันที่นัดดูสุนัข ที่ตองการออกรายงาน ดังภาพที่ 4-28

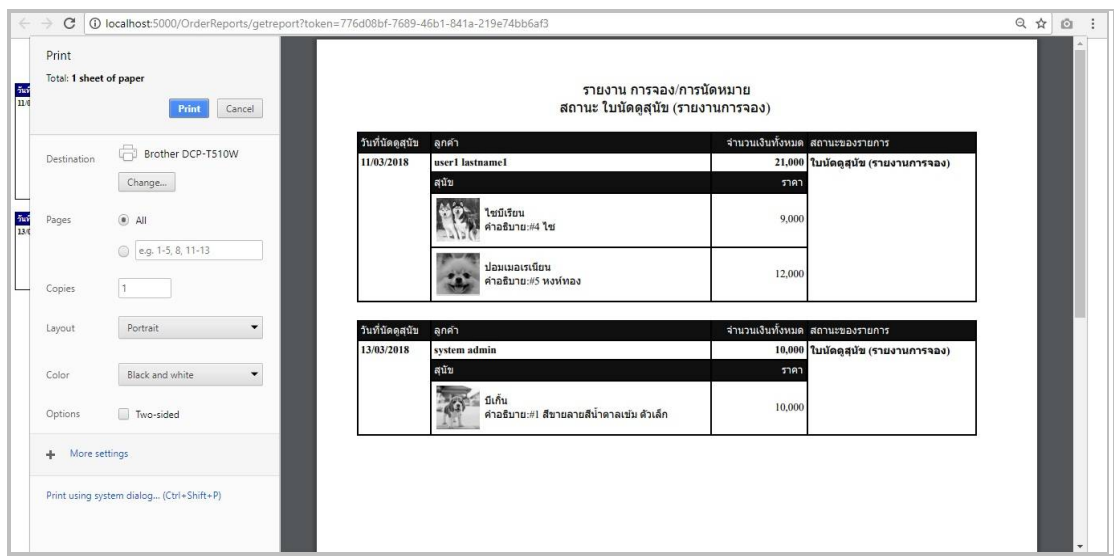

**ภาพที่..4-28.**หนาแสดงรายงานการจอง

4.2.1.4\*\*การออกแบบสวนแสดงผลขอมูล (Output Design) เปนสวนของการออก ้รายงานการจองที่ลูกค้าไมโอนเงินค่ามัดจำ โดยระบุรหัสใบนัด ชื่อลูกค้า สถานะของรายการ วันที่ทำ รายการ และวันที่นัดดูสุนัขที่ตองการออกรายงาน ดังภาพที่ 4-29

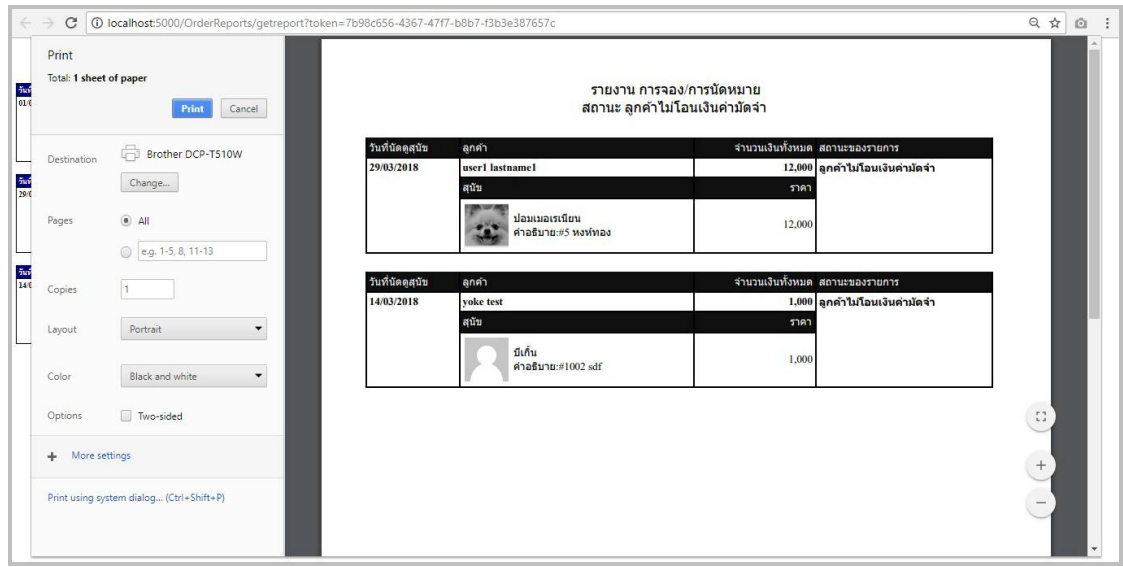

**ภาพที่ 4-29** หน้าแสดงรายงานการจองที่ลูกค้าไม่โอนเงินค่ามัดจำ

4.2.1.5\*\*การออกแบบสวนแสดงผลขอมูล (Output Design) เปนสวนของการออก รายงานการฉีดวัคซีน โดยระบุรหัสใบนัด ชื่อลูกค้า สถานะของรายการ วันที่ทำรายการ และวันที่นัดดู สุนัขที่ตองการออกรายงาน ดังภาพที่ 4-30

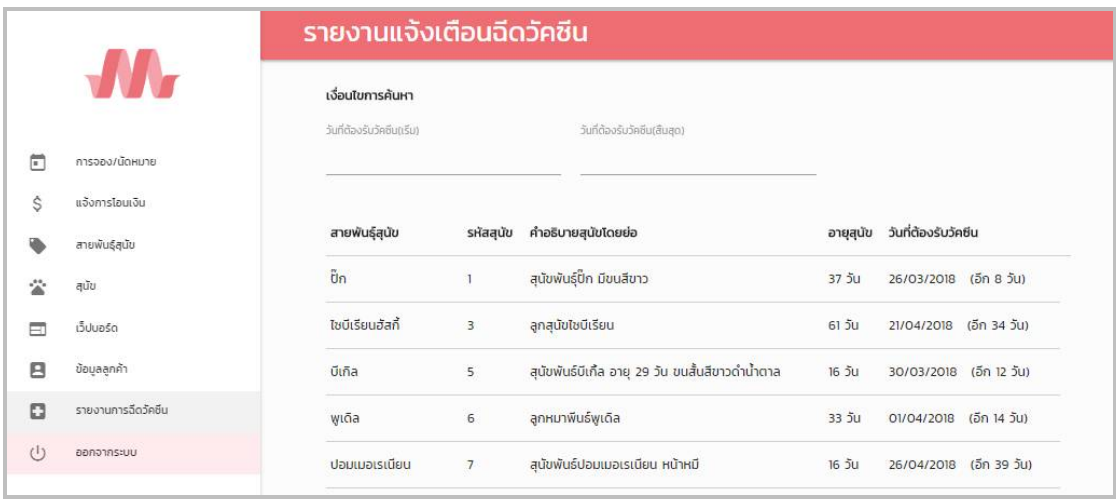

**ภาพที่..4-30.**หนาแสดงรายงานการฉีดวัคซีน

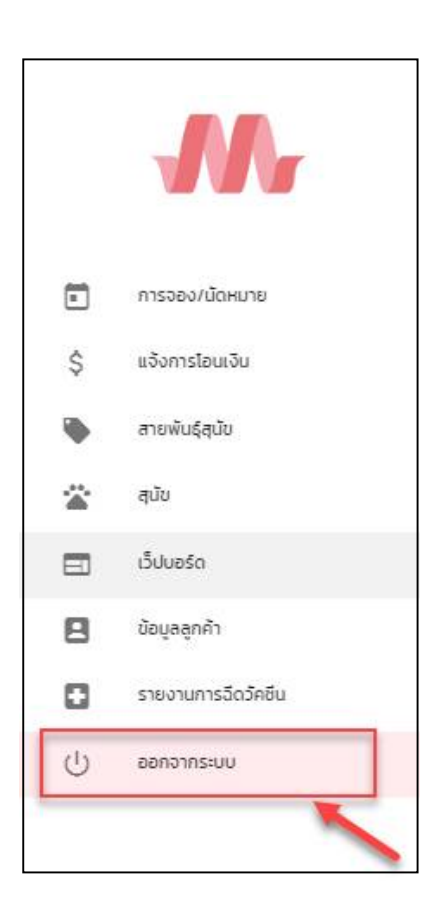

4.2.1.6 เมนูออกจากระบบ เพื่อให้ผู้ดูแลระบบสามารถออกจากระบบได้ ดังภาพที่

**ภาพที่ 4-31 เ**มนูออกจากระบบสำหรับสมาชิก

4-31

4.2.2 ลูกคา

4.2.2 4.2.2.1\*\*หนาใบนัดการจองสุนัข เปนการสรุปรายละเอียดการนัดดูสุนัข ดังภาพที่

4-32

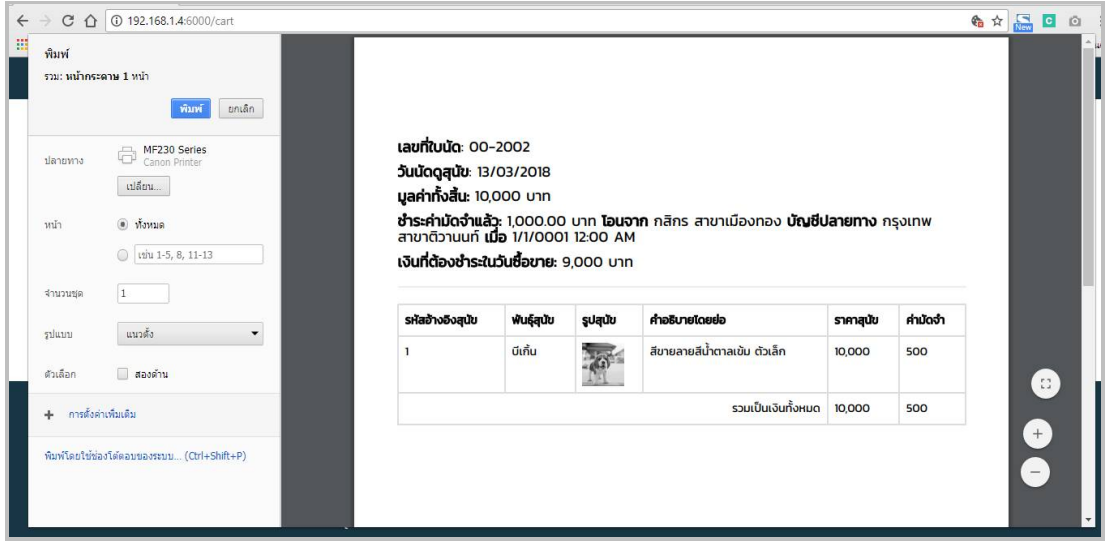

**ภาพที่..4-32** หนาใบนัดการจองสุนัข

4.2.2.2\*\*เมนูออกจากระบบ เพื่อใหลูกคาสามารถออกจากระบบได ดังภาพที่ 4-33

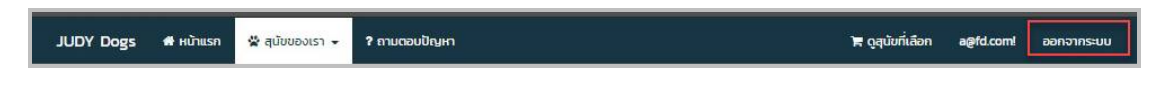

**ภาพที่..4-33..**เมนูออกจากระบบสําหรับสมาชิก

### **บทที่ 5**

### **สรุปและขอเสนอแนะ**

หลังจากที่ได้พัฒนาระบบร้านขายสุนัขออนไลน์ กรณีศึกษาร้านขายสุนัข จอร์ดี้ดอกส์ และทำ การทดสอบระบบเรียบร้อยแล้ว จึงได้นำระบบมาติดตั้งและใช้งานจริงเพื่อทำการสรุปผลการทำงาน ่ ของระบบร้านขายสุนัขออนไลน์ กรณีศึกษาร้านขายสุนัข จอร์ดี้ดอกส์ ว่ามีประสิทธิภาพเป็นที่น่า พอใจหรือไม่อย่างไร เพื่อสอดคล้องกับความต้องการของผู้ใช้ ซึ่งสามารถสรุปผลของการใช้ระบบร้าน ขายสุนัขออนไลน์ กรณีศึกษาร้านขายสุนัข จอร์ดี้ดอกส์ ได้ดังนี้

#### **5.1\*\*สรุปผลดําเนินงาน**

สามารถสรุปผลการดําเนินงานหลังติดตั้งระบบไดดังนี้

5.1.1..สามารถนําระบบรานขายสุนัขออนไลน กรณีศึกษารานขายสุนัข จอรดี้ดอกสไปใชงาน ไดตรงตามความตองการ

5.1.2..สามารถเรียกดูขอมูลตางๆ ไดสะดวกสบายและรวดเร็ว

- 5.1.3 ข้อมูลที่ถูกเก็บไว้มีความปลอดภัยและมีความถูกต้อง
- 5.1.4..สามารถนําขอมูลมาวิเคราะหปรับปรุงภายในรานได

5.1.5..สามารถเรียกดูรายงานสรุปการขายสุนัขไดในแตละเดือนได

### **5.2\*\*ปญหาของระบบงาน**

เนื่องจากระบบร้านขายสุนัขออนไลน์ กรณีศึกษาร้านขายสุนัข จอร์ดี้ดอกส์ ที่พัฒนาขึ้นมานั้น เป็นระบบใหม่ จึงยังเป็นระบบงานที่ไม่สมบรณ์ ซึ่งสามารถสรปได้ดังนี้

5.2.1..การชําระเงินยังใชวิธีโอนเงินและอัพโหลดเอกสารการโอนเงินผานเว็บไซตทําใหไม สะดวกต่อการใช้งาน

5.2.2 ผลคะแนนสําหรับ SEO หรือการโปรโมทเว็บไซตให Google รูจัก ยังทําไดไมดีพอ

5.2.3 ยังไมรองรับการใชงานกับระบบ Social Network เชน ปุมแชร ปุมถูกใจ ซึ่งใชในการ โปรโมทเว็บไซต

5.2.4 ยังไมมีระบบแจงเตือนใหผูดูแลระบบ เชน สงอีเมลหรือไลนแจงเตือนเมื่อมีลูกคายืนยัน การเลือกสุนัข ทําใหผูดูแลระบบตองดูที่ระบบเอง

5.2.5 ระบบยังขาดสวนของ CRM Module เชน การสรางโปรโมชั่น การบริการหลังการขาย การสงอีเมลหรือ SMS แจงเตือนการฉีดวัคซีนเมื่อครบกําหนดฉีดวัคซีนใหแกลูกคาที่ซื้อสุนัขไป เป็นต้น

 5.2.6 ระบบเว็บไซตสวนของลูกคายังไมสามารถสอบถามขอมูลเพิ่มเติมโดยวิธีChat ผานหนา เว็บไซตทําใหลูกคาไมสามารถสอบถามขอมูลเพิ่มเติมผานชองทางออนไลนได

#### **5.3\*\*ขอเสนอแนะ**

จากที่ไดติดตั้งระบบรานขายสุนัขออนไลน กรณีศึกษารานขายสุนัข จอรดี้ดอกสนั้นผูใชมีความ พึงพอใจในโปรแกรมเป็นอย่างมาก แต่ในการใช้งานยังคงพบปัญหาของระบบงานดังที่กล่าวไว้ข้างต้น ในข้อ 5.2 ดังนั้นหากนำระบบร้านขายสุนัขออนไลน์ กรณีศึกษาร้านขายสุนัข จอร์ดี้ดอกส์ ไปพัฒนา ตอยอด ควรมุงเนนพัฒนาเพิ่มเติมดังตอไปนี้

5.3.1 ควรพัฒนาระบบให้สามารถชำระเงินผ่าน Payment Gateway ได้

5.3.2 ควรปรับปรุงโครงสร้าง HTML ให้รองรับกับ Google Robot และ Spider ของ Search engine ต่าง ๆ

5.3.3 ควรพัฒนาให้รองรับกับระบบ Social Network เช่น Facebook Twitter เพื่อให้ลูกค้า สามารถกดถูกใจและแชรเนื้อหาของสุนัขได

5.3.4 ควรพัฒนาใหมีระบบแจงเตือน เชน สงอีเมลหรือไลนแจงเตือนเมื่อมีลูกคายืนยันการ เลือกสุนัข

5.3.5 ควรพัฒนาใหมีระบบระบบสงเสริมการขาย เชน สรางโปรโมชั่น การบริการหลังการขาย การสงอีเมลหรือ SMS แจงเตือนการฉีดวัคซีนเมื่อครบกําหนดฉีดวัคซีนใหแกลูกคาที่ซื้อสุนัขไป เป็นต้น

5.3.6 ควรพัฒนาระบบเว็บไซตสวนของลูกคาใหสามารถสอบถามขอมูลเพิ่มเติมโดยวิธี Chat ผ่าบหบ้าเว็บไซต์ได้

#### **บรรณานุกรม**

**การเขียนเว็บดวย HTML.** [ม.ป.ป]. [ออนไลน]. วันที่สืบคน 9 ธันวาคม 2560.

จาก : https://sites.google.com/site/class0223/learnhtml **การวิเคราะหระบบ.** [ม.ป.ป.]. [ออนไลน]. วันที่สืบคน 1 ตุลาคม 2560.

จาก : http://www.macare.net/analysis/index.php?id=-3

**ขอมูลสุนัข.** [ม.ป.ป.]. [ออนไลน]. วันที่สืบคน 25 พฤศจิกายน 2560. จาก : https://www.dogilike.com/marketplace/

**ความสําคัญของระบบสารสนเทศ.** [ม.ป.ป.]. [ออนไลน]. วันที่สืบคน 28 ตุลาคม 2560. จาก : http://comedu.nstru.ac.th/5581135059/index.php/3/2016-03-07-10-48-44

**แบบจําลองขั้นตอนการทํางานระบบ.** [ม.ป.ป.]. [ออนไลน]. วันที่สืบคน 4 พฤศจิกายน 2560.

จาก : http://lprusofteng.blogspot.com/2012/03/blog-post\_11.html **แบบจําลองขอมูล.** [ม.ป.ป.]. [ออนไลน]. วันที่สืบคน 4 พฤศจิกายน 2560.จาก :

http://elearnweb.samitkoyom.com/chapterlearn.php?link=3

**ภาษา ASP.NET.** [ม.ป.ป.]. [ออนไลน]. วันที่สืบคน 1 ตุลาคม 2560.

จาก : http://www.thaicreate.com/asp.net/asp.net.html **ภาษา C#.** [ม.ป.ป.]. [ออนไลน]. วันที่สืบคน 1 ตุลาคม 2560. จาก : https://goo.gl/wz6ki3 **ระบบฐานขอมูล Microsoft SQL Server 2016 Express.** [ม.ป.ป.]. [ออนไลน].

วันที่สืบคน 1 ตุลาคม 2560. จาก :

https://www.thaihowuse.com/%E0%B8%A7%E0%B8%B4%E0%B8%98%E0%B8 %B5%E0%B8%95%E0%B8%B4%E0%B8%94%E0%B8%95%E0%B8%B1%E0%B9 %89%E0%B8%87-microsoft-sql-server-2016-express/

**ระบบปฏิบัติการ Windows 10 Version 1703.** [ม.ป.ป.]. [ออนไลน]. วันที่สืบคน 1 ตุลาคม 2560. จาก : http://samay91137.wixsite.com/comlabe-comwindows10/singlepost/2013/05/01/OWN-YOUR-BRAND-DONT-LET-YOUR-BRAND-OWN-YOU

**ระบบสารสนเทศ.** [ม.ป.ป.]. [ออนไลน]. วันที่สืบคน 28 ตุลาคม 2560.

จาก : http://thikumporn105.blogspot.com/2012/07/1.html **วงจรการพัฒนาระบบ.** [ม.ป.ป.]. [ออนไลน]. วันที่สืบคน 28 ตุลาคม 25560.

จาก : https://goo.gl/y5p61M

**ภาคผนวก ก**

คูมือการใชงานระบบ

### **คูมือการใชงานระบบรานขายสุนัขออนไลน กรณีศึกษารานขายสุนัข จอรดี้ดอกส**

คู่มือการใช้งานระบบแบ่งออกเป็น 2 ส่วน คือ คู่มือการใช้งานระบบสำหรับผู้ดูแลระบบ และ คูมือการใชงานสําหรับลูกคา ดังตอไปนี้

1. วิธีการใช้งานระบบสำหรับผู้ดูแลระบบ

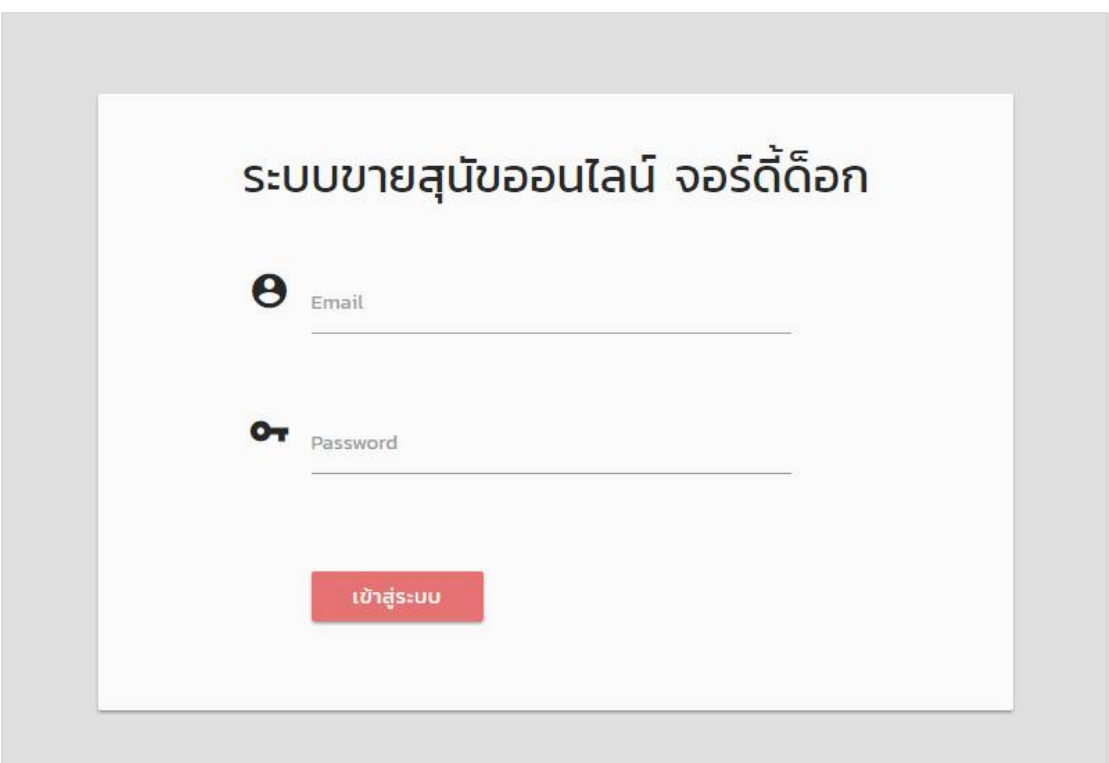

**ภาพที่ ก-1** หน้าเข้าสู่ระบบ

- 1.1**\*\***หนาเขาสูระบบ ผูดูแลระบบลงชื่อเขาใชงาน เมื่อเขาใชงานระบบแลวจะมาหนาเมนูหลัก
- 1.2**\*\***หากกรอกขอมูลไมถูกตองจะมีขอความแจงเตือนใหผูดูแลระบบทราบ ดังภาพที่ ก-2
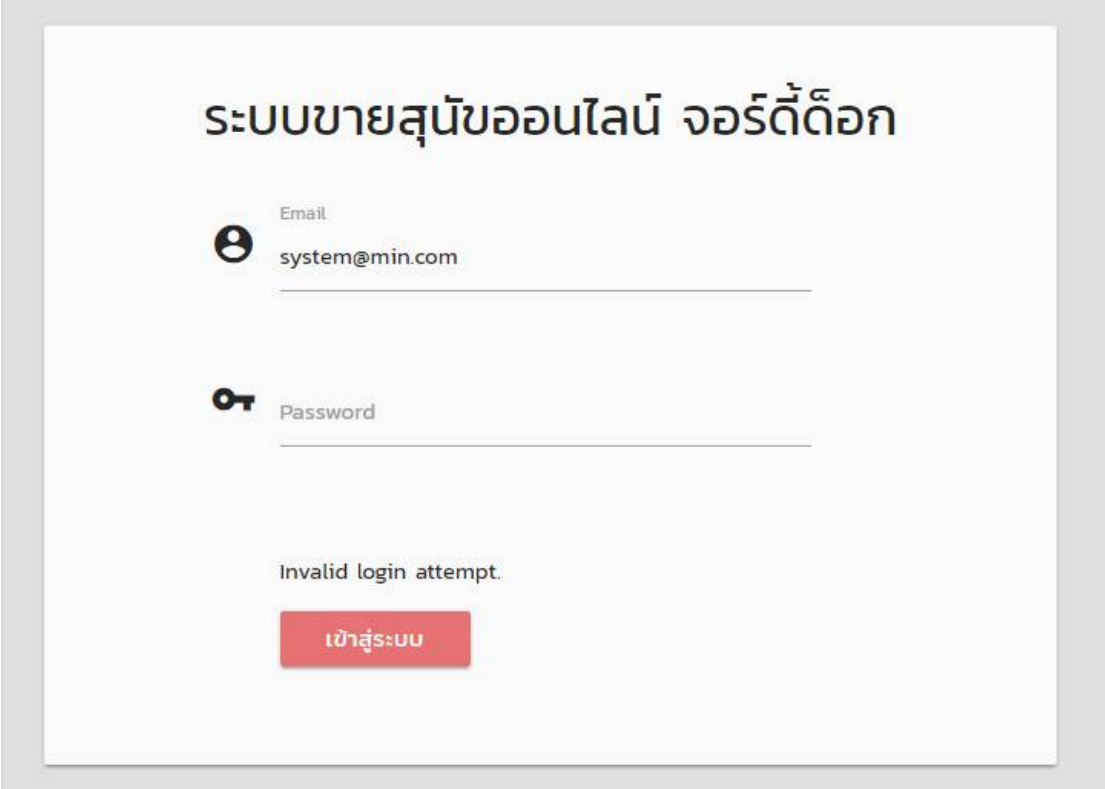

**ภาพที่..ก-2..**ขอความแจงเตือน Invalid login attempt.

1.3**\*\***เมนูหนาหลัก สําหรับผูดูแลระบบ ประกอบดวย เมนูการจอง/นัดหมาย เมนูแจงการโอน เงิน เมนูสายพันธ์สุนัข เมนูสุนัข เมนูเว็บบอร์ด เมนูข้อมูลลูกค้า เมนูรายงานการฉีดวัควีน และเมนู ออกจากระบบ ดังภาพที่ ก-3

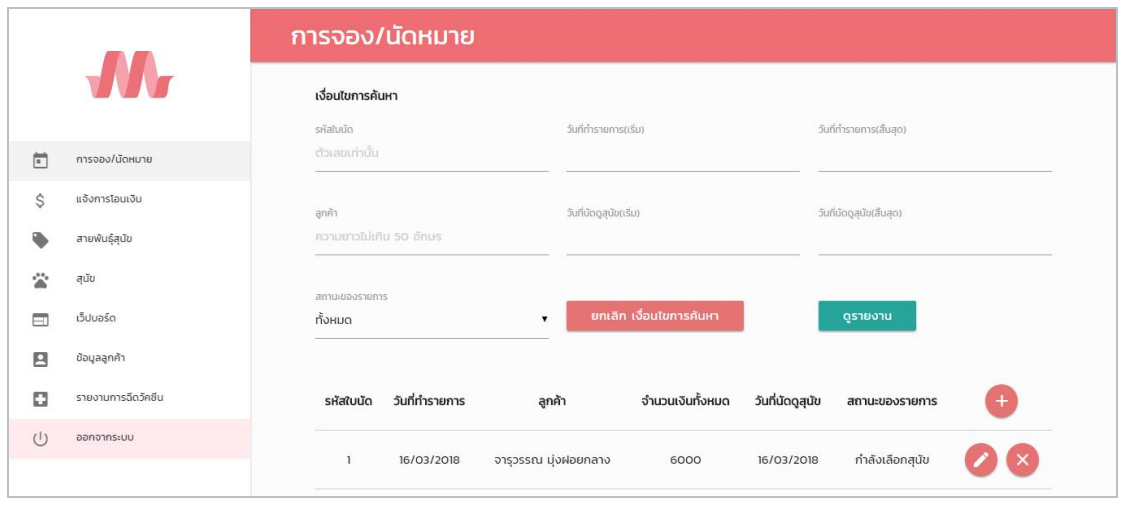

**ภาพที่ ก-3** เมนูหน้าหลักสำหรับผู้ดูแลระบบ

1.4**\*\***เมื่อผูใชคลิกที่เมนูการจอง/นัดหมาย จะเขามายังเมนูการจอง/นัดหมายซึ่งจะเปนหนาที่ ของผู้ดูแลระบบในการจัดการข้อมูลการจอง/นัดหมาย โดยจะมี ปุ่มเพิ่มข้อมูล ลบข้อมูล แก้ไขข้อมูล คนหาขอมูล และดูรายงาน ดังภาพที่ ก-4

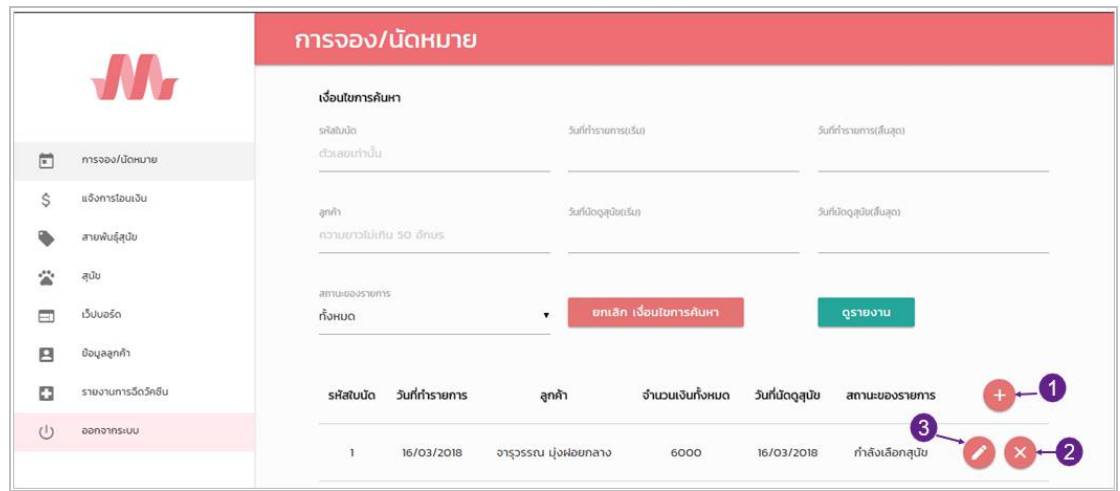

**ภาพที่..ก-4..**เมนูขอมูลพนักงาน

1.5**\*\***เมื่อผูใชตองการเพิ่มขอมูลการจอง/นัดหมาย ใหคลิกที่ปุม (ดูหมายเลข 1 จากภาพที่.. ก-4) เพื่อไปยังแบบฟอรมการจัดการขอมูลการจอง/นัดหมาย ซึ่งเปนการกรอกขอมูลการจอง/นัด หมาย ดังภาพที่ ก-5

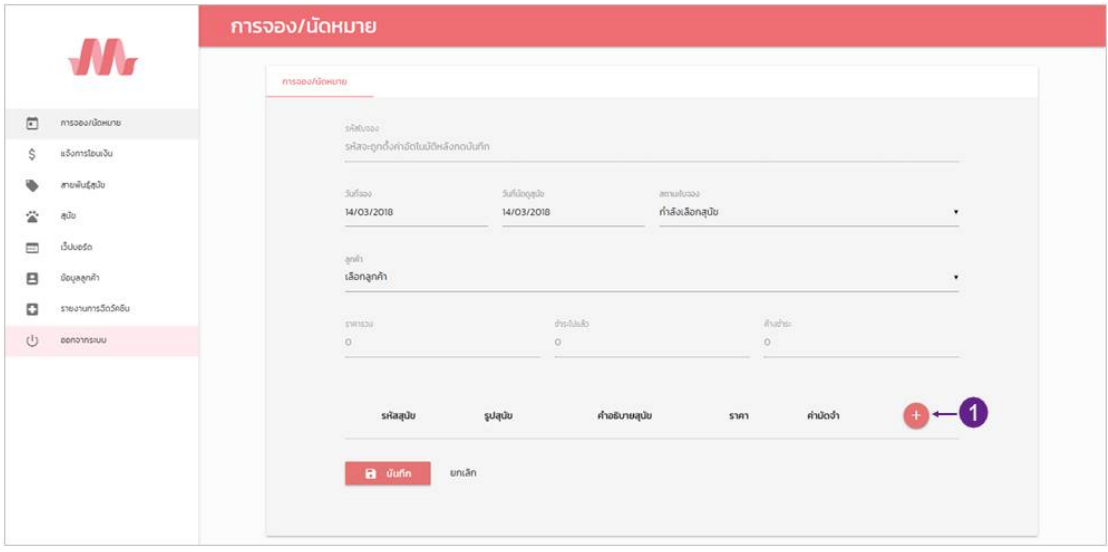

**ภาพที่..ก-5..**เพิ่มการจอง/นัดหมาย

1.6**\*\***จากนั้นกรอกขอมูลตางๆ ที่หนาแบบฟอรมการจัดการขอมูลการจอง/นัดหมาย เชน วันที่ จอง วันที่นัดดูสุนัข สถานะใบจอง ลูกค้า และเลือกลูกสุนัข โดยคลิกที่ปุ่ม  $\overline{ \quad }$  (ดูหมายเลข 1 จากภาพที่ก-5) เพื่อไปยังหนารายการสุนัข ดังภาพที่ ก-6

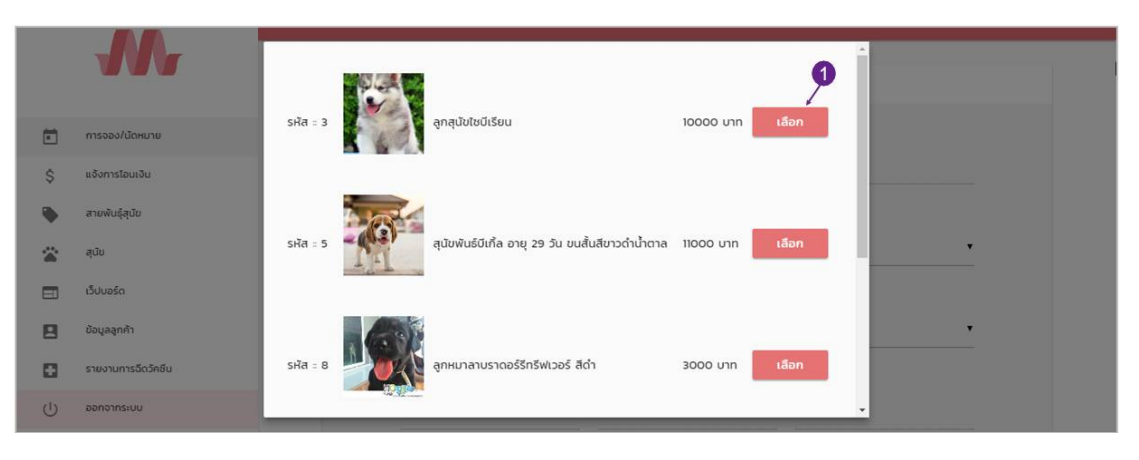

## **ภาพที่..ก-6..**หนาเลือกรายการสุนัข

1.7**\*\***ผูใชคลิกเลือกรายการสุนัขที่ตองการ และคลิกที่ปุม (ดูหมายเลข 1 จากภาพที่ ก-6) เพื่อเลือกสุนัข เมื่อเลือกสุนัขแลวจะปรากฎ ดังภาพที่ ก-7

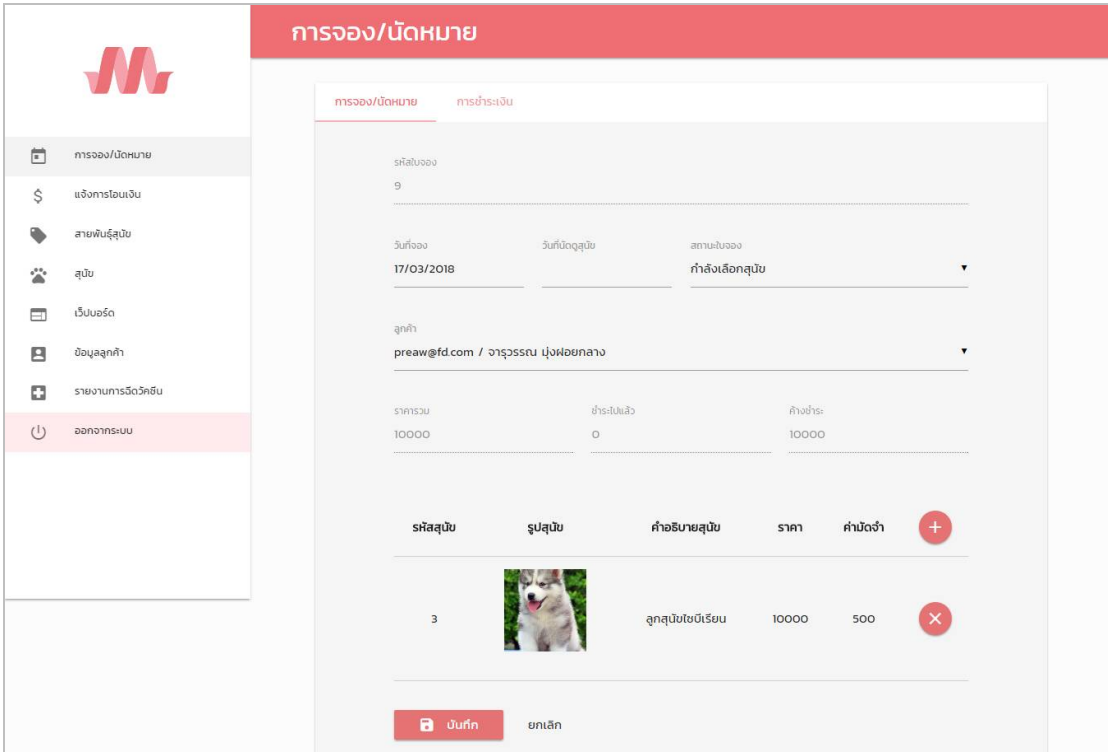

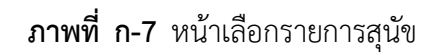

.1.8**\*\***เมื่อผูใชคลิกที่ปุมบันทึก จะมีขอความแจงเตือนวาการทํางานเสร็จสมบูรณ (ดูหมายเลข 1 จากภาพที่ ก-8) ดังภาพ ก-8

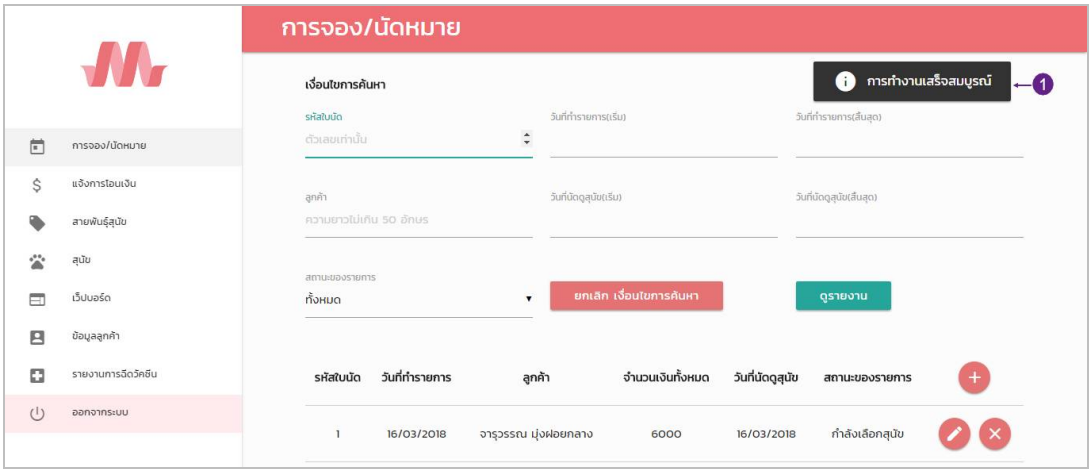

**ภาพที่..ก-8..**ขอความแจงเตือน การทํางานเสร็จสมบูรณ

1.9**\*\***เมื่อผูใชตองการแกไขขอมูลการจอง/นัดหมาย ใหเลือกรายการที่ผูใชตองการแกไขขอมูล จากนั้นคลิกที่ปุม ของรายการ (ดูหมายเลข 3 จากภาพที่..ก-4) เพื่อไปยังแบบฟอรมการจัดการ ขอมูลการจอง/นัดหมาย ดังภาพที่ ก-9

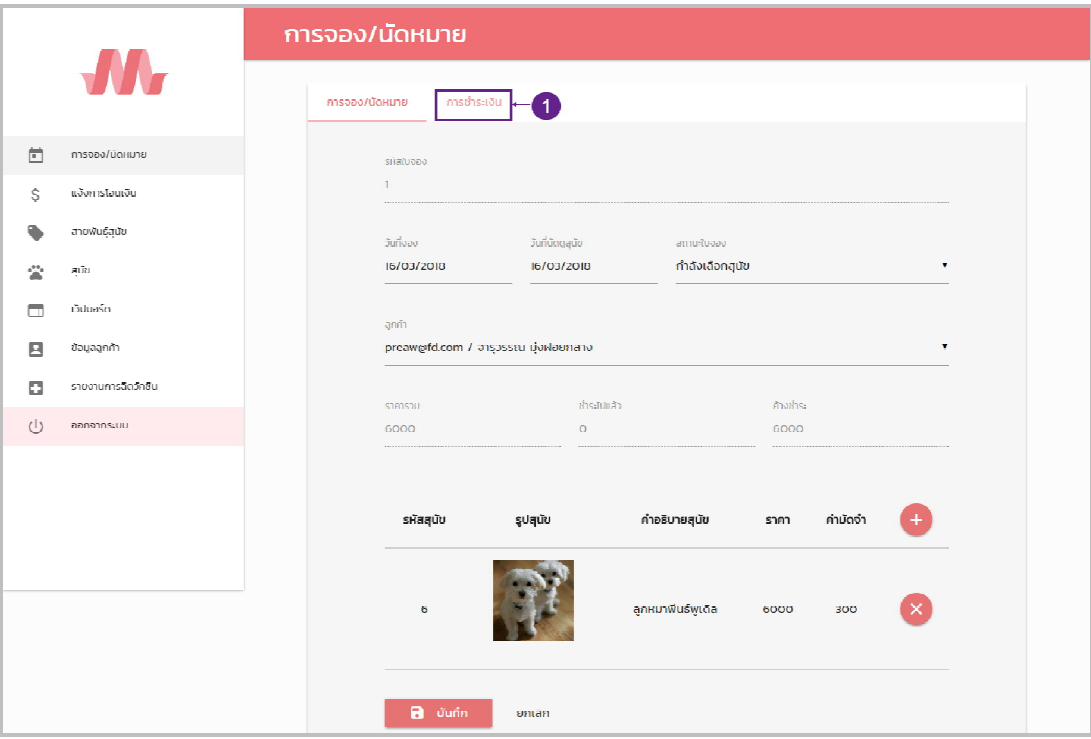

**ภาพที่..ก-9..**แกไขขอมูลการจอง/นัดหมาย

1.10**\*\***เมื่อผูใชตองการแกไขขอมูลการชําระเงิน ใหคลิกเลือกที่เมนูการชําระเงิน (ดูหมายเลข 1 จากภาพที่ก-9) เพื่อไปยังแบบฟอรมการจัดการขอมูลการชําระเงิน ดังภาพที่ ก-10

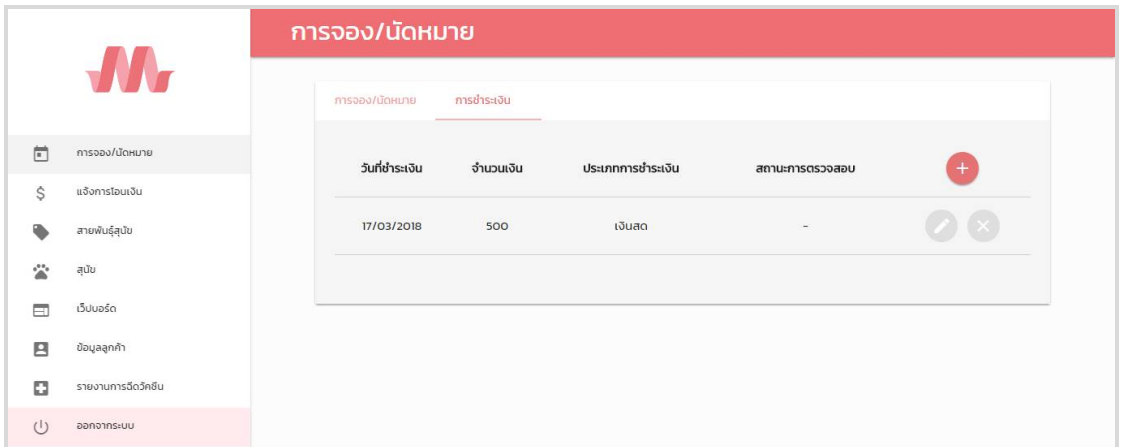

## **ภาพที่ ก-10** แก้ไขข้อมูลการชำระเงิน

1.11**\*\***เมื่อผูใชคลิกที่ปุมบันทึก จะมีขอความแจงเตือนวาการทํางานเสร็จสมบูรณ(ดูหมายเลข 1 จากภาพที่ก-11) ดังภาพที่ก-11

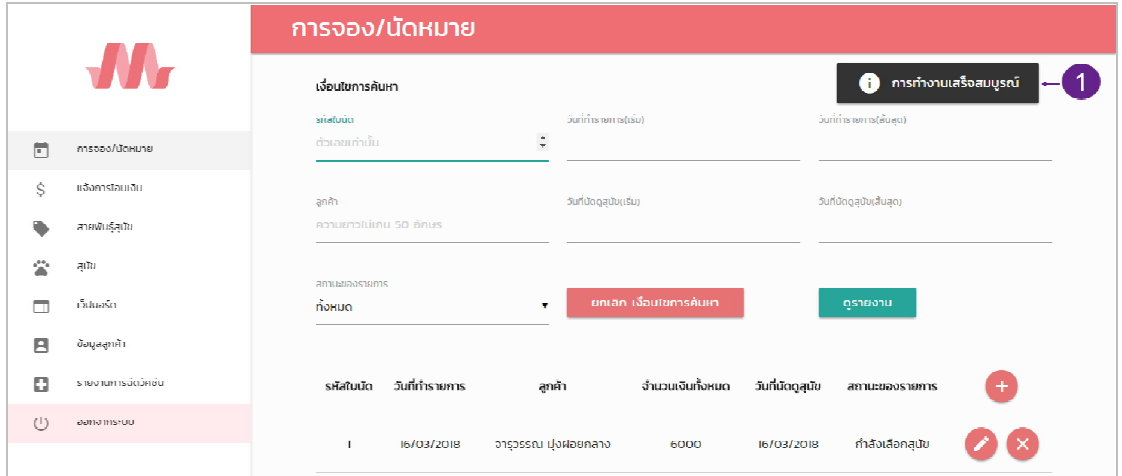

**ภาพที่..ก-11..**ขอความแจงเตือน การทํางานเสร็จสมบูรณ

1.12**\*\***เมื่อผูใชตองการลบขอมูลการจอง/นัดหมาย ใหเลือกรายการที่ผูใชตองการแกไขขอมูล จากนั้นคลิกที่ปุ่ม × ของรายการ (ดูหมายเลข 2 จากภาพที่ ก-4) เมื่อคลิกแล้วจะมีข้อความแจ้ง เตือนวาการทํางานเสร็จสมบูรณ (ดูหมายเลข 1 จากภาพที่ ก-12) ดังภาพที่ ก-12

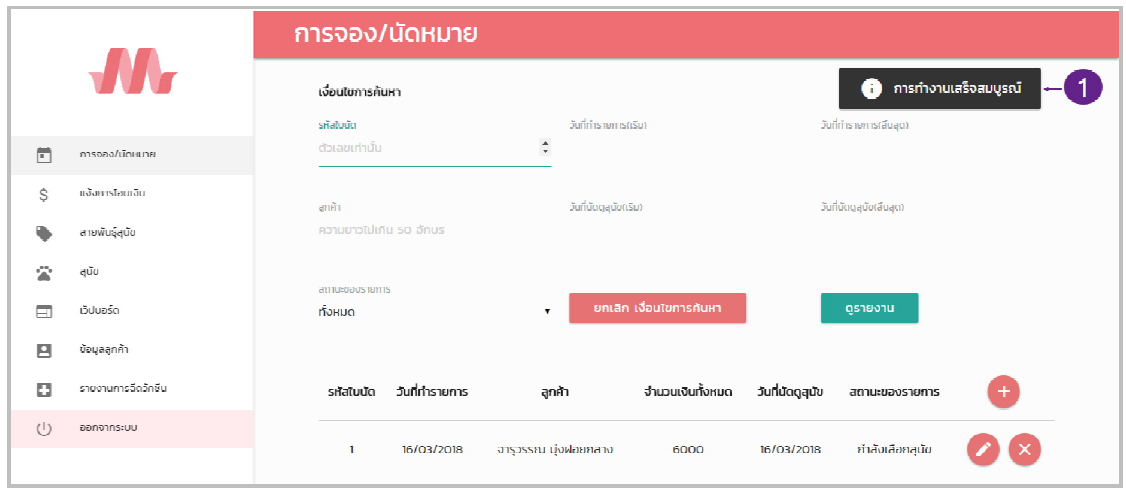

**ภาพที่..ก-12…**ลบขอมูลการจอง/นัดหมาย

1.13**\*\***เมื่อผูใชตองการจะคนหาขอมูลการจอง/นัดหมาย สามารถคนหาไดจากรหัสใบนัด วันที่ ้ ทำรายการ ลูกค้า วันที่นัดดูสุนัข และสถานะของรายการ ซึ่งระบบจะทำการค้นหาข้อมูลให้อัตโนมัติ โดยที่ไมตองกดปุม ดังภาพที่ ก-13

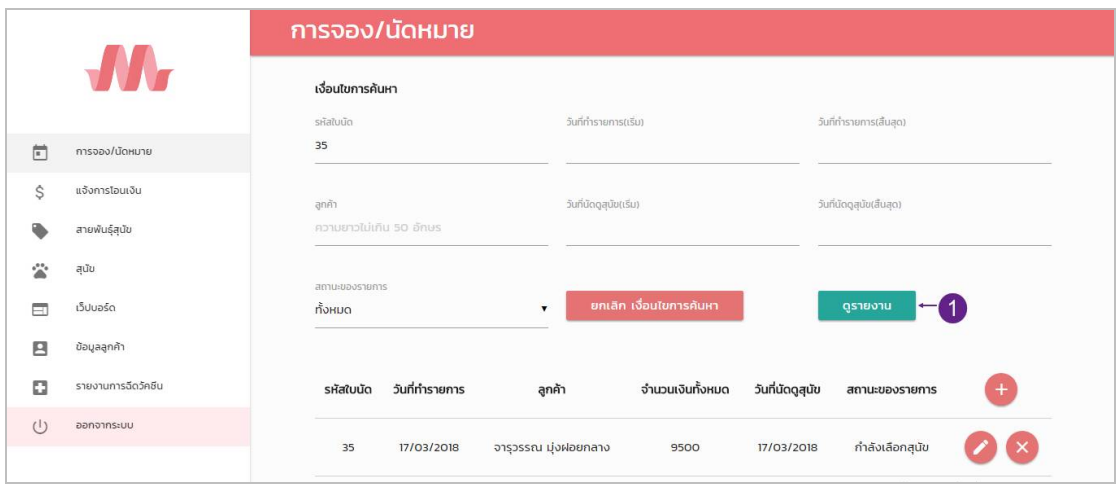

**ภาพที่..ก-13…**คนหาขอมูลการจอง/นัดหมาย

1.14**\*\***เมื่อผูใชตองการดูรายงาน ใหระบุเงื่อนไขที่ตองการดูรายงาน ซึ่งสามารถระบุเงื่อนไขได ้จากรหัสใบนัด วันที่ทำรายการ ลูกค้า วันที่นัดดูสุนัข และสถานะของรายการ จากนั้นคลิกที่ปุ่ม

ดูรายงาน (ดูหมายเลข 1 จากภาพที่ ก-13) เพื่อแสดงรายงานที่ระบุตามเงื่อนไข ดังภาพที่ ก-14

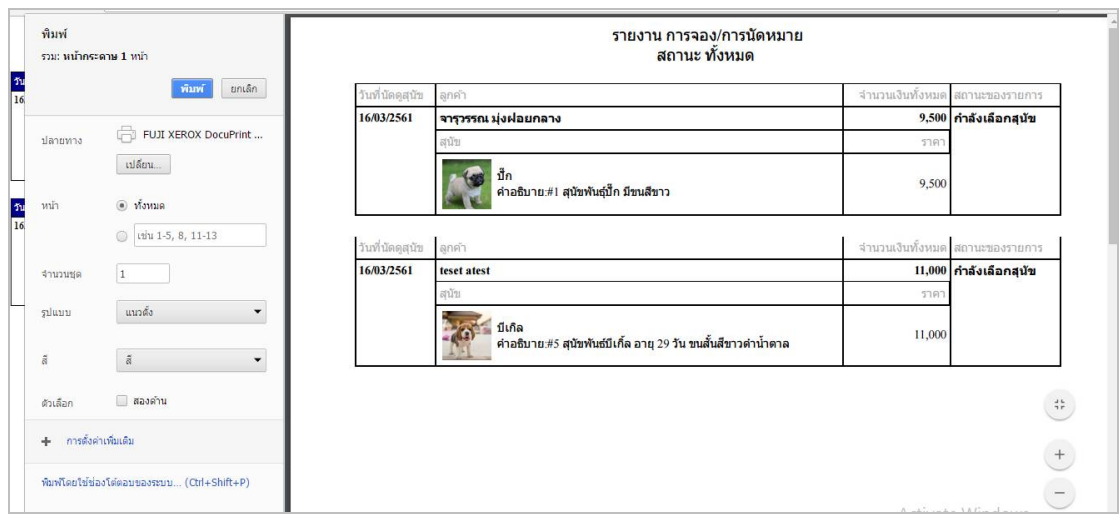

**ภาพที่..ก-14** รายงานการจอง/การนัดหมาย

1.15**\*\***เมื่อผูใชคลิกที่เมนูแจงการโอนเงิน จะเขามายังเมนูแจงการโอนเงิน (ดูหมายเลข 1 จาก ภาพที่ก-15) ซึ่งจะเปนหนาที่ของผูดูแลระบบในการจัดการขอมูลแจงการโอนเงิน โดยจะมี ปุมเพิ่ม ขอมูล ลบขอมูล แกไขขอมูล และคนหาขอมูล ดังภาพที่ ก-15

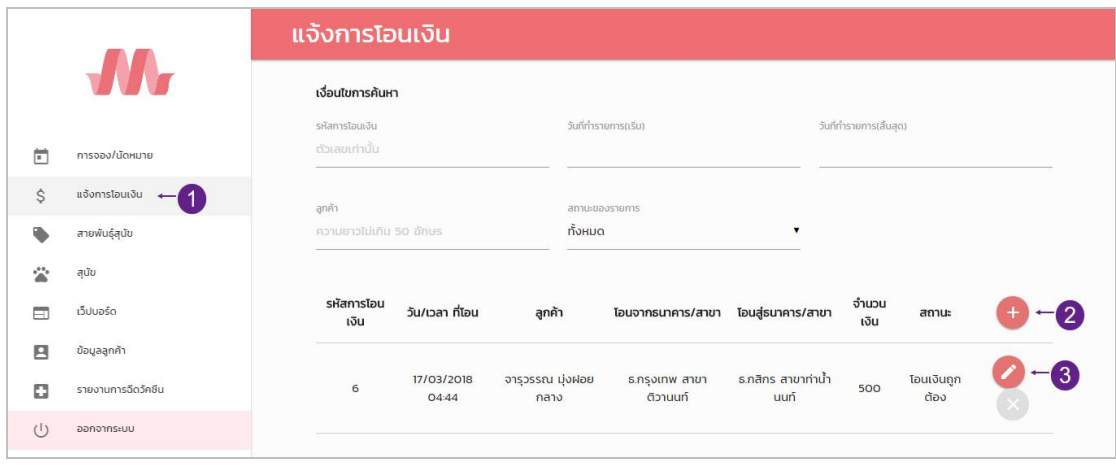

**ภาพที่..ก-15..**เมนูแจงการโอนเงิน

1.16**\*\***เมื่อผูใชตองการเพิ่มแจงการโอนเงิน ใหคลิกที่ปุม (ดูหมายเลข 2 จากภาพที่ ก-15) เพื่อไปยังแบบฟอรมการจัดการขอมูลแจงการโอนเงิน ซึ่งเปนการกรอกขอมูลแจงการโอนเงิน ดังภาพ ที่ ก-16

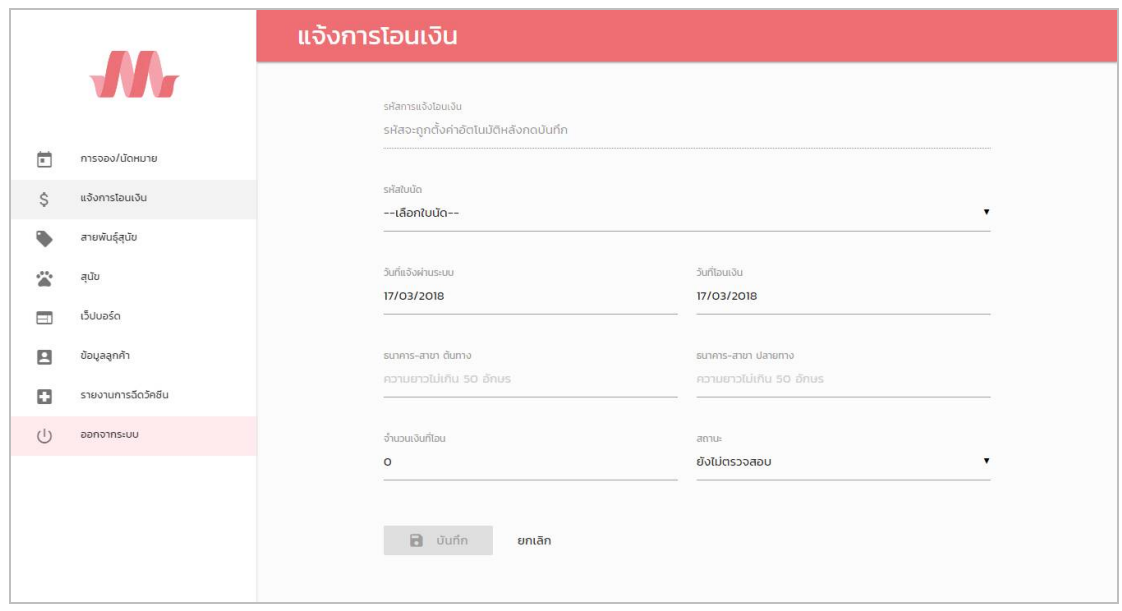

**ภาพที่ ก-16** เพิ่มข้อมูลแจ้งการโอนเงิน

1.17**\*\***เมื่อผูใชคลิกที่ปุมบันทึก จะมีขอความแจงเตือนวาการทํางานเสร็จสมบูรณ(ดูหมายเลข 1 จากภาพที่ ก-17) ดังภาพที่ ก-17

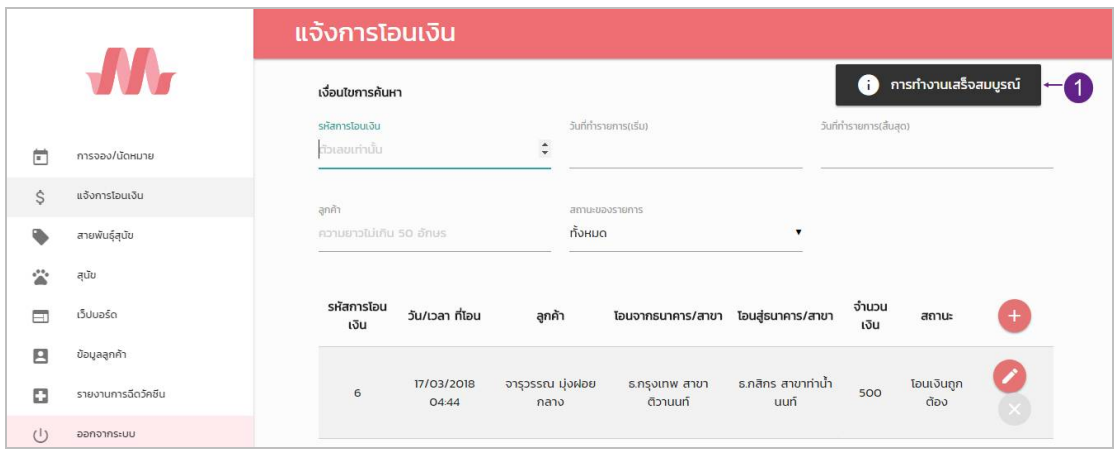

**ภาพที่..ก-17..**ขอความแจงเตือน การทํางานเสร็จสมบูรณ

1.18**\*\***เมื่อผูใชตองการแกไขขอมูลแจงการโอนเงิน ใหเลือกรายการที่ผูใชตองการแกไขขอมูล จากนั้นคลิกที่ปุม ของรายการ (ดูหมายเลข 3 จากภาพที่ก-15) เพื่อไปยังแบบฟอรมการจัดการ ขอมูลแจงการโอนเงิน ดังภาพที่ ก-18

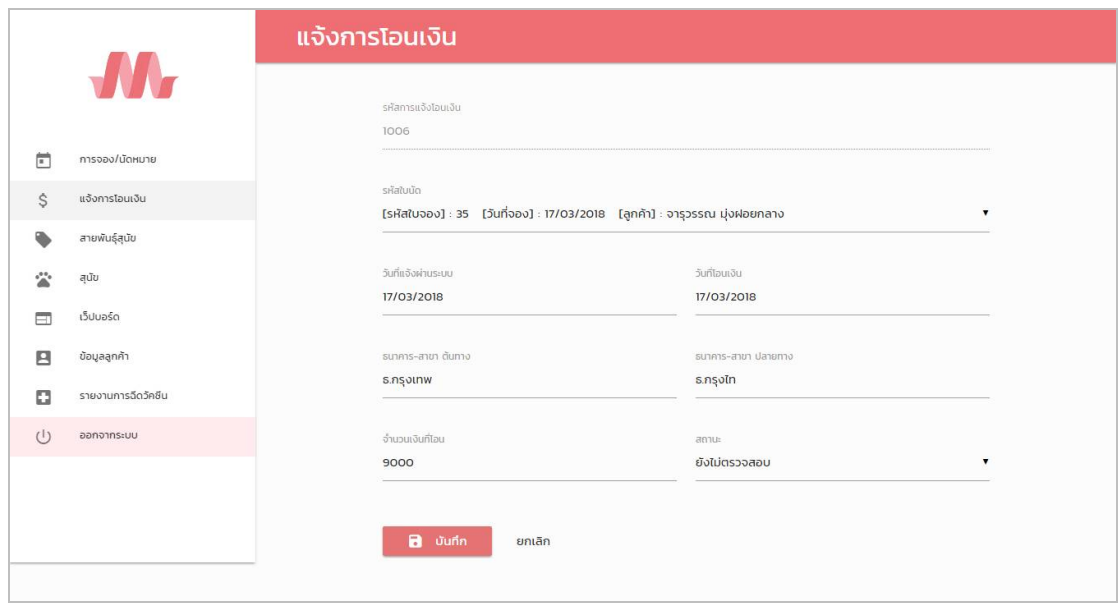

**ภาพที่..ก-18..**แกไขขอมูลแจงการโอนเงิน

1.19**\*\***เมื่อผูใชแกไขขอมูลเรียบรอยแลวใหคลิกที่ปุมบันทึก จะมีขอความแจงเตือนวาการทํางาน เสร็จสมบูรณ (ดูหมายเลข 1 จากภาพที่ ก-19) ดังภาพที่ก-19

|          |                    | แจ้งการโอนเงิน                   |                         |                                           |                                     |                           |                         |                      |     |
|----------|--------------------|----------------------------------|-------------------------|-------------------------------------------|-------------------------------------|---------------------------|-------------------------|----------------------|-----|
|          | N A-               | เงื่อนไขการค้นหา                 |                         |                                           |                                     |                           | ⊕                       | การทำงานเสร็จสมบูรณ์ |     |
| 凿        | การจอง/นัดหมาย     | รหัสการโอนเงิน<br>ตัวเลขเท่านั้น |                         | $\overset{\bullet}{\phantom{}_{\bullet}}$ | วันที่ทำรายการ(เริ่ม)               |                           | วันที่ทำรายการ(สิ้นสุด) |                      |     |
| \$       | แจ้งการโอนเงิน     | ลูกค้า                           |                         |                                           | สถานะของรายการ                      |                           |                         |                      |     |
| ٠        | สายพันธุ์สุนัข     |                                  | ความยาวไม่เกิน 50 อักษร |                                           | ทั้งหมด                             |                           |                         |                      |     |
|          | สนัข               |                                  |                         |                                           |                                     |                           |                         |                      |     |
| 目        | เว็ปบอร์ด          | รหัสการโอน<br>เงิน               | วัน/เวลา ที่โอน         | ลกค้า                                     | โอนจากธนาคาร/สาขา โอนสู่ธนาคาร/สาขา |                           | จำนวน<br>เงิน           | สถานะ                | $+$ |
| 日        | ข้อมูลลูกค้า       |                                  |                         |                                           |                                     |                           |                         |                      |     |
| o        | รายงานการฉีดวัคชีน | 6                                | 17/03/2018<br>04:44     | ้จารุวรรณ มุ่งฝอย<br>กลาง                 | ธ.กรุงเทพ สาขา<br>ติวานนท์          | ธ.กสิกร สาขาท่าน้ำ<br>uun | 500                     | โอนเงินถูก<br>ต้อง   |     |
| $^{(1)}$ | ออกจากระบบ         |                                  |                         |                                           |                                     |                           |                         |                      |     |

**ภาพที่..ก-19..**ขอความแจงเตือน การทํางานเสร็จสมบูรณ

1.20**\*\***เมื่อผูใชตองการลบขอมูลแจงการโอนเงิน ใหเลือกรายการที่ผูใชตองการลบ จากนั้นคลิก ที่ปุ่ม  $\overline{\mathsf{x}}$  ของรายการ (ดูหมายเลข 1 จากภาพที่ ก-20) เมื่อคลิกแล้วจะมีข้อความแจ้งเตือนว่าการ ทํางานเสร็จสมบูรณ (ดูหมายเลข 2 จากภาพที่ ก-20) ดังภาพที่ ก-20

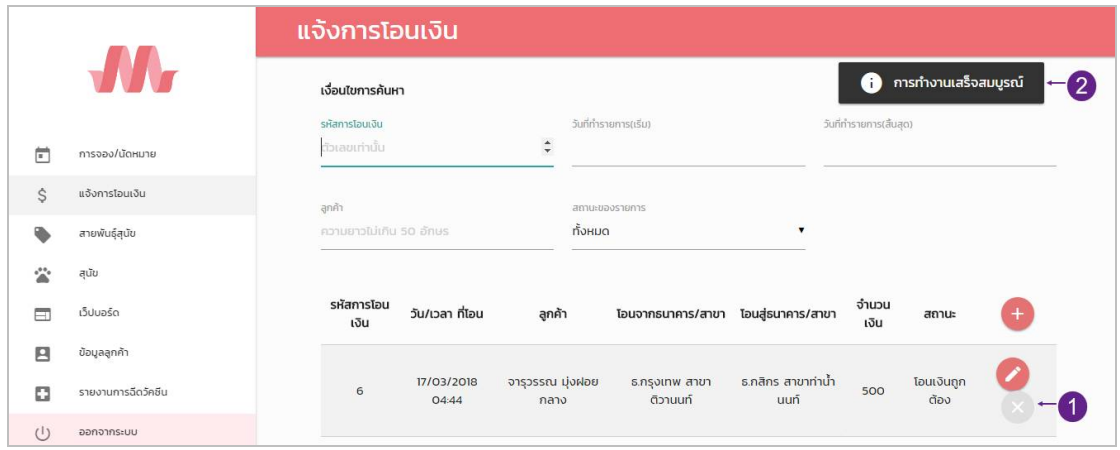

**ภาพที่..ก-20…**ลบขอมูลแจงการโอนเงิน

1.21**\*\***เมื่อผูใชตองการจะคนหาขอมูลแจงการโอนเงิน สามารถคนหาไดจากรหัสการโอนเงิน ้วันที่ทำรายการ ลูกค้า และสถานะของรายการ (ดูหมายเลข 1 จากภาพที่ ก-21) ซึ่งระบบจะทำการ คนหาขอมูลใหอัตโนมัติโดยที่ไมตองกดปุมคนหา ดังภาพที่ก-21

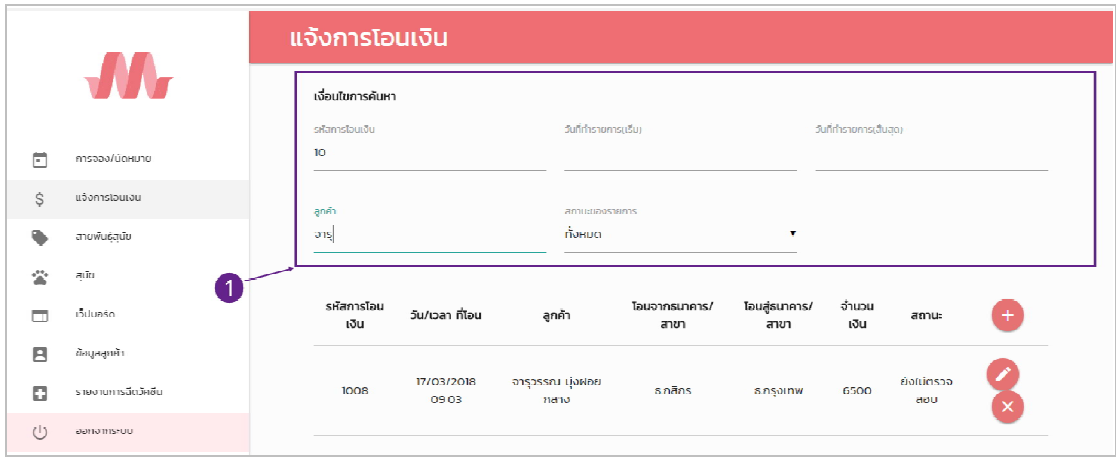

**ภาพที่ ก-21** ค้นหาข้อมูลแจ้งการโอนเงิน

1.22**\*\***เมื่อผูใชคลิกที่เมนูสายพันธุสุนัข จะเขามายังเมนูสายพันธุสุนัข (ดูหมายเลข 1 จากภาพที่ ก-22) ซึ่งจะเปนหนาที่ของผูดูแลระบบในการจัดการขอมูลสายพันธุสุนัข โดยจะมี ปุมเพิ่มขอมูล ลบ ขอมูล แกไขขอมูล และคนหาขอมูล ดังภาพที่ ก-22

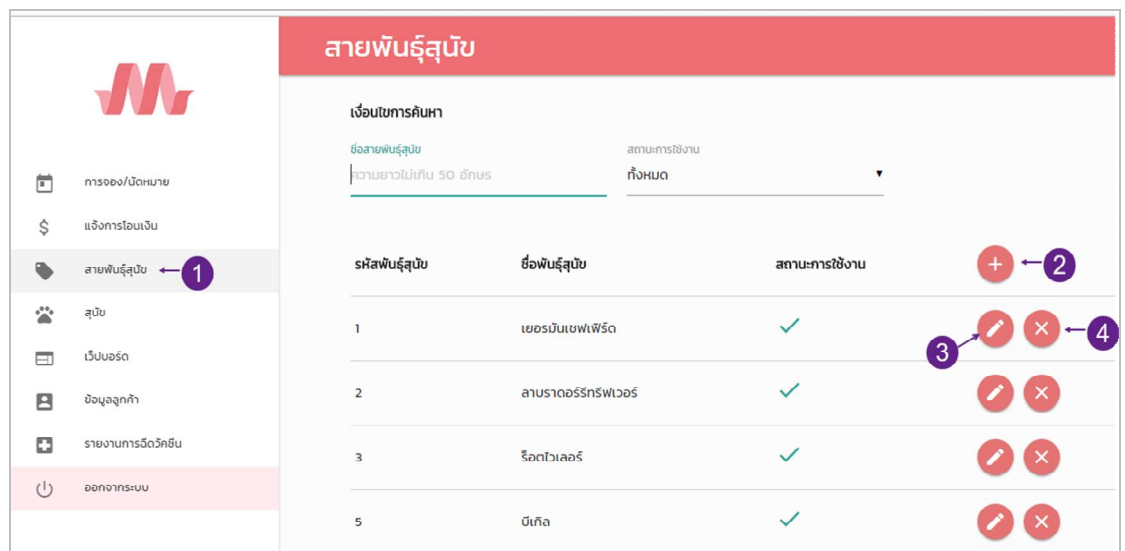

**ภาพที่..ก-22..**เมนูสายพันธุสุนัข

1.23**\*\***เมื่อผูใชตองการเพิ่มสายพันธุสุนัข ใหคลิกที่ปุม (ดูหมายเลข 2 จากภาพที่ ก-22) เพื่อไปยังแบบฟอรมการจัดการขอมูลสายพันธุสุนัข ซึ่งเปนการกรอกขอมูลสายพันธุสุนัข ดังภาพที่ ก-23

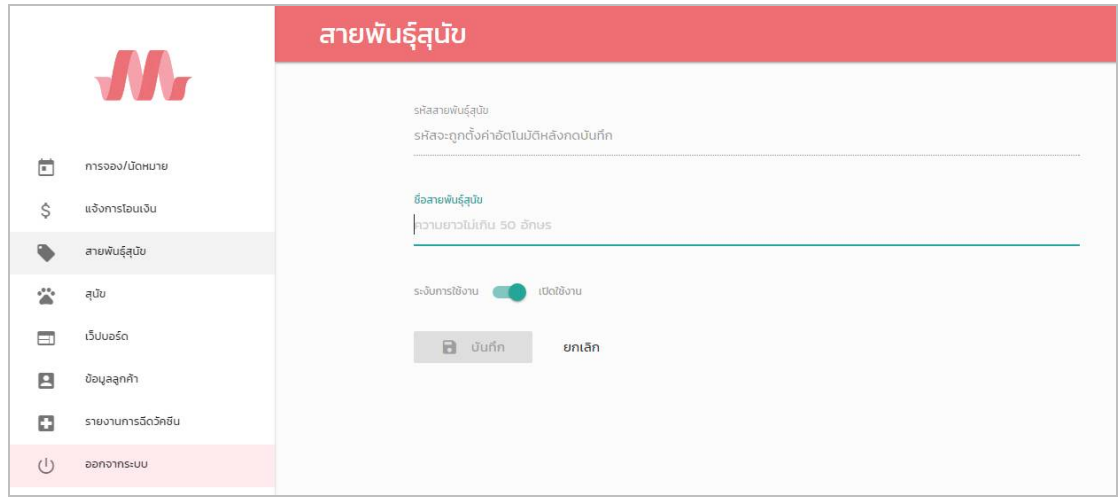

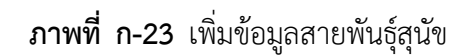

1.24**\*\***เมื่อผูใชคลิกที่ปุมบันทึก จะมีขอความแจงเตือนวาการทํางานเสร็จสมบูรณ (ดูหมายเลข 1 จากภาพที่ ก-24) ดังภาพที่ ก-24

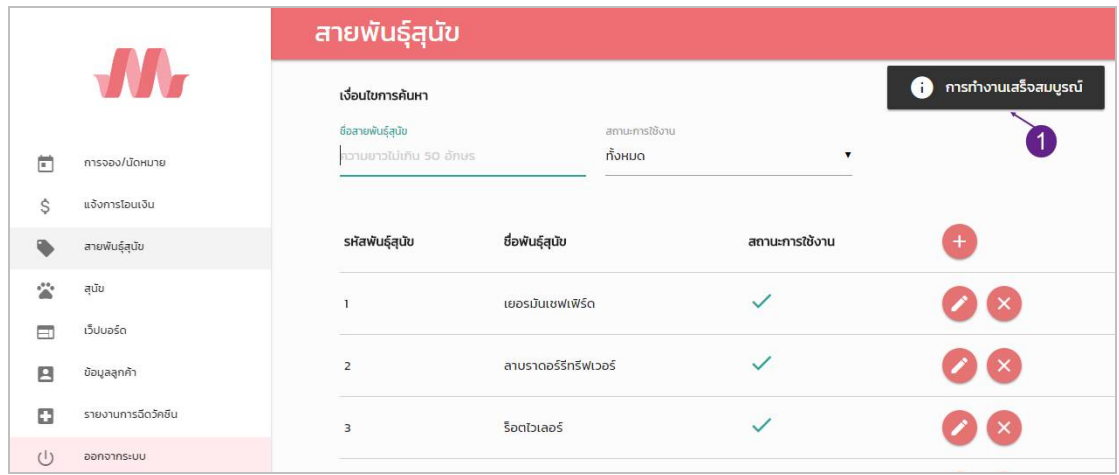

**ภาพที่..ก-24..**ขอความแจงเตือน การทํางานเสร็จสมบูรณ

1.25**\*\***เมื่อผูใชตองการแกไขขอมูลสายพันธุสุนัข ใหเลือกรายการที่ผูใชตองการแกไขขอมูล จากนั้นคลิกที่ปุม ของรายการ (ดูหมายเลข 3 จากภาพที่ ก-22) เพื่อไปยังแบบฟอรมการจัดการ ขอมูลสายพันธุสุนัข ดังภาพที่ ก-25

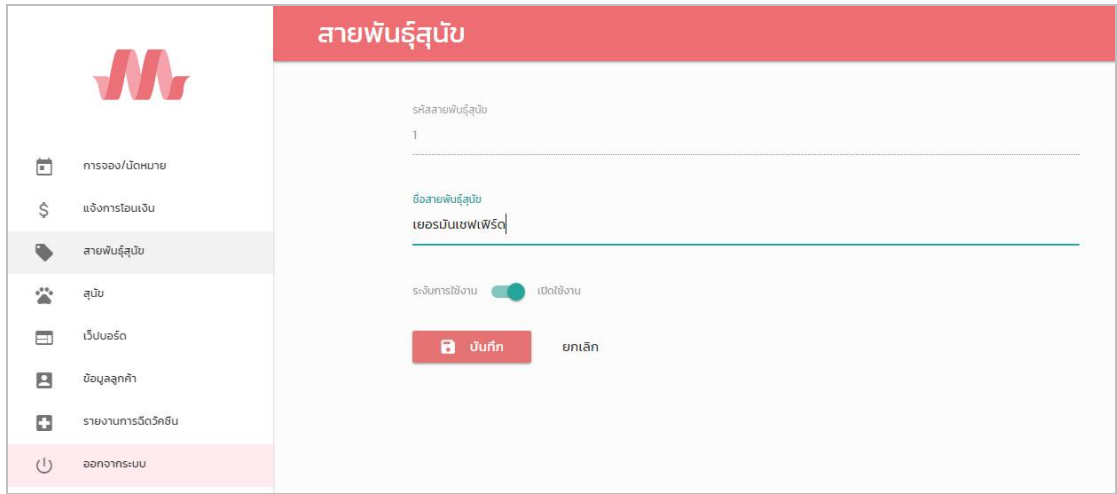

**ภาพที่..ก-25..**แกไขขอมูลสายพันธุสุนัข

1.26**\*\***เมื่อผูใชแกไขขอมูลเรียบรอยแลว ใหคลิกที่ปุมบันทึก จะมีขอความแจงเตือนวาการทํางาน เสร็จสมบูรณ (ดูหมายเลข 1 จากภาพที่ ก-26) ดังภาพที่ ก-26

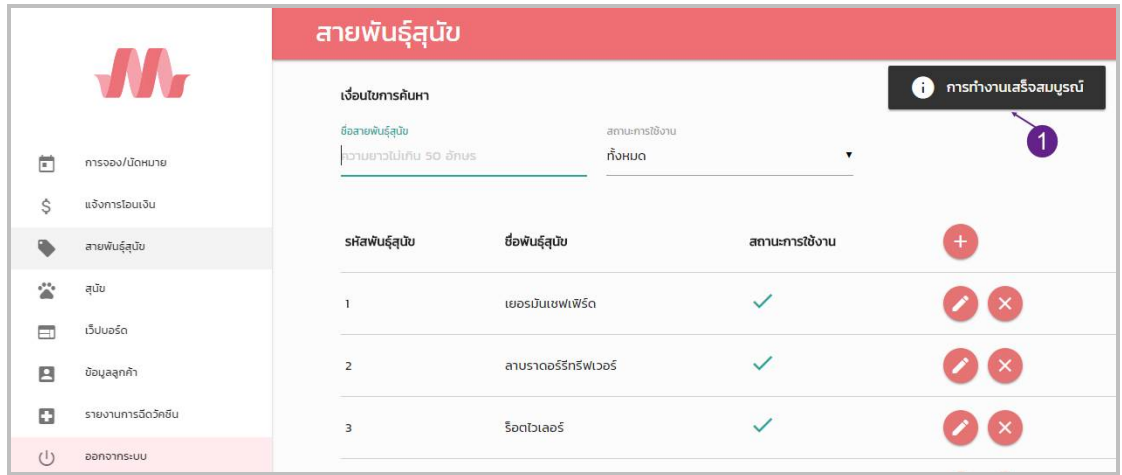

**ภาพที่..ก-26..**ขอความแจงเตือน การทํางานเสร็จสมบูรณ

1.27**\*\***เมื่อผูใชตองการลบขอมูลสายพันธุสุนัข ใหเลือกรายการที่ผูใชตองการลบ จากนั้นคลิกที่ ี ปุ่ม <sup>(×)</sup> ของรายการ (ดูหมายเลข 4 จากภาพที่ ก-22) เมื่อคลิกแล้วจะมีข้อความแจ้งเตือนว่าการ ทํางานเสร็จสมบูรณ (ดูหมายเลข 1 จากภาพที่ ก-27) ดังภาพที่ ก-27

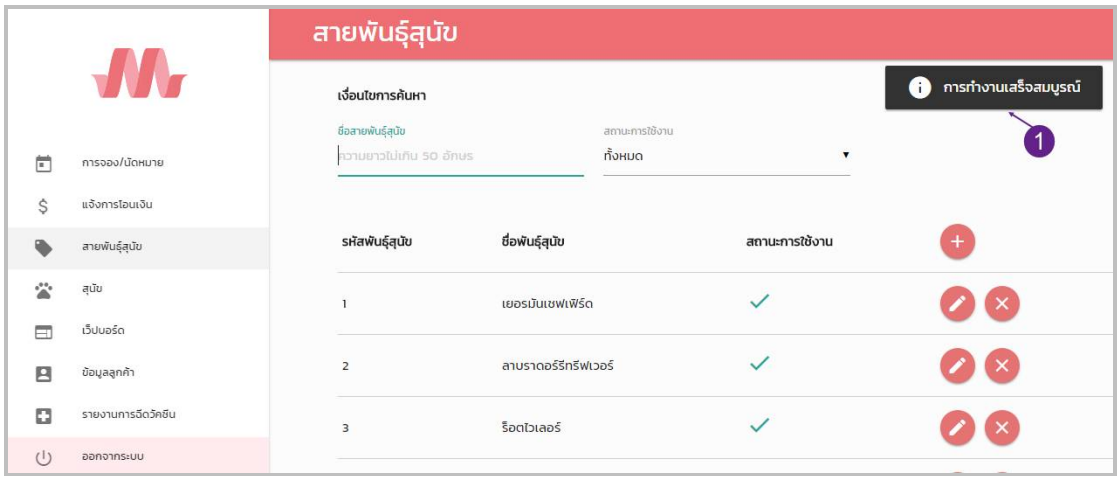

**ภาพที่..ก-27…**ลบขอมูลสายพันธุสุนัข

1.28**\*\***เมื่อผูใชตองการจะคนหาขอมูลสายพันธุสุนัข สามารถคนหาไดจากชื่อสายพันธุสุนัข และ ิสถานะการใช้งาน ซึ่งระบบจะทำการค้นหาข้อมูลให้อัตโนมัติโดยที่ไม่ต้องกดปุ่มค้นหา (ดูหมายเลข 1 จากภาพที่ ก-28) ดังภาพที่ ก-28

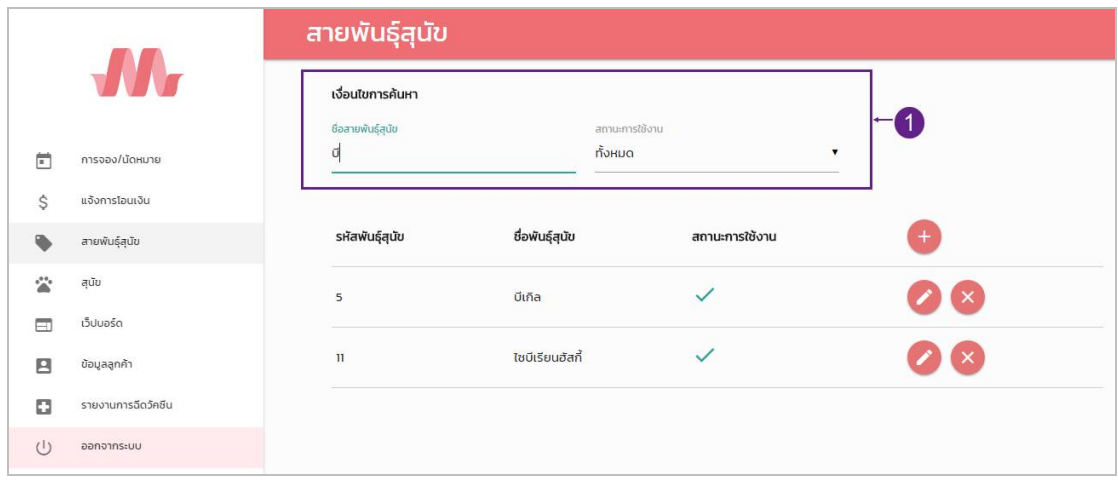

**ภาพที่..ก-28…**คนหาขอมูลสายพันธุสุนัข

1.29**\*\***เมื่อผูใชคลิกที่เมนูสุนัข จะเขามายังเมนูสุนัข (ดูหมายเลข 1 จากภาพที่ ก-29) ซึ่งจะเปน หนาที่ของผูดูแลระบบในการจัดการขอมูลสุนัข โดยจะมี ปุมเพิ่มขอมูล ลบขอมูล แกไขขอมูล และ คนหาขอมูล ดังภาพที่ ก-29

|        |                     | สุนัข            |           |                                                   |                       |
|--------|---------------------|------------------|-----------|---------------------------------------------------|-----------------------|
|        |                     | เงื่อนใบการค้นหา |           |                                                   |                       |
|        |                     | mowuć            |           | คำอธิบายสุนัขโดยย่อ                               | สถานะการใช้งาน        |
| 茴      | การจอง/นัดหมาย      | rionua.          |           | ความยาวไม่เกิน 50 อักษร<br>$\mathbf{v}$           | понис<br>$\mathbf{v}$ |
| Ŝ      | แจ้งการโอนเงิน      |                  |           |                                                   |                       |
|        | สายพันธุ์สุนัข      | สายพันธุ์สุนัข   | รหัสสุนัข | คำอธิบายสุนัขโดยย่อ                               | สถานะของสุนัข         |
| 含      | ALTO                | ป็ก              | T.        | สุนัขพันธุ์ปั๊ก มีขนสีขาว                         | จอง                   |
| ш      | เว็บบอร์ด           |                  |           |                                                   | 3                     |
| Θ      | ขอมูลลูกค้า         | ใชบีเรียนอัลที่  | 3.        | ลูกสุนัขใชมีเรียน                                 | dio.                  |
| o      | รายงานการฉีดวัคขึ้น | dina             | 5.        | สุนัขพันธ์บีเกิ้ล อายุ 29 วัน ขนสั้นสีขาวดำน้ำตาล | <b>DOV</b>            |
| $\cup$ | ออกจากระบบ          |                  |           |                                                   |                       |

**ภาพที่..ก-29..**เมนูสุนัข

1.30**\*\***เมื่อผูใชตองการเพิ่มสุนัข ใหคลิกที่ปุม (ดูหมายเลข 2 จากภาพที่ ก-29) เพื่อไปยัง แบบฟอรมการจัดการขอมูลสุนัข ซึ่งเปนการกรอกขอมูลสุนัข ดังภาพที่ ก-30

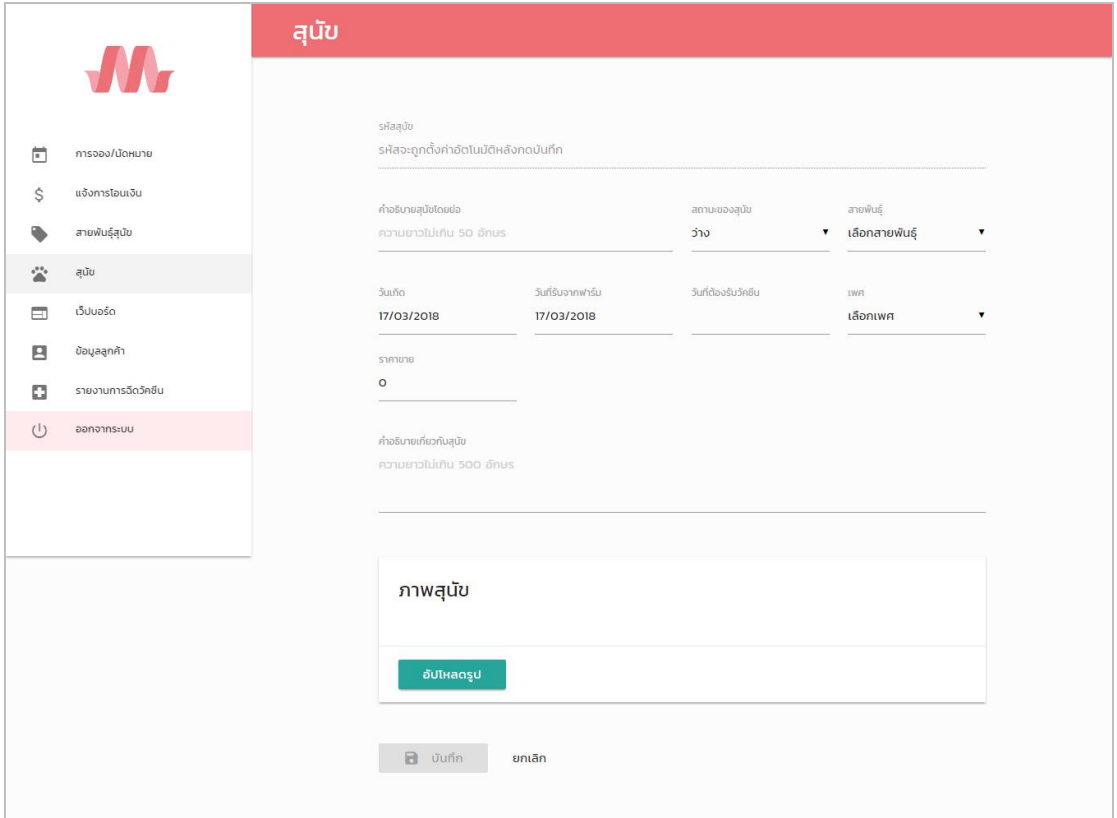

**ภาพที่..ก-30..**เพิ่มขอมูลสุนัข

1.31**\*\***เมื่อผูใชคลิกที่ปุมบันทึก จะมีขอความแจงเตือนวาการทํางานเสร็จสมบูรณ (ดูหมายเลข 1 จากภาพที่ ก-31) ดังภาพที่ ก-31

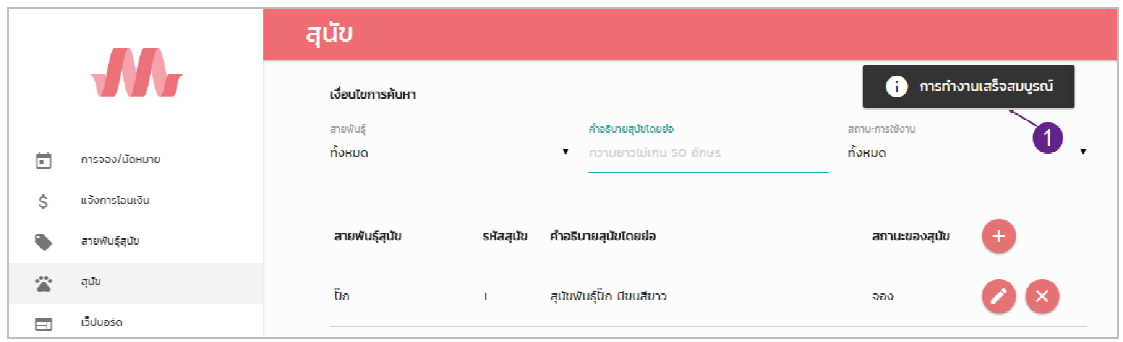

**ภาพที่..ก-31..**ขอความแจงเตือน การทํางานเสร็จสมบูรณ

1.32**\*\***เมื่อผูใชตองการแกไขขอมูลสุนัข ใหเลือกรายการที่ผูใชตองการแกไขขอมูล จากนั้นคลิกที่ ปุม ของรายการ (ดูหมายเลข 3 จากภาพที่ ก-29) เพื่อไปยังแบบฟอรมการจัดการขอมูลสุนัข ดัง ภาพที่ ก-32

|                      |                    | สุนัข |                                                   |                                                       |                                              |                  |                         |
|----------------------|--------------------|-------|---------------------------------------------------|-------------------------------------------------------|----------------------------------------------|------------------|-------------------------|
|                      | <b>AN</b>          |       |                                                   |                                                       |                                              |                  |                         |
| $\blacksquare$       | การจอง/นัดหมาย     |       | รหัสสุนัข<br>$\mathbb{L}$                         |                                                       |                                              |                  |                         |
| \$                   | แจ้งการโอนเงิน     |       |                                                   |                                                       |                                              |                  |                         |
|                      | สายพันธุ์สุนัข     |       | ค่าอธิบายสุนัขโดยย่อ<br>สุนัขพันธุ์ปั๊ก มีขนสีขาว |                                                       | สถานะของสุนัข<br>$\blacktriangledown$<br>จอง | สายพันธุ์<br>ป็ก | $\blacktriangledown$    |
| 公                    | สุนัข              |       | วันเกิด                                           | วันที่รับจากฟาร์ม                                     | วันที่ต้องรับวัคซีน                          | <b>IWR</b>       |                         |
| $\qquad \qquad \Box$ | เว็ปบอร์ด          |       | 08/02/2018                                        | 01/03/2018                                            | 26/03/2018                                   | Ŋ                | $\overline{\mathbf{v}}$ |
| 日                    | ข้อมูลลูกค้า       |       | ราคาขาย                                           |                                                       |                                              |                  |                         |
| o                    | รายงานการฉีดวัคชีน |       | 9500                                              |                                                       |                                              |                  |                         |
| $\bigcirc$           | ออกจากระบบ         |       | คำอธิบายเกี่ยวกับสุนัข                            |                                                       |                                              |                  |                         |
|                      |                    |       |                                                   | เป็นสุนัขพันธ์เล็ก อายุ 36 วัน ได้รับการถ่ายพยาธิแล้ว |                                              |                  |                         |
|                      |                    |       |                                                   |                                                       |                                              |                  |                         |
|                      |                    |       |                                                   |                                                       |                                              |                  |                         |
|                      |                    |       | ภาพสุนัข                                          |                                                       |                                              |                  |                         |
|                      |                    |       |                                                   |                                                       |                                              |                  |                         |
|                      |                    |       |                                                   |                                                       |                                              |                  |                         |
|                      |                    |       |                                                   |                                                       |                                              |                  |                         |
|                      |                    |       | อัปโหลดรูป                                        |                                                       |                                              |                  |                         |
|                      |                    |       |                                                   |                                                       |                                              |                  |                         |
|                      |                    |       | a unin                                            | ยกเลิก                                                |                                              |                  |                         |
|                      |                    |       |                                                   |                                                       |                                              |                  |                         |

**ภาพที่..ก-32..**แกไขขอมูลสุนัข

1.33**\*\***เมื่อผูใชแกไขขอมูลเรียบรอยแลว ใหคลิกที่ปุมบันทึก จะมีขอความแจงเตือนวาการทํางาน เสร็จสมบูรณ (ดูหมายเลข 1 จากภาพที่ ก-33)

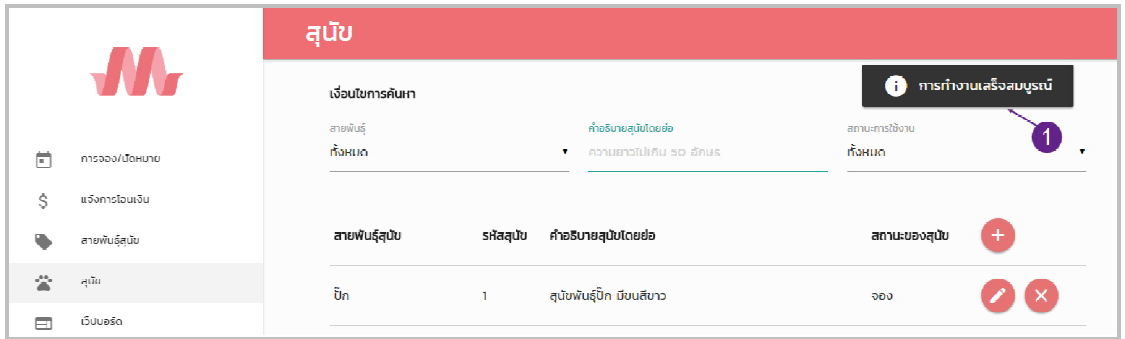

**ภาพที่ ก-33** ข้อความแจ้งเตือน การทำงานเสร็จสมบูรณ์

1.34**\*\***เมื่อผูใชตองการลบขอมูลสุนัข ใหเลือกรายการที่ผูใชตองการลบ จากนั้นคลิกที่ปุม ึ ของรายการ (ดูหมายเลข 4 จากภาพที่ ก-29) เมื่อคลิกแล้วจะมีข้อความแจ้งเตือนว่าการทำงานเสร็จ สมบูรณ (ดูหมายเลข 1 จากภาพที่ ก-34) ดังภาพที่ ก-34

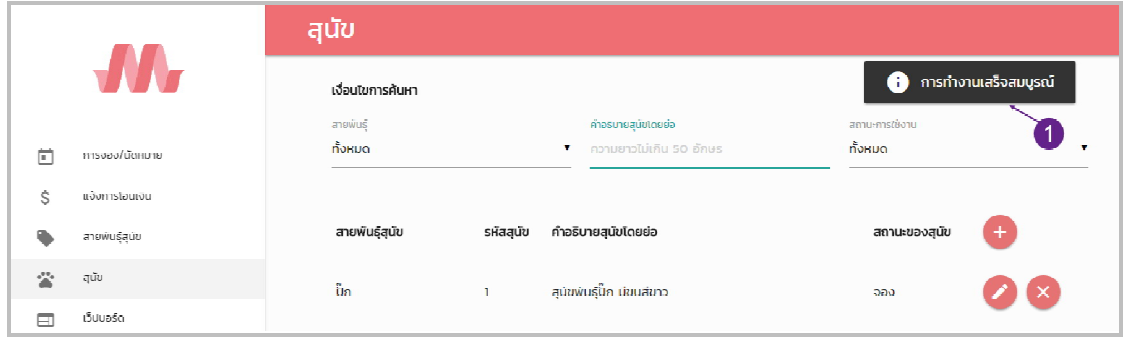

**ภาพที่..ก-34…**ลบขอมูลสุนัข

1.35**\*\***เมื่อผูใชตองการจะคนหาขอมูลสุนัข สามารถคนหาไดจากสายพันธุสุนัข คําอธิบายโดย ย่อ และสถานะการใช้งาน ซึ่งระบบจะทำการค้นหาข้อมูลให้อัตโนมัติโดยที่ไม่ต้องกดปุ่มค้นหา (ดูหมายเลข 1 จากภาพที่ ก-35) ดังภาพที่ ก-35

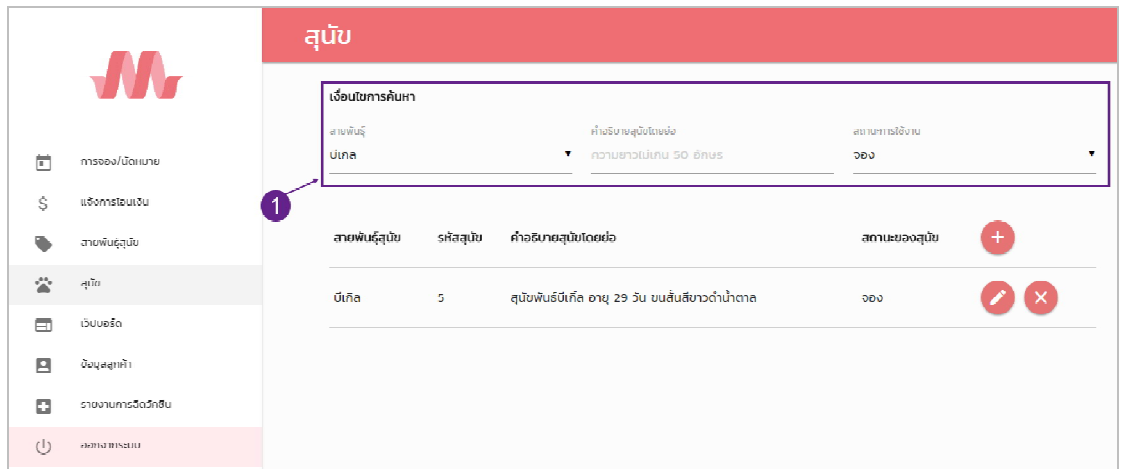

**ภาพที่..ก-35…**คนหาขอมูลสุนัข

1.36**\*\***เมื่อผูใชคลิกที่เมนูเว็บบอรด จะเขามายังเมนูเว็บบอรด (ดูหมายเลข 1 จากภาพที่ ก-36) ซึ่งจะเป็นหน้าที่ของผู้ดูแลระบบในการจัดการข้อมูลเว็บบอร์ด โดยจะมี ปุ่มเพิ่มข้อมูล ลบข้อมูล แก้ไข ขอมูล และคนหาขอมูล ดังภาพที่ ก-36

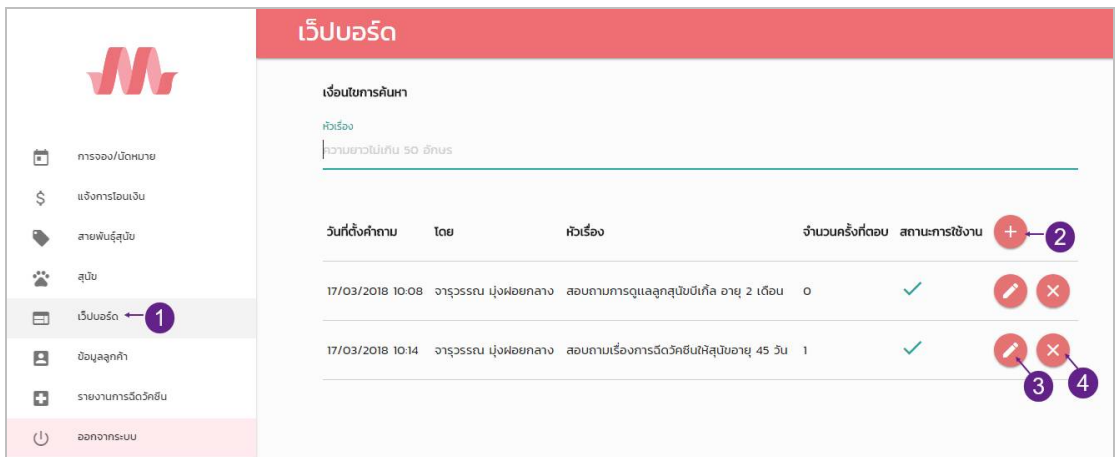

**ภาพที่ ก-36 เ**มนูเว็บบอร์ด

1.37**\*\***เมื่อผูใชตองการเพิ่มเว็บบอรด ใหคลิกที่ปุม (ดูหมายเลข 2 จากภาพที่ ก-36) เพื่อไป ยังแบบฟอรมการจัดการขอมูลเว็บบอรด ซึ่งเปนการกรอกขอมูลเว็บบอรด ดังภาพที่ ก-37

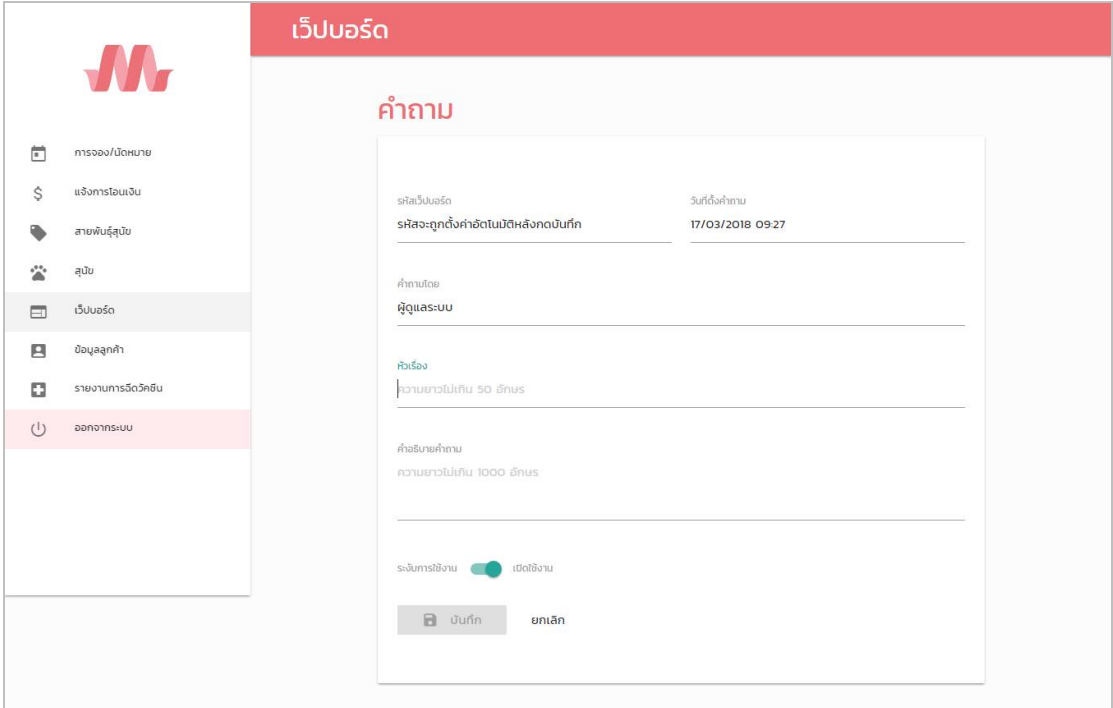

**ภาพที่ ก-37** เพิ่มข้อมูลเว็บบอร์ด

1.38**\*\***เมื่อผูใชบันทึกขอมูลเว็บบอรดแลว ระบบจะแจงเตือนวาการทํางานเสร็จสมบูรณ (ดูหมายเลข 1 ดังภาพที่ ก-38) และผู้ใช้สามารถเพิ่มการตอบคำถามได้ โดยคลิกที่ปุ่ม <sup>15</sup> (ดูหมายเลข 2 จากภาพที่..ก-38) ดังภาพที่ ก-38

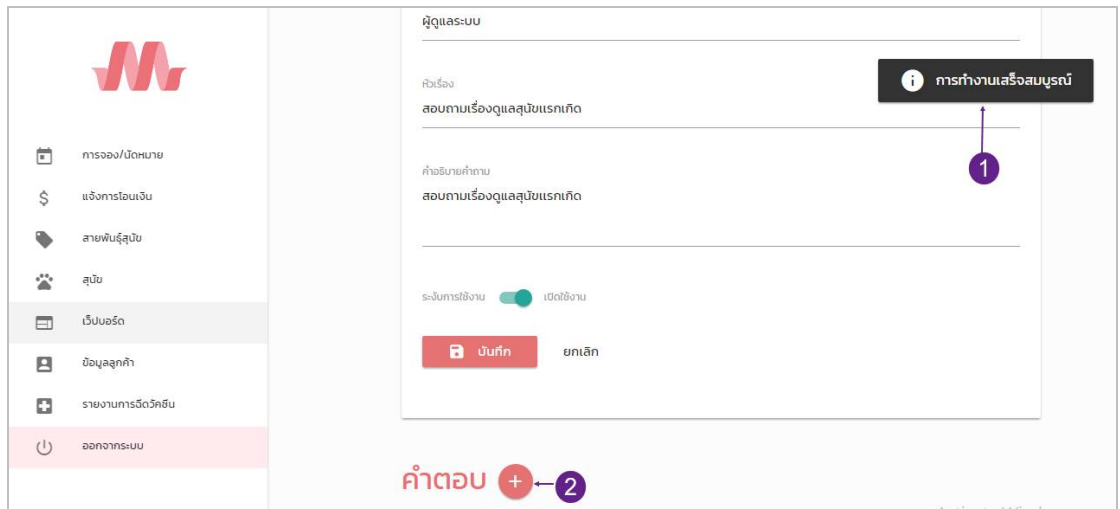

**ภาพที่..ก-38..**ขอความแจงเตือน การทํางานเสร็จสมบูรณ

1.39**\*\***ผูใชกรอกคําตอบ แลวคลิกที่ปุมบันทึก ดังภาพที่ ก-39

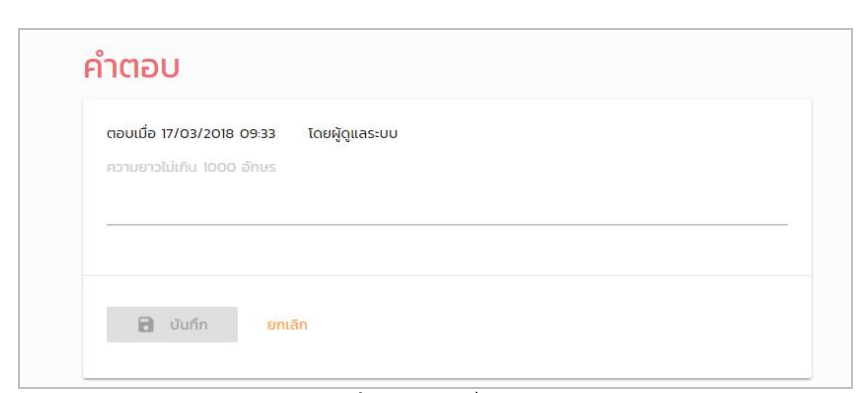

**ภาพที่ ก-39 เ**พิ่มคำตอบ

1.40**\*\***เมื่อผูใชคลิกปุมบันทึก เพื่อเพิ่มคําตอบของคําถาม จะมีขอความแจงเตือนวาการทํางาน เสร็จสมบูรณ์ (ดูหมายเลข 1 จากภาพที่ ก-40) ดังภาพที่ ก-40

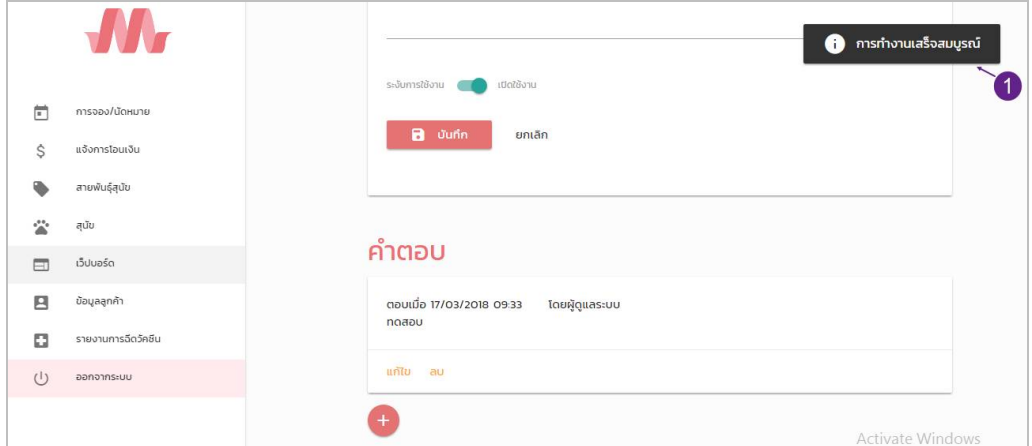

**ภาพที่..ก-40..**แจงเตือนวาการทํางานเสร็จสมบูรณ

1.41**\*\***เมื่อผูใชตองการแกไขขอมูลเว็บบอรด ใหเลือกรายการที่ผูใชตองการแกไขขอมูล จากนั้น คลิกที่ปุม ของรายการ (ดูหมายเลข 3 จากภาพที่ ก-36) เพื่อไปยังแบบฟอรมการจัดการขอมูล เว็บบอรด ดังภาพที่ ก-41

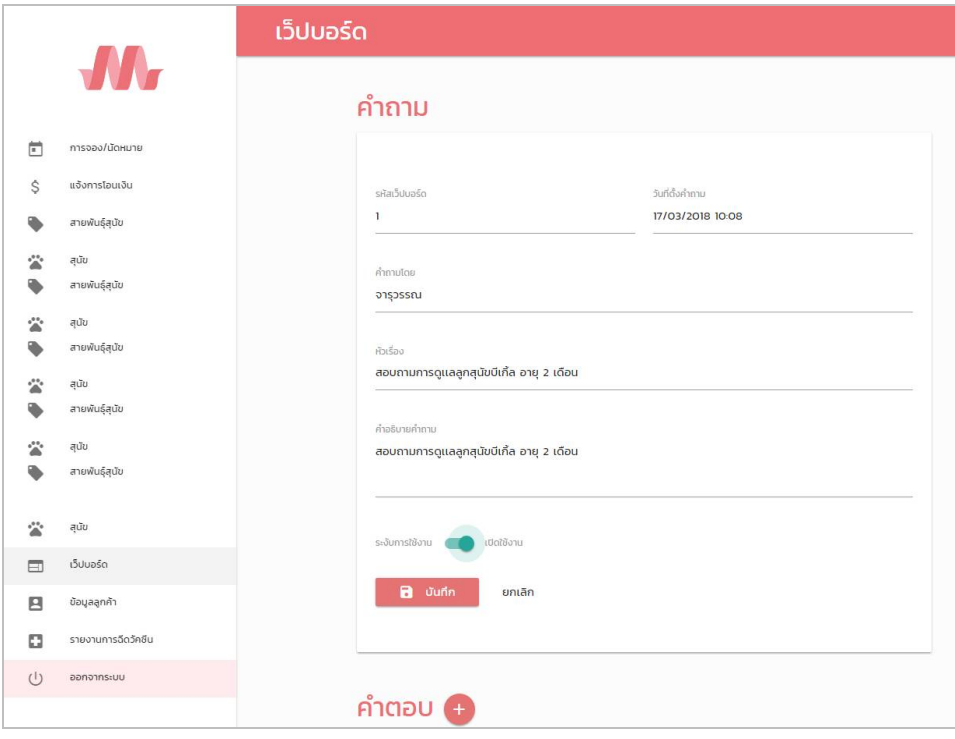

**ภาพที่..ก-41..**แกไขขอมูลเว็บบอรด

1.42**\*\***เมื่อผูใชแกไขขอมูลเรียบรอยแลว ใหคลิกที่ปุมบันทึก จะมีขอความแจงเตือนวาการทํางาน เสร็จสมบูรณ (ดูหมายเลข 1 จากภาพที่ ก-42) ดังภาพที่ ก-42

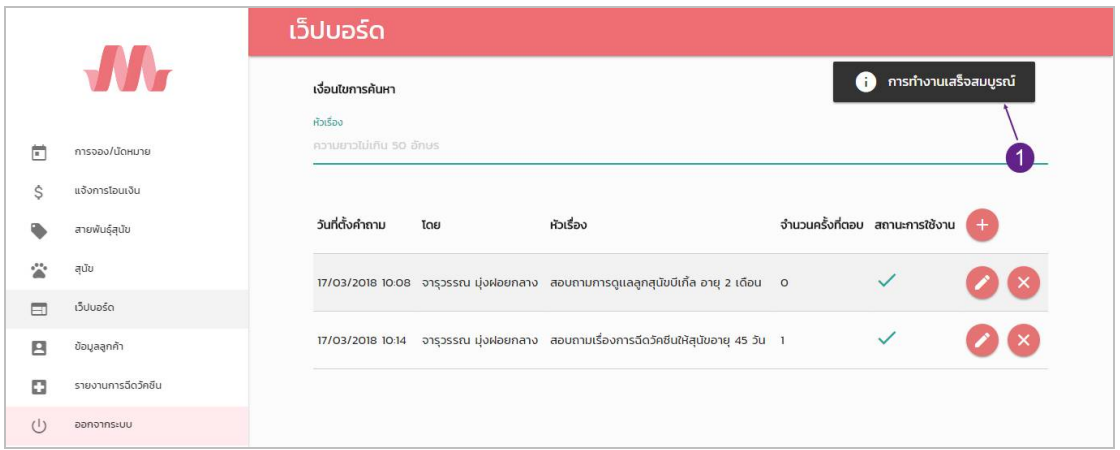

**ภาพที่..ก-42..**ขอความแจงเตือน การทํางานเสร็จสมบูรณ

1.43**\*\***เมื่อผูใชตองการลบขอมูลเว็บบอรด ใหเลือกรายการที่ผูใชตองการลบ จากนั้นคลิกที่ปุม  $\begin{pmatrix} \times \\ \end{pmatrix}$ ของรายการ (ดูหมายเลข 4 จากภาพที่ ก-36) เมื่อคลิกแล้วจะมีข้อความแจ้งเตือนว่าการทำงาน เสร็จสมบูรณ (ดูหมายเลข 1 จากภาพที่ ก-43) ดังภาพที่ ก-43

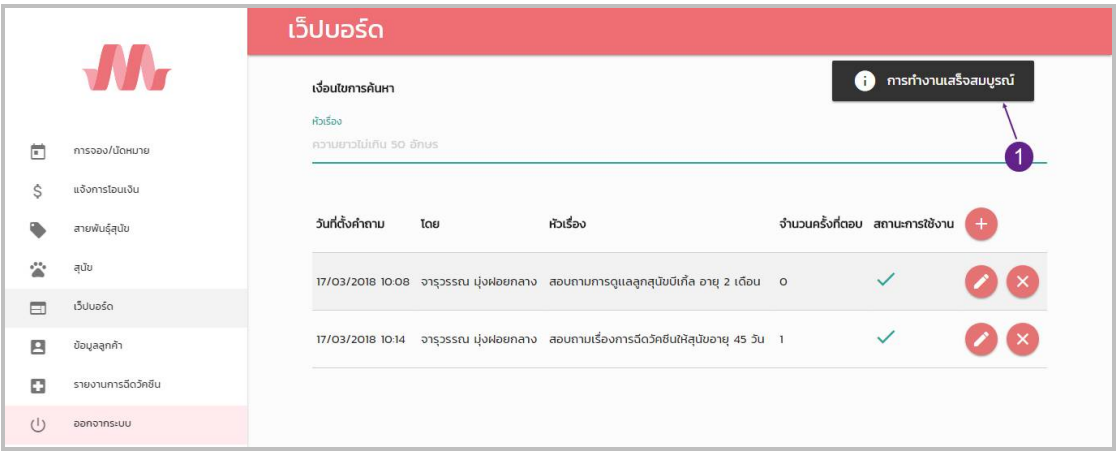

**ภาพที่..ก-43…**ลบขอมูลเว็บบอรด

1.44**\*\***เมื่อผูใชตองการจะคนหาขอมูลเว็บบอรด สามารถคนหาไดจากหัวเรื่อง ซึ่งระบบจะทํา ึการค้นหาข้อมูลให้อัตโนมัติโดยที่ไม่ต้องกดปุ่มค้นหา (ดูหมายเลข 1 จากภาพที่ ก-44) ดังภาพที่ ก-44

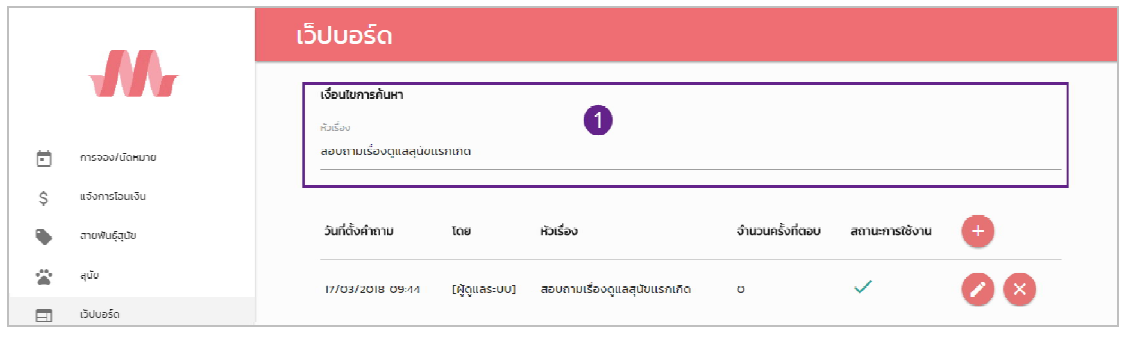

**ภาพที่..ก-44…**คนหาขอมูลสุนัข

1.45**\*\***เมื่อผูใชคลิกที่เมนูลูกคา จะเขามายังเมนูลูกคา (ดูหมายเลข 1 จากภาพที่ ก-45) ซึ่งจะ เปนหนาที่ของผูดูแลระบบในการจัดการขอมูลลูกคา โดยจะมี ปุมเพิ่มขอมูล ลบขอมูล แกไขขอมูล และคนหาขอมูล ดังภาพที่ ก-45

|                |                             | ข้อมูลลูกค้า            |                      |                         |                  |                         |
|----------------|-----------------------------|-------------------------|----------------------|-------------------------|------------------|-------------------------|
|                |                             | เงื่อนไขการค้นหา        |                      |                         |                  |                         |
|                |                             | Email                   | $\vec{v}$ อ – สกุล   |                         | สถานะการใช้งาน   |                         |
| Ë              | การจอง/นัดหมาย              | ความยาวไม่เกิน 50 อักษร |                      | ความยาวไม่เกิน 50 อักษร | ทั้งหมด          | $\overline{\mathbf{v}}$ |
| \$             | แจ้งการโอนเงิน              |                         |                      |                         |                  |                         |
|                | สายพันธุ์สุนัข              | Email                   | ขื่อ – สกุล          | เบอร์โทรศัพท์           | สามารถเข้าใช้งาน | $\mathcal{P}$           |
| 公              | สนัข                        | preaw@fd.com            | จารุวรรณ มุ่งฝอยกลาง | 0987654321              | V                |                         |
| Ξ              | เว็ปบอร์ด                   |                         |                      |                         |                  |                         |
| 日              | ข้อมูลลูกค้า <del>-  </del> | system@min.com          | admin admin          | 02-222-2222             | V                |                         |
| o              | รายงานการฉีดวัคซีน          | test@test.test          | teset atest          | sdfsdf                  |                  |                         |
| $(\mathbf{I})$ | ออกจากระบบ                  |                         |                      |                         |                  |                         |

**ภาพที่ ก-45 เ**มนูลูกค้า

1.46**\*\***เมื่อผูใชตองการเพิ่มสุนัข ใหคลิกที่ปุม (ดูหมายเลข 2 จากภาพที่ ก-45) เพื่อไปยัง แบบฟอรมการจัดการขอมูลสุนัข ซึ่งเปนการกรอกขอมูลสุนัข ดังภาพที่ก-46

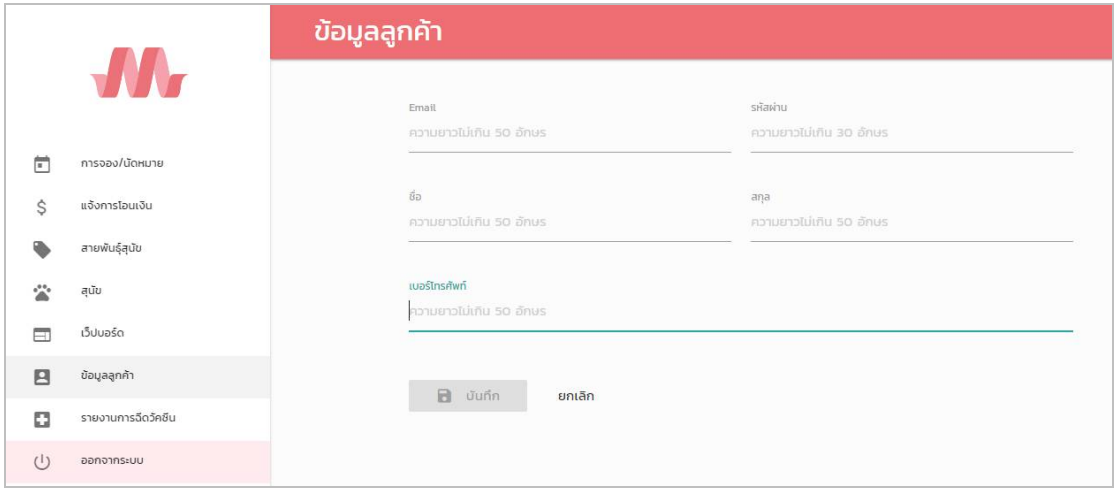

## **ภาพที่ ก-46 เ**พิ่มข้อมูลลูกค้า

1.47**\*\***เมื่อผูใชคลิกที่ปุมบันทึก จะมีขอความแจงเตือนวาการทํางานเสร็จสมบูรณ (ดูหมายเลข 1 จากภาพที่ ก-47) ดังภาพที่ ก-47

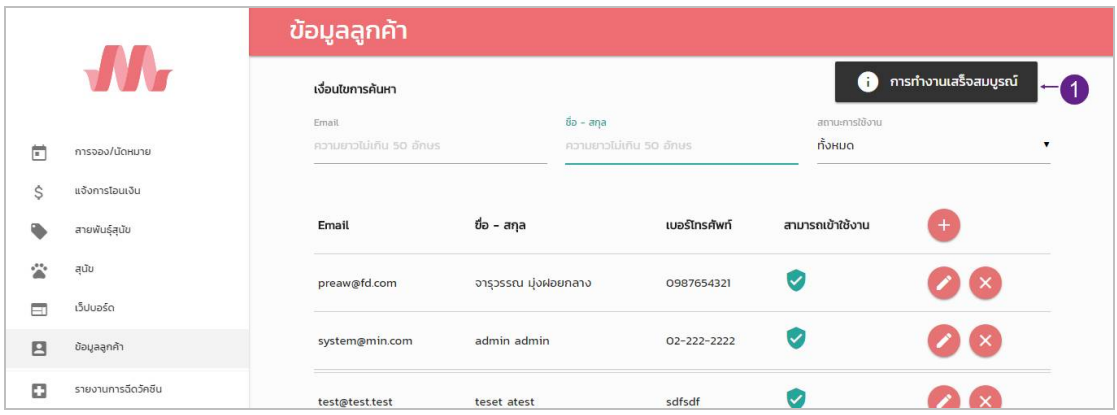

**ภาพที่..ก-47..**ขอความแจงเตือน การทํางานเสร็จสมบูรณ

1.48**\*\***เมื่อผูใชตองการแกไขขอมูลลูกคา ใหเลือกรายการที่ผูใชตองการแกไขขอมูล จากนั้นคลิก ที่ปุ่ม ��� ของรายการ (ดูหมายเลข 3 จากภาพที่ ก-45) เพื่อไปยังแบบฟอร์มการจัดการข้อมูลลูกค้า ดังภาพที่ ก-48

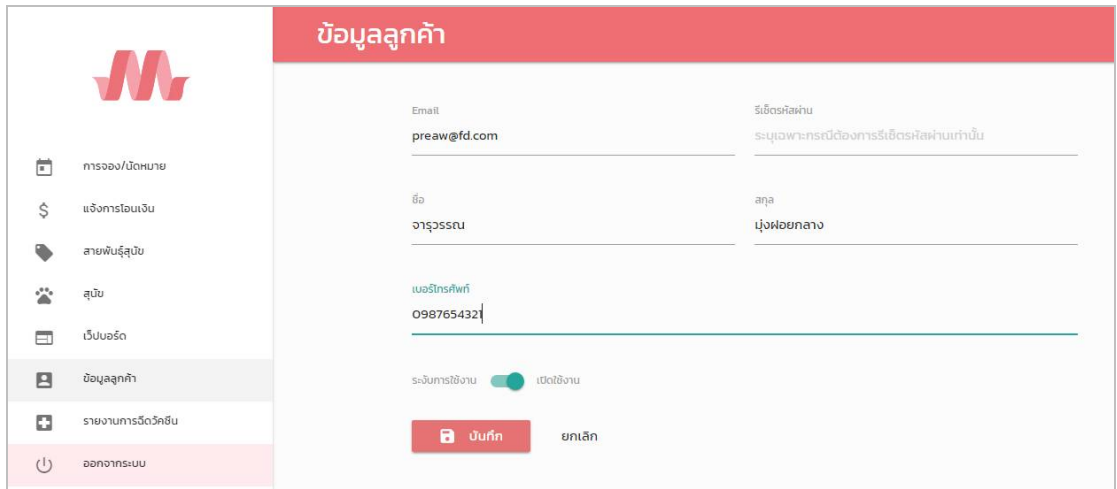

**ภาพที่..ก-48..**แกไขขอมูลลูกคา

1.49**\*\***เมื่อผูใชแกไขขอมูลเรียบรอยแลว ใหคลิกที่ปุมบันทึก จะมีขอความแจงเตือนวาการทํางาน เสร็จสมบูรณ (ดูหมายเลข 1 จากภาพที่ ก-49) ดังภาพที่ ก-49

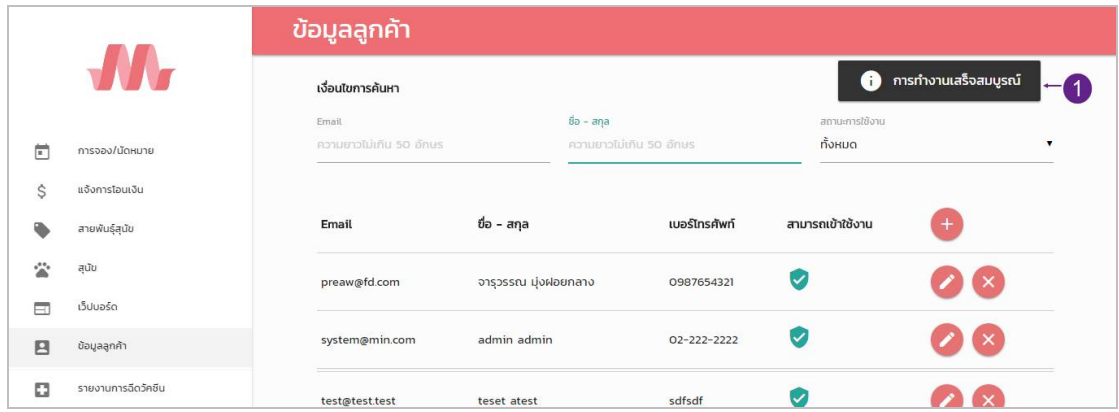

**ภาพที่..ก-49..**ขอความแจงเตือน การทํางานเสร็จสมบูรณ

1.50**\*\***เมื่อผูใชตองการลบขอมูลลูกคา ใหเลือกรายการที่ผูใชตองการลบ จากนั้นคลิกที่ปุม ีของรายการ (ดูหมายเลข 4 จากภาพที่ ก-45) เมื่อคลิกแล้วจะมีข้อความแจ้งเตือนว่าการทำงานเสร็จ สมบูรณ (ดูหมายเลข 1 จากภาพที่ ก-50) ดังภาพที่ ก-50

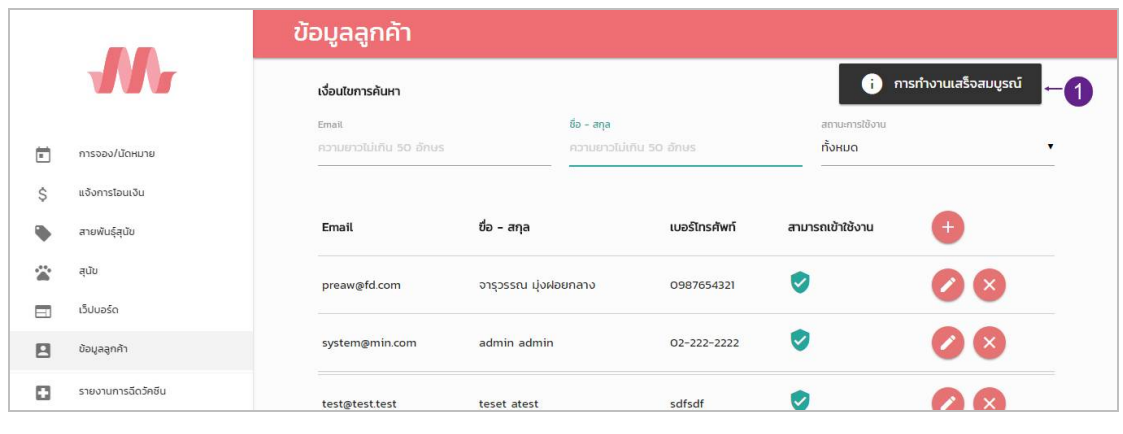

**ภาพที่..ก-50…**ลบขอมูลลูกคา

1.51**\*\***เมื่อผูใชตองการจะคนหาขอมูลลูกคา สามารถคนหาไดจากEmail ชื่อ-สกุล และ สถานะการใช้งาน ซึ่งระบบจะทำการค้นหาข้อมูลให้อัตโนมัติโดยที่ไม่ต้องกดปุ่มค้นหา (ดูหมายเลข 1 จากภาพที่ ก-51) ดังภาพที่ ก-51

|             |                | ข้อมูลลูกค้า            |                      |            |               |          |                  |     |   |
|-------------|----------------|-------------------------|----------------------|------------|---------------|----------|------------------|-----|---|
|             | TT.            | เงื่อนไขการค้นหา        |                      |            |               |          |                  |     |   |
|             |                | Email                   |                      | ข้อ - สกุล |               |          | สถานะการใช้งาน   |     |   |
| 茼           | การจอง/นัดหมาย | ความยาวไม่เกิน 50 อักษร | จารุวรรณ             |            |               | $ñ$ инио |                  |     | ۰ |
| Ŝ           | แจงการโอนเงิน  |                         |                      |            |               |          |                  |     |   |
|             | สายพันธุ์สูนัย | Email                   | ี่ ขือ – สกุล        |            | เบอร์ไทรศัพท์ |          | สามารถเข้าใช้งาน | $+$ |   |
| $4^{4.9}$ 6 | ੜ੍ਹਪੱਧ         | preaw@fd.com            | จารุวรรณ มุ่งฝอยกลาง |            | 0987654321    | ∨        |                  |     |   |
| m           | <b>Butueso</b> |                         |                      |            |               |          |                  |     |   |

**ภาพที่..ก-51…**คนหาขอมูลลูกคา

1.52**\*\***เมื่อผูใชคลิกที่เมนูรายงานการฉีดวัคซีน จะเปนการแสดงรายงานแจงเตือนการฉีดวัคซีน (ดูหมายเลข 1 จากภาพที่ ก-52) ซึ่งรายงานการฉีดวัคซีนสามารถคนหารายการไดงาน โดยใชวันที่ ตองฉีดวัคซีนในการคนหา (ดูหมายเลข 2 จากภาพที่ ก-52) ดังภาพที่ ก-52

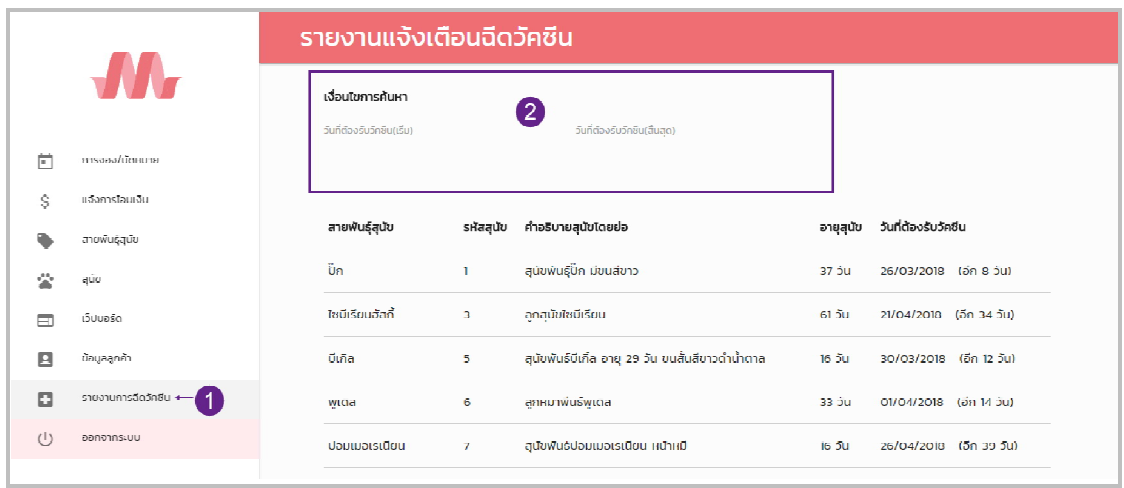

**ภาพที่..ก-52..**เมนูรายงานการฉีดวัคซีน

1.53**\*\***เมื่อผูใชตองการออกจากระบบ ใหคลิกที่เมนูออกจากระบบ (ดูหมายเลข 1 จากภาพที่ ก-53)

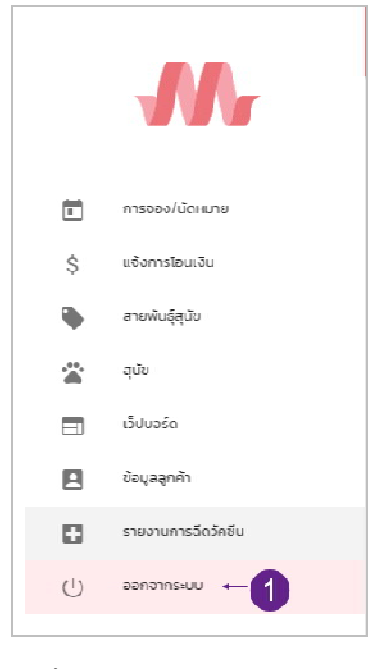

**ภาพที่..ก-53..**เมนูออกจากโปรแกรม

## **2...วิธีการใชงานระบบสําหรับลูกคา**

2.1**\***หนาจอการสมัครสมาชิก ตองคลิกที่เมนูสมัครสมาชิก (ดูหมายเลข 1 จากภาพที่ ก-54) จากนั้นกรอกขอมูลในการสมัครสมาชิก ดังนี้ Email รหัสผาน ยืนยันรหัสผาน ชื่อ สกุล และเบอร โทรศัพท์ เมื่อกรอกข้อมูลการสมัครสมาชิกเรียบร้อยแล้ว ให้คลิกที่ปุ่ม <mark>(Aegister )</mark> (ดูหมายเลข 2 จาก ภาพที่ก-54) เพื่อสมัครสมาชิก ดังภาพ ก-54

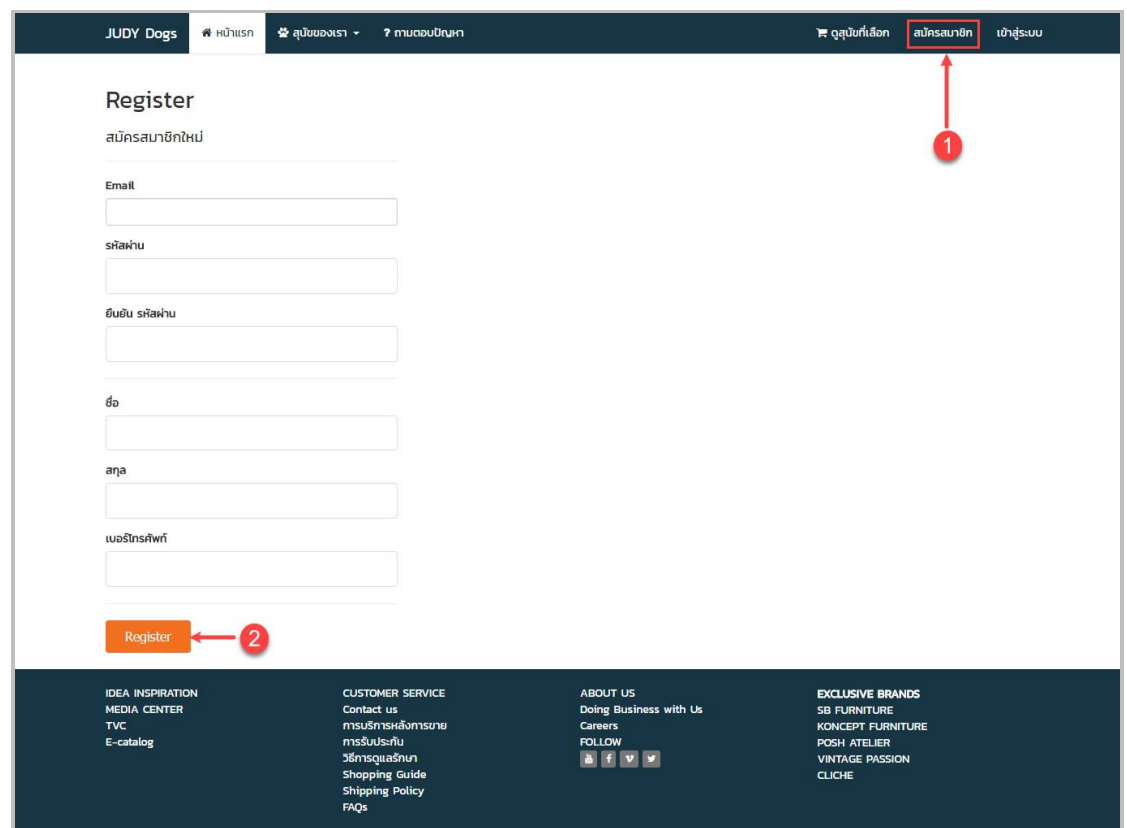

**ภาพที่..ก-54..**หนาสมัครสมาชิก

2.2**\***หนาจอการเขาสูระบบ ลูกคาตองไปที่เมนูเขาสูระบบ (ดูหมายเลข 1 จากภาพที่ ก-55) จากนั้น กรอก Email และ Password ดังภาพที่ ก-55

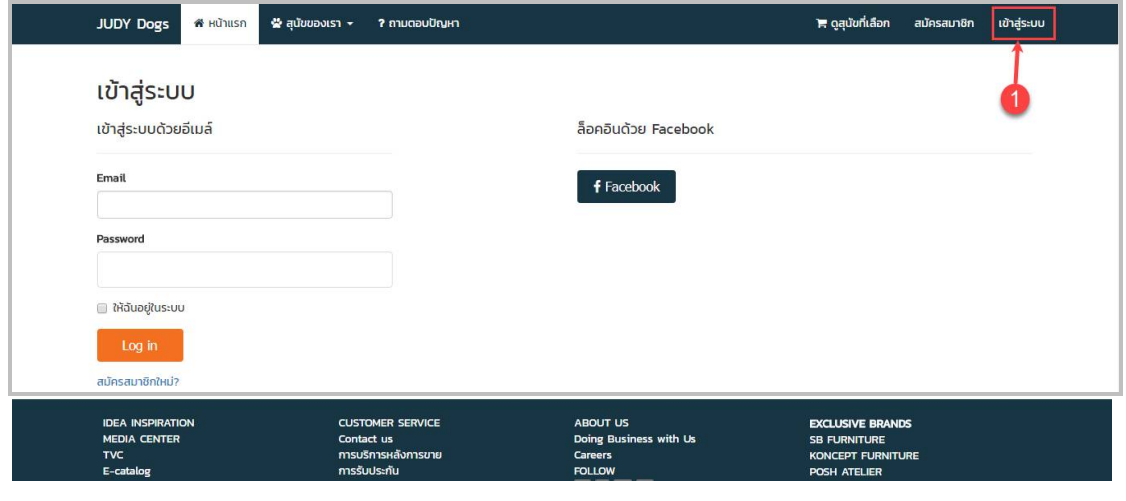

**ภาพที่..ก-55..**หนาเขาสูระบบ

2.3**\*\***เมนูหลัก สําหรับลูกคา ประกอบดวย เมนูหนาแรก เมนูสุนัขของเรา เมนูถามตอบปญหา เมนูดูสุนัขที่เลือก เมนู manage และเมนูออกจากระบบ ดังภาพที่ ก-56

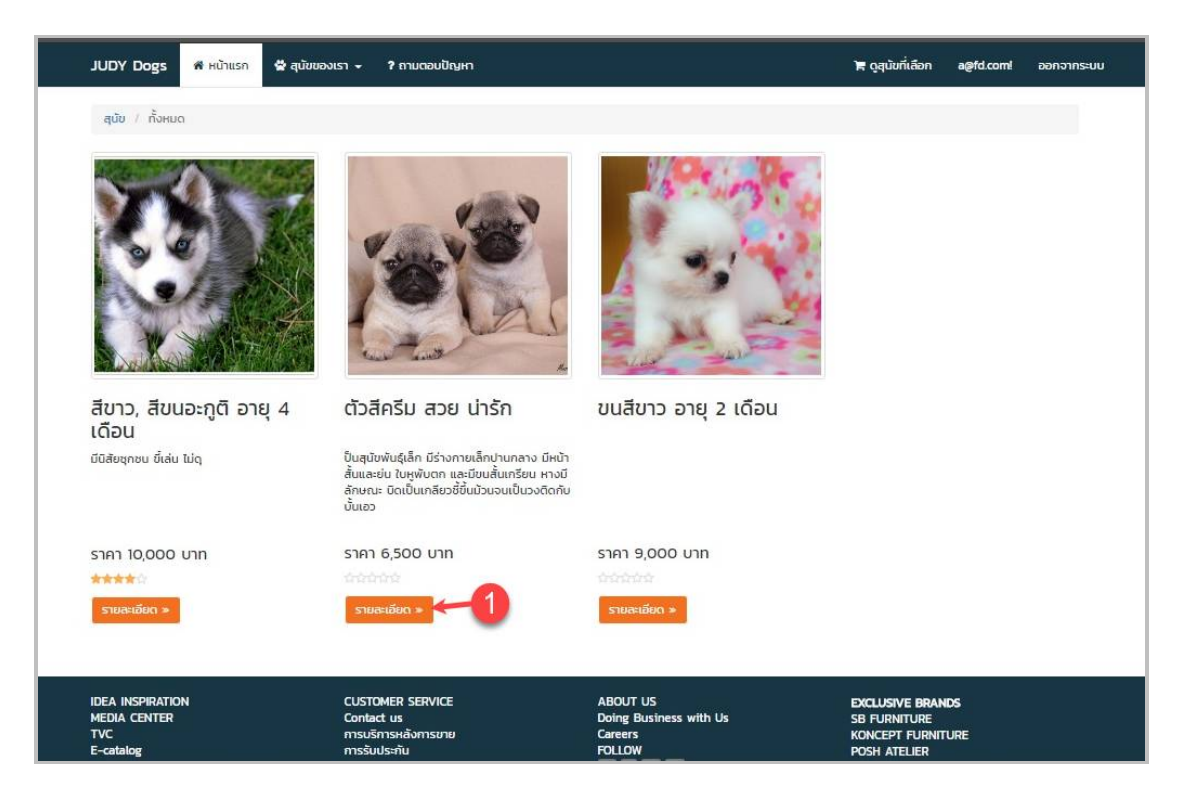

**ภาพที่ ก-56 เ**มนูหลักสำหรับลูกค้า

2.4**\*\***เมื่อผูใชคลิกที่เมนูหนาแรก จะเขามายังหนาหลักของระบบรานขายสุนัขออนไลน กรณีศึกษาร้านขายสุนัข จอร์ดี้ดอกส์ ซึ่งระบบจะแสดงรายการสุนัขที่มีในระบบ ดังภาพที่ ก-56

2.5**\*\***เมื่อผูใชตองการเลือกสุนัขที่ตองการ ใหคลิกที่ปุม (ดูหมายเลข 1 จากภาพที่ ก-56) เพื่อเขาดูรายละเอียดของรายการสุนัข ดังภาพที่ ก-57

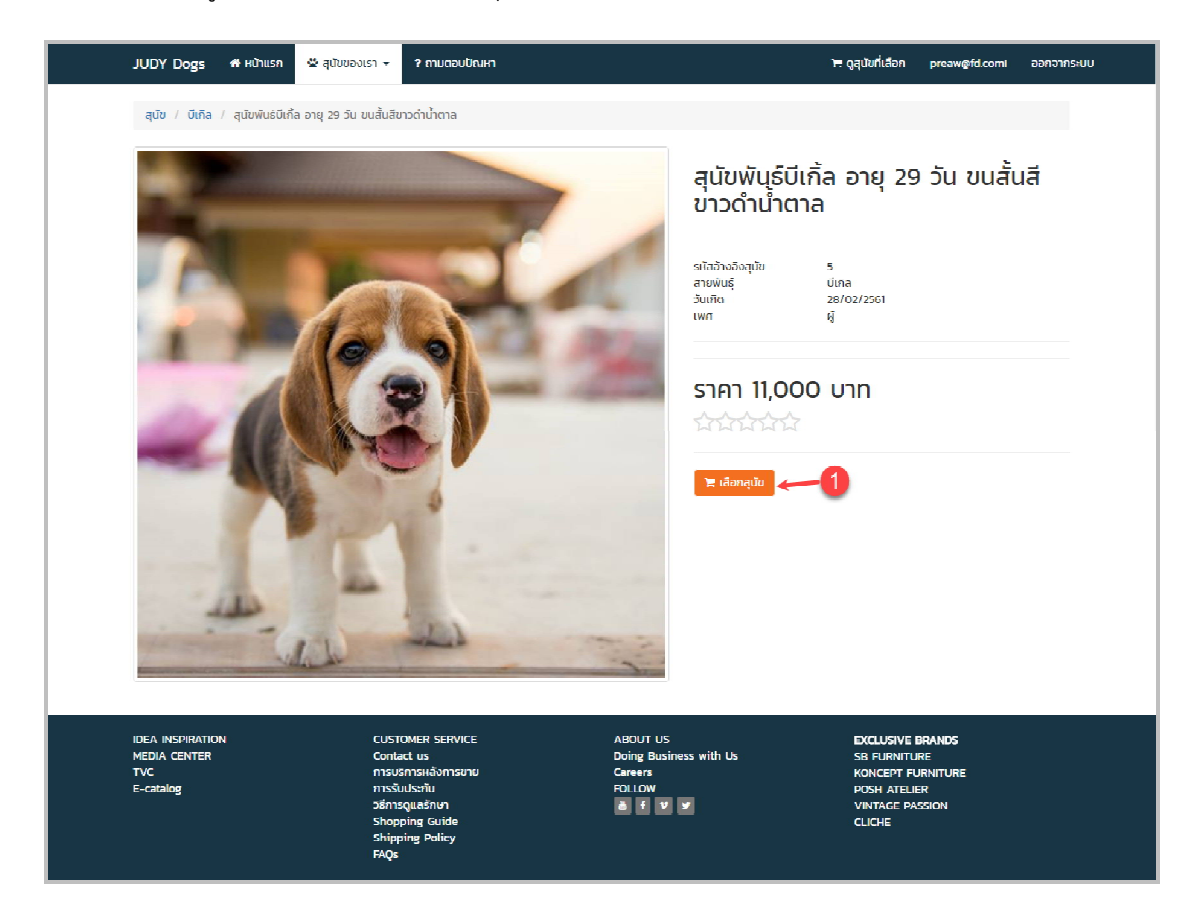

**ภาพที่..ก-57..**รายละเอียดของรายการสุนัข

2.6**\*\***เมื่อผูใชตองการเลือกสุนัข ใหคลิกที่ปุม (ดูหมายเลข 1 จากภาพที่ ก-57) เพื่อเลือกสุนัขที่ตองการจอง/นัดดูสุนัข จากนั้นระบุวันที่นัดดูตัวสุนัข ดังภาพที่ ก-58

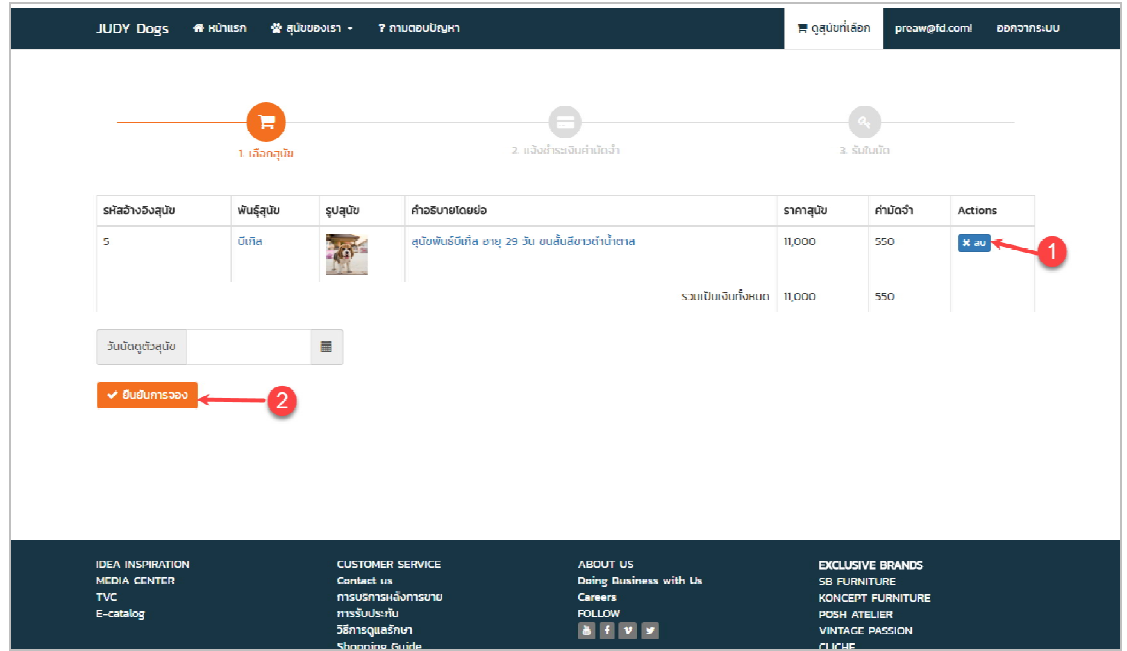

**ภาพที่..ก-58..**การเลือกสุนัขที่ตองการจอง/นัดดูสุนัข

2.7**\*\***เมื่อผูใชตองการลบรายการจอง/นัดดูสุนัข ใหคลิกที่ปุม (ดูหมายเลข 1 จากภาพที่ ก-58 เลือกสุนัขที่ตองการจอง/นัดดูสุนัข)

2.8**\*\***เมื่อผูใชตองการยืนยันการจอง/นัดดูสุนัข ใหคลิกที่ปุม (ดูหมายเลข 2 จากภาพที่ ก-58) เพื่อยืนยันการจอง/นัดดูสุนัข จะมีขอความแจงเตือนวา คุณแนใจที่จะยืนยัน รายการสุนัขที่เลือกหรือไม ? (ดูหมายเลข 1 จากภาพที่ ก-59) ดังภาพที่ ก-59

| <b>JUDY Dogs</b> | ₩ หน้าแรก          | $\triangle$ สนับของเรา $\sim$ | ? ถามตอบปัญหา<br>คุณแน่ใจที่จะยืนยันรายสุนัขที่เลือกหรือไม่? | ■ ดูสนับที่เลือก<br>$\infty$ | n        | preaw@fd.coml<br>ออกจากระบบ |
|------------------|--------------------|-------------------------------|--------------------------------------------------------------|------------------------------|----------|-----------------------------|
|                  | Ħ<br>1. เลือกสุนัข |                               | OK<br>Cancel<br>2 แจ้งชำระเงินคำนัดจำ                        |                              | 3.500000 |                             |
| รหัสอ้างอิงสนัข  | พันธุ์สุนัข        | sulau                         | คำอธิบายโดยย่อ                                               | ราคาสนับ                     | ค่ามัดจำ | <b>Actions</b>              |
| $\overline{5}$   | ปีเกิล             | <b>Part</b>                   | สุนัขพันธ์บีเกิ้ล อายุ 29 วัน ขนสั้นสีขาวดำน้ำตาล            | 11,000                       | 550      | x au                        |

**ภาพที่..ก-59..**การยืนยันการจอง/นัดดูสุนัข

2.9 หากผู้ใช้คลิกที่ปุ่ม Ok ระบบจะไปที่หน้าแบบฟอร์มแจ้งชำระเงินค่ามัดจำ ซึ่งผู้ใช้ต้องกรอก ข้อมูลต่างๆ เช่น ธนาคาร/สาขาต้นทาง ธนาคาร/สาขา ปลายทาง วันเวลาที่โอน จำนวนเงินที่โอน และวันที่นัดดูสุนัข ดังภาพที่ ก-60

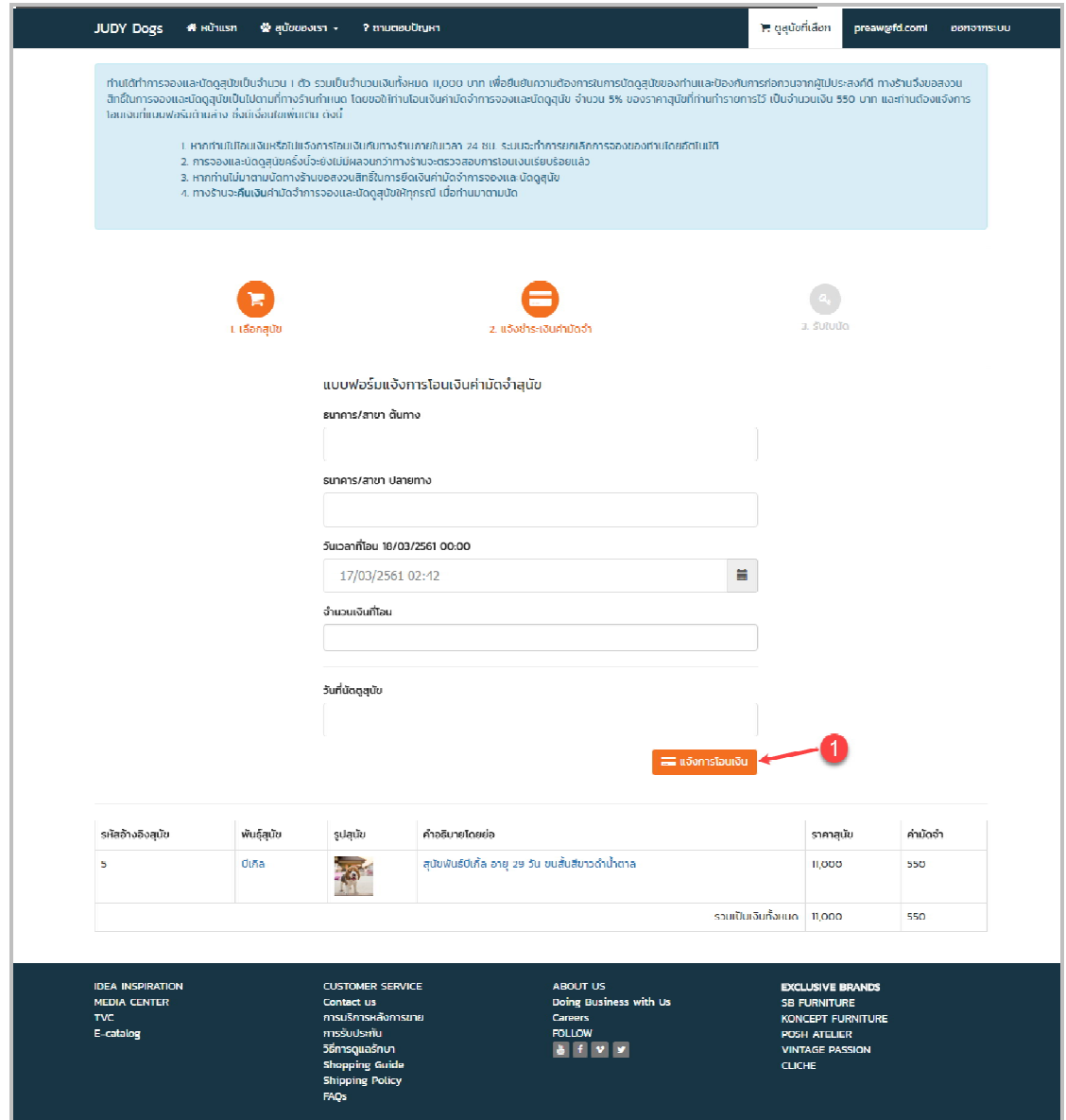

**ภาพที่ ก-60 แ**จ้งชำระเงินค่ามัดจำ

2.10 เมื่อผู้ใช้กรอกข้อมูลเรียบร้อยแล้ว ให้คลิกที่ปุ่ม <mark> = แจ้งการเอนเงิน </mark> (ดูหมายเลข 1 จากภาพ ที่ก-60) เพื่อแจงการโอนเงินคามัดจํา ซึ่งระบบจะแสดงขอมูลใบนัด ดังภาพที่ ก-61

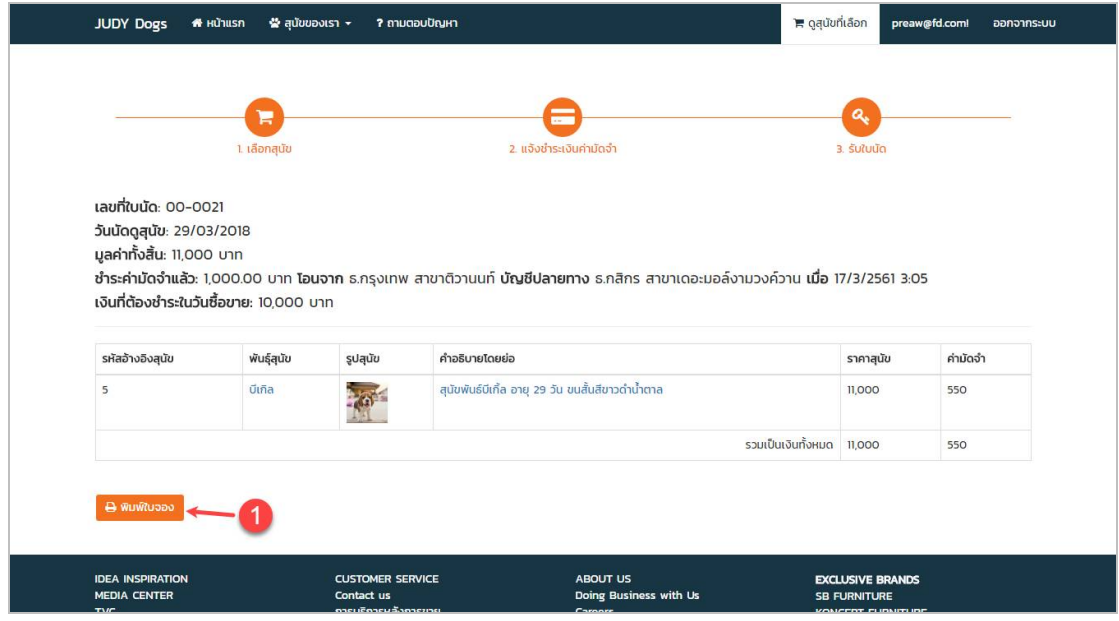

**ภาพที่ ก-61** แจ้งการโอนเงินค่ามัดจำ

2.11**\*\***เมื่อผูใชตองการพิมพใบจอง ใหคลิกที่ปุม (ดูหมายเลข 1 จากภาพที่ ก-61) เมื่อคลิกแลวจะแสดงรายละเอียดขอมูลใบจอง ดังภาพที่ ก-62

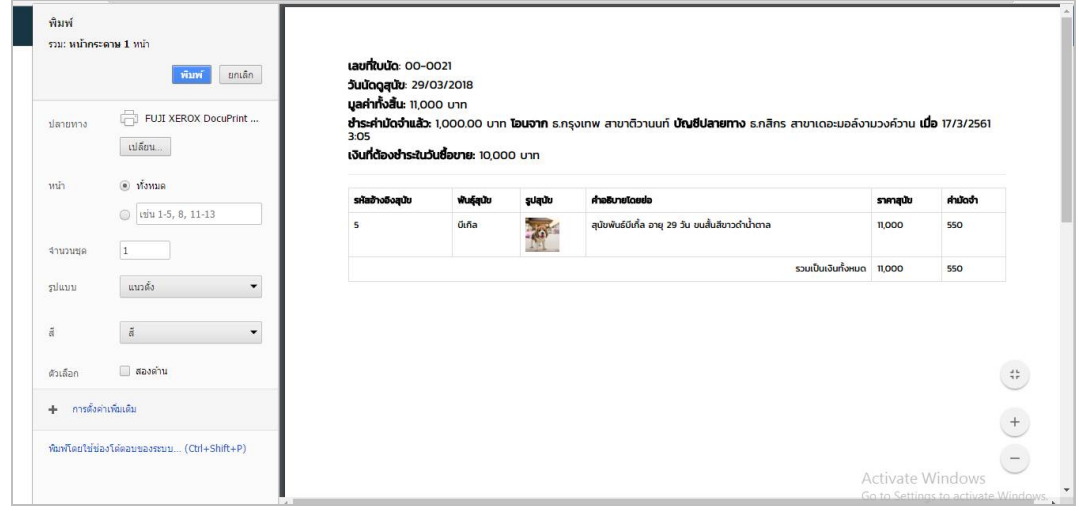

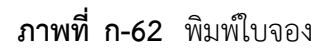

2.12**\*\***คลิกที่เมนูถามตอบปญหา เพื่อตั้งคําถาม ตอบคําถามการปรึกษา/การพูดคุยในการเลี้ยงดู สุนัข ดังภาพที่ ก-63

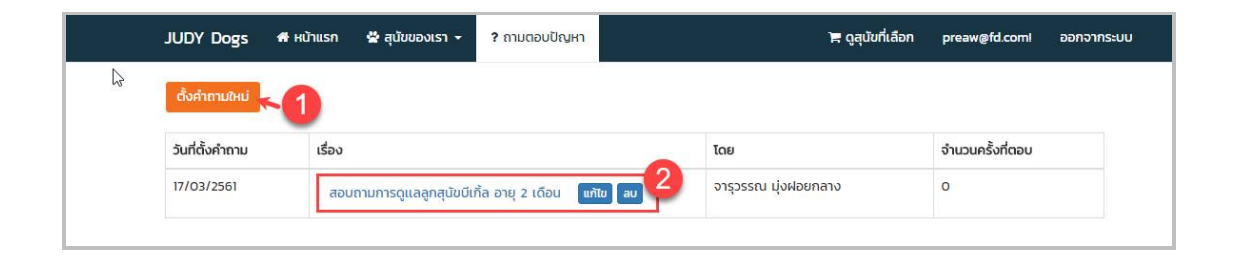

**ภาพที่..ก-63…**เมนูถามตอบปญหา

2.13**\*\***เมื่อผูใชตองการตั้งคําถามการปรึกษา/การพูดคุยในการเลี้ยงดูสุนัข ใหคลิกที่ปุม ตั้งคำถามใหม่ (ดูหมายเลข 1 จากภาพที่ ก-63) เพื่อไปที่หนาแบบฟอรมการตั้งคําถาม ดังภาพที่ ก-64

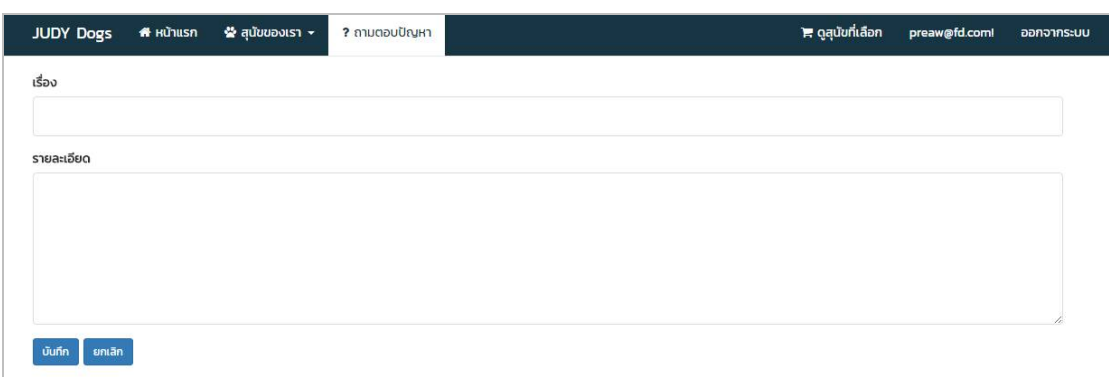

**ภาพที่..ก-64..**ตั้งคําถามการปรึกษา/การพูดคุยในการเลี้ยงดูสุนัข

2.14**\*\***ใหผูใชคลิกที่ปุมบันทึก เพื่อบันทึกคําถามการปรึกษา/การพูดคุยในการเลี้ยงดู

2.15**\*\***เมื่อผูใชตองการตอบคําถามการปรึกษา/การพูดคุยในการเลี้ยงดูสุนัข ใหเลือกคําถามที่ ตองการตอบคําถาม จากนั้นคลิกที่ชื่อเรื่อง (ดูหมายเลข 2 จากภาพที่ ก-63) เพื่อไปยังหนาตอบ คําถาม ดังภาพที่ ก-65

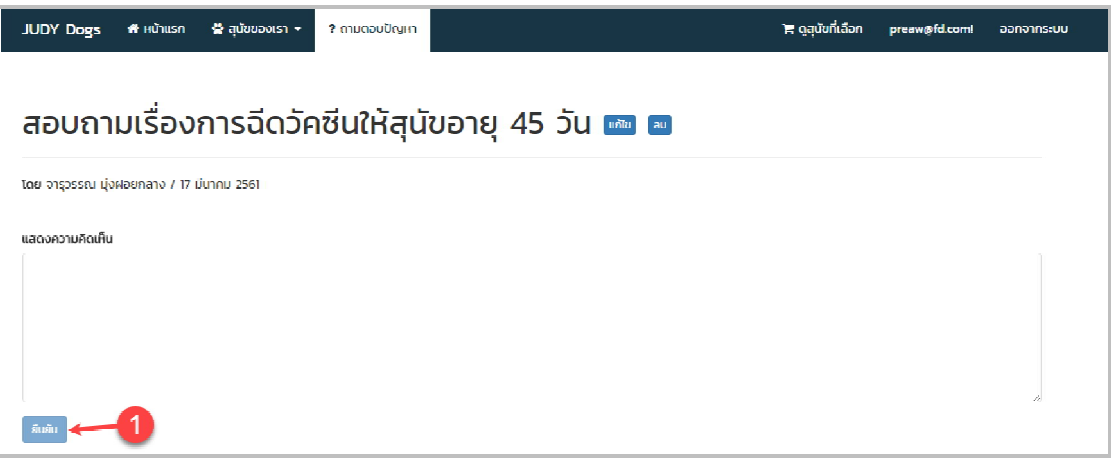

**ภาพที่..ก-65..**ตอบคําถามการปรึกษา/การพูดคุยในการเลี้ยงดูสุนัข

2.16**\*\***ผูใชกรอกแสดงความคิดเห็น จากนั้นคลิกที่ปุม (ดูหมายเลข 1 จากภาพที่ก-65) เพื่อยืนยันการแสดงความคิดเห็น ดังภาพที่ ก-66

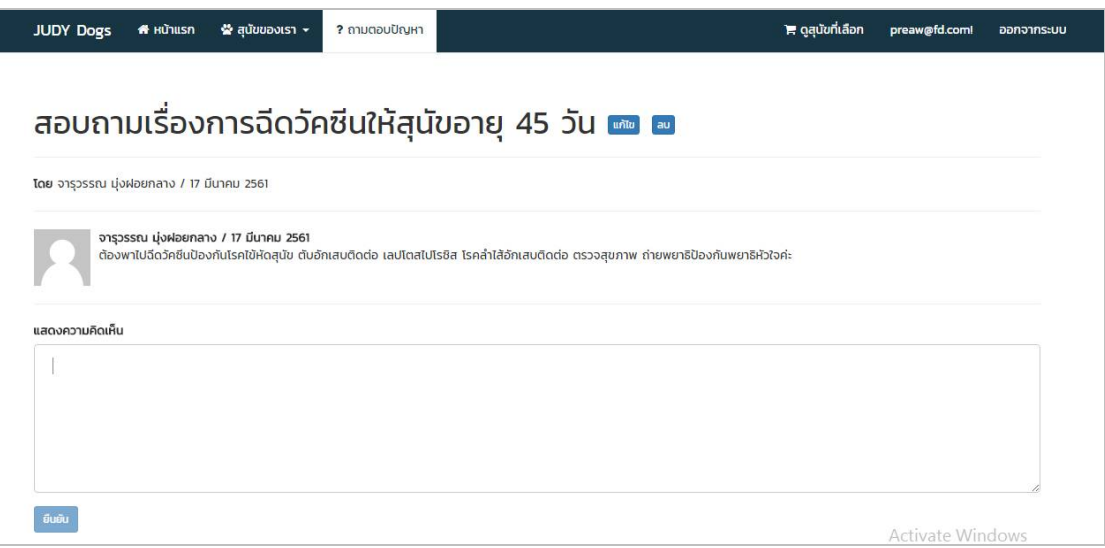

**ภาพที่..ก-66..**แสดงความคิดเห็น

2.17**\*\***คลิกที่เมนู manage เพื่อแกไขขอมูล Profile โดยจะมีแบบฟอรม Profile ซึ่งผูใชงาน สามารถแก้ไขข้อมูลได้ดังนี้ Email ชื่อ สกุล เบอร์โทรศัพท์ ดังภาพที่ ก-67

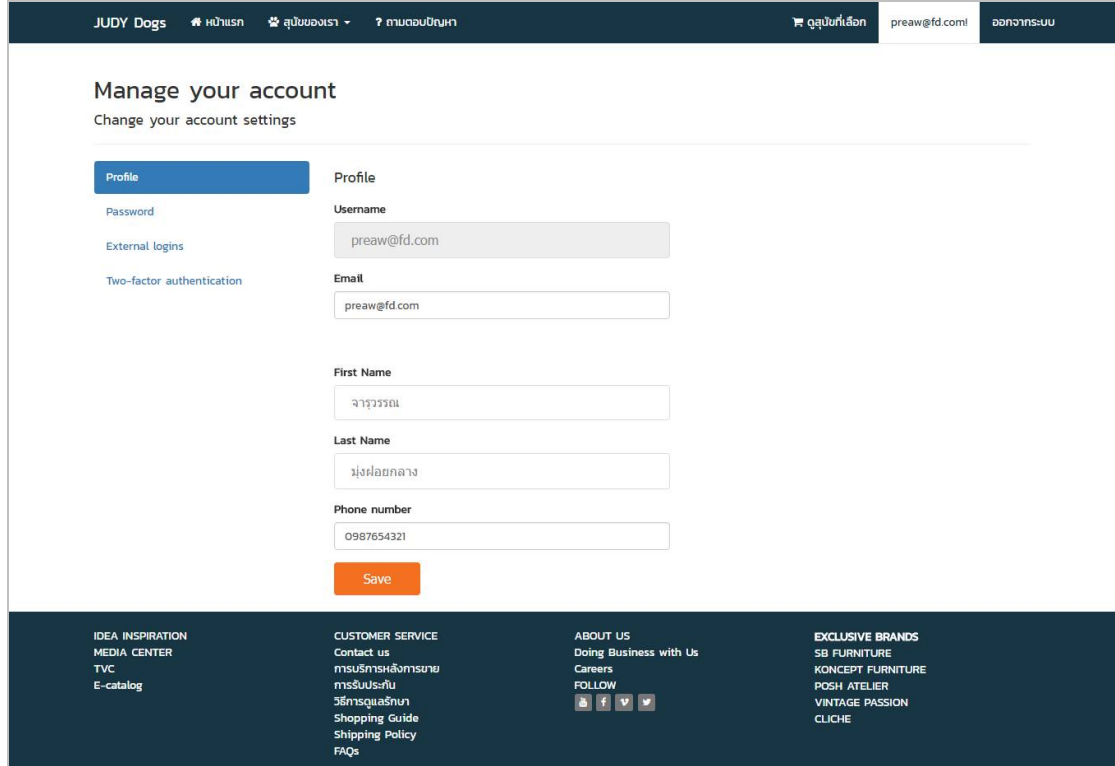

**ภาพที่..ก-67..**เมนูProfile
2.18**\*\***จากนั้นผูใชแกไขขอมูล Profile ที่ตองการ และคลิกปุม (ดูหมายเลข 1 จาก ภาพที่ ก-68) ระบบจะแสดงข้อความแจ้งเตือนว่า Your profile has been updated (ดูหมายเลข 2 จากภาพที่ก-68) ดังภาพที่ ก-68

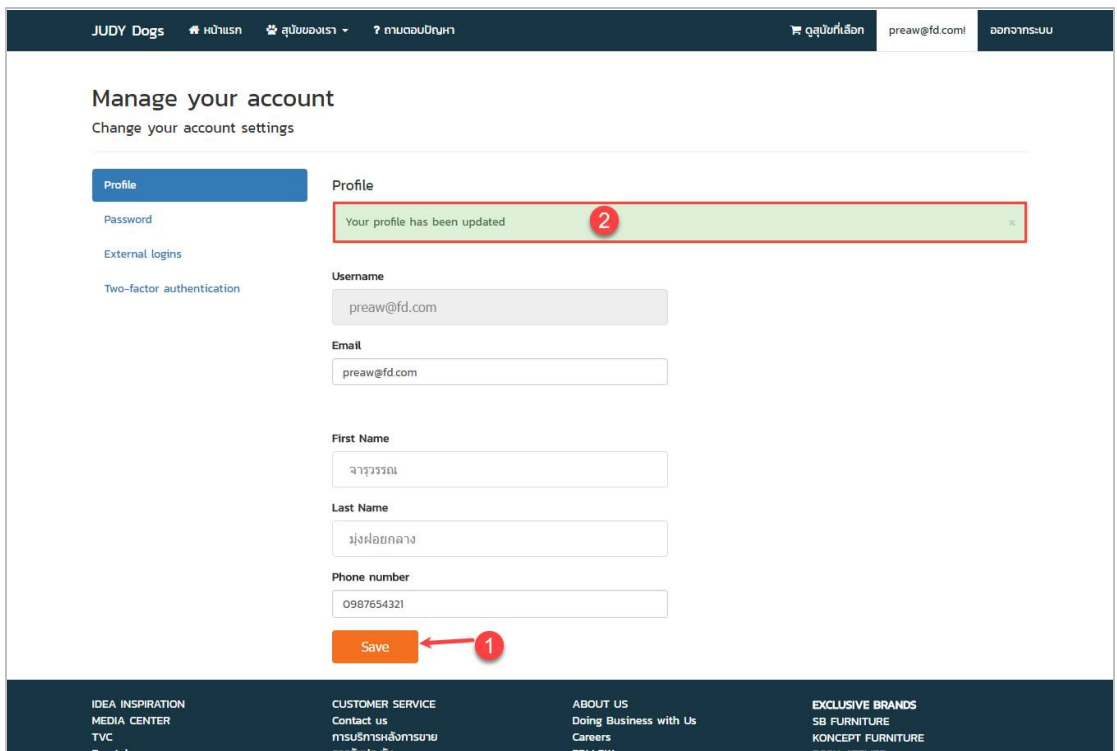

**ภาพที่..ก-68.** ขอความแจงเตือนวาYour profile has been updated

## 2.19**\*\***หากผูใชตองการแกไข Password ใหคลิกที่เมนูPassword ดังภาพที่ ก-69

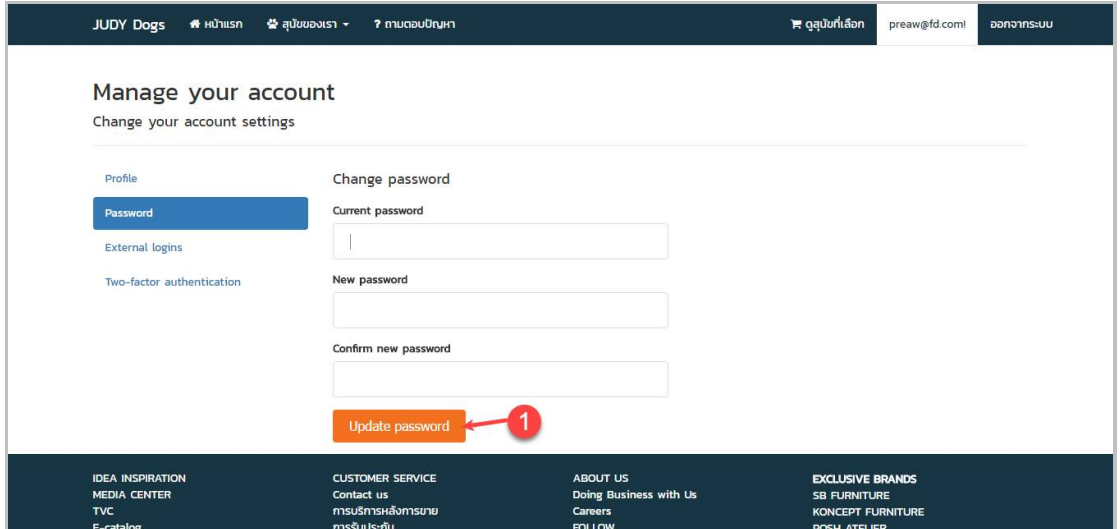

**ภาพที่..ก-69..**ขอความแจงเตือนวาYour password has been changed.

2.20**\*\***ผูใชแกไขขอมูล Password ที่ตองการ และคลิกปุม (ดูหมายเลข 1 จากภาพที่ ก-69) ระบบจะแสดงขอความแจงเตือนวา Your password has been changed. (ดู หมายเลข 1 จากภาพที่ ก-70) ดังภาพที่ ก-70

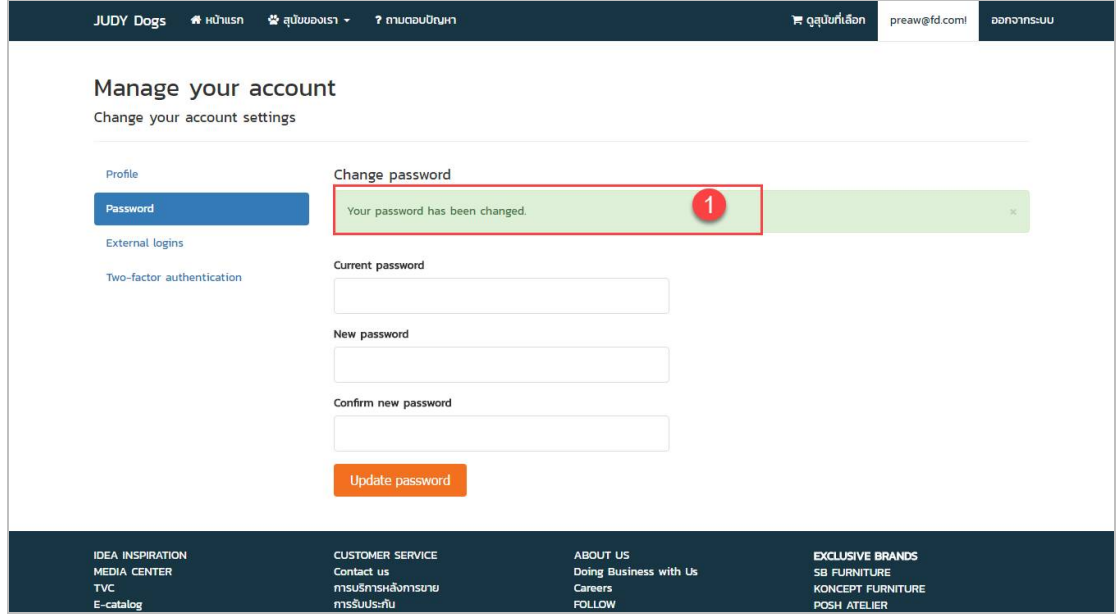

**ภาพที่..ก-70..**แสดงขอความแจงเตือนวาYour password has been changed.

2.21**\*\***เมื่อผูใชตองการออกจากระบบ ใหคลิกที่เมนูออกจากระบบ (ดูหมายเลข 1 จากภาพที่ ก-71) ดังภาพที่ ก-71

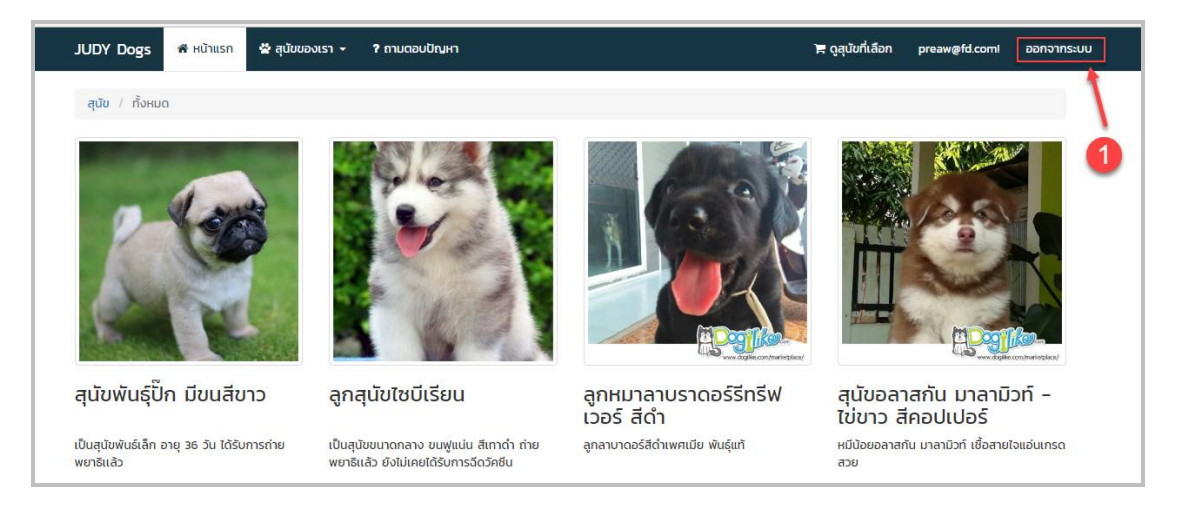

**ภาพที่..ก-71..**เมนูออกจากระบบ

## **ประวัติผูจัดทําโครงงาน**

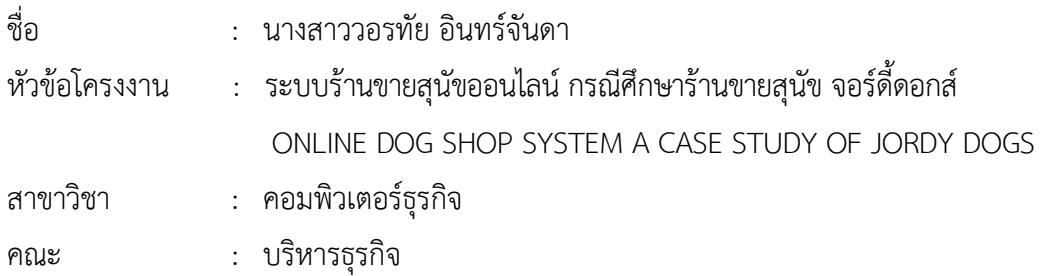

## ประวัติ

เกิดวันที่ 26 กันยายน พ.ศ.2536 ที่อยูปจจุบัน เลขที่ 74/2 หมู 14 ตําบลบางบัวทอง อําเภอ บางบัวทอง นนทบุรี 11110 จบการศึกษาในระดับมัธยมศึกษาตอนต้นจาก โรงเรียนสระแก้ว (จังหวัดสระแก้ว) และระดับประกาศนียบัตรวิชาชีพจาก พาณิชยการบางบัวทอง สาขาการตลาด และ ระดับประกาศนียบัตรวิชาชีพชั้นสูงจาก วิทยาลัยเทคโนโลยีวานิชบริหารธุรกิจ สาขาคอมพิวเตอร ธุรกิจ ปจจุบันกําลังศึกษาอยูระดับปริญญาตรี หลักสูตร 2 ปเทียบโอน สาขาวิชาคอมพิวเตอรธุรกิจ คณะบริหารธุรกิจ มหาวิทยาลัยราชพฤกษ

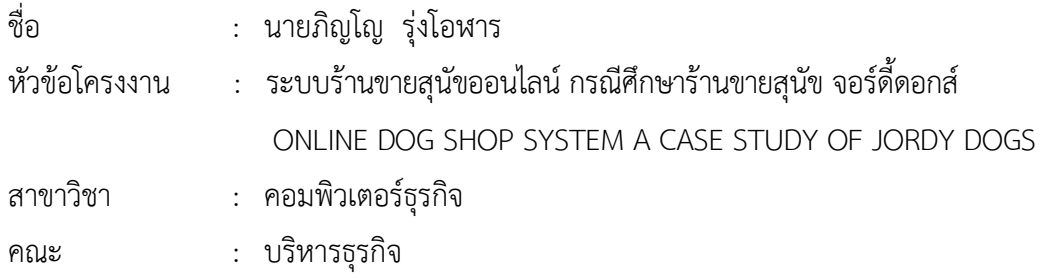

## ประวัติ

เกิดวันที่ 11 มกราคม พ.ศ.2534 ที่อยูปจจุบัน เลขที่ 9/475 หมู 14 ถนนบางกรวย-ไทรนอย ตำบลบางบัวทอง อำเภอบางบัวทอง นนทบุรี 11110 จบการศึกษาในระดับมัธยมศึกษาตอนต้นจาก โรงเรียนวัดรางบัว และระดับประกาศนียบัตรวิชาชีพ จากวิทยาลัยพณิชยการธนบุรี สาขาคอมพิวเตอรธุรกิจ และระดับประกาศนียบัตรวิชาชีพชั้นสูง จากวิทยาลัยพณิชยการธนบุรี สาขาคอมพิวเตอรธุรกิจ ปจจุบันกําลังศึกษาอยูระดับปริญญาตรี หลักสูตร 2 ปเทียบโอน สาขาวิชาคอมพิวเตอรธุรกิจ คณะบริหารธุรกิจ มหาวิทยาลัยราชพฤกษ